# **SIEMENS**

## **SIMATIC**

# **C7-613 Control System**

**Manual** 

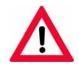

The following supplement is part of this document tion:

| No. | Designation         | Drawing number | Eartion |
|-----|---------------------|----------------|---------|
| 1   | Product information | A5E00861679-01 | 07/2006 |

Preface, Contents

Product overview

Installing and Wiring the C7-613

1

2

3

4

5

6

Α

В

C

Special Features of the C7-613

Integration into the User Program

Operating the C7-613

Main rnance

## Appendices

Technical data

Error Information for HMI FBs and System Messages

Configuration DBs

Index

This manual is part of the documentation packages with the order numbers: 6ES7613-1CA00-8BA0 and 6ES7613-1CA00-8BB0

**Edition 01/2004** 

A5E00138934-03

#### **Safety Guidelines**

This manual contains notices intended to ensure personal safety, as well as to protect the products and connected equipment against damage. These notices are highlighted by the symbols shown below and graded according to severity by the following texts:

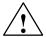

#### Danger

indicates that death, severe personal injury or substantial property damage will result if proper precautions are not taken.

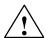

#### Warning

indicates that death, severe personal injury or substantial property damage can result if proper precautions are not taken.

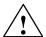

#### Caution

indicates that minor personal injury can result if proper precautions are not taken.

#### Caution

indicates that property damage can result if proper precautions are not take in

#### **Notice**

draws your attention to particularly important information on the product, handling the product, or to a particular part of the documentation.

#### **Qualified Personnel**

Only **qualified personnel** should be allowed to install and work on this equipment. Qualified persons are defined as persons who are authorized to commission, to ground and to tag circuits, equipment, and systems in accordance with establishe in a care practices and standards.

#### **Correct Usage**

Note the following:

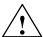

#### Warning

This device and its corponents may only be used for the applications described in the catalog or the technical description, and only in connection with devices or components from other manufacturers which have been approved or recommended by Siemens.

This product can only function correctly and safely if it is transported, stored, set up, and installed correctly and operated and maintained as recommended.

#### Trademarks

SIMATIC®, SIMATIC HMI® and SIMATIC NET® are registered trademarks of SIEMENS AG.

Third parties using for their own purposes any other names in this document which refer to trademarks might infringe upon the rights of the trademark owners.

#### Copyright © Siemens AG 2004 All rights reserved

The reproduction, transmission or use of this document or its contents is not permitted without express written authority. Offenders will be liable for damages. All rights, including rights created by patent grant or registration of a utility model or design, are reserved.

Siemens AG Bereich Automation and Drives Geschaeftsgebiet Industrial Automation Systems Postfach 4848, D- 90327 Nuernberg

#### **Disclaim of Liability**

We have checked the contents of this manual for agreement with the hardware and software described. Since deviations cannot be precluded entirely, we cannot guarantee full agreement. However, the data in this manual are reviewed regularly and any necessary corrections included in subsequent editions. Suggestions for improvement are welcomed.

© Siemens AG 2004 Technical data subject to change.

Siemens Aktiengesellschaft

A5E00138934-03

## **Preface**

## **Purpose of this Manual**

This manual provides a complete overview of the **C7-613 Control System** and assistance with its installation and commissioning. The manual explains how to install expansion modules and introduces the corresponding components.

This manual is intended for persons having the required qualifications to commission, operate, and program the hardware product described.

## Basic knowledge requirements

A general knowledge of automation systems engineer ng is prerequisite for understanding the topics dealt with in this manual.

Users should also be familiar with the operation of computers or auxiliary programming equipment similar to PCs, coercuit g under the operating system platform Windows 2000 or XP. Users should also be familiar with the STEP 7 standard software. For information, refer to the *Programming with STEP 7* manual.

In particular when using a PLC in nazardous locations, pay attention to the information on the safety of electronic controls in Chapter 2 and Appendix A.

## **Scope of Manual**

This manual is applicable to the following:

|                                                          | Order Number        | As of V    | ersion   |
|----------------------------------------------------------|---------------------|------------|----------|
|                                                          |                     | Firmware   | Hardware |
| ^7-℃1?                                                   | 6ES7 613-1CA01-0AE3 | CPU V2.0.7 | 02       |
|                                                          |                     | HMI V2.00  |          |
| HMI-FBs                                                  | 6ES7613-0CA00-7AA0  | V2.0       |          |
| On the CD<br>"Configuration Tools<br>for SIMATIC C7-613" |                     |            |          |

This manual describes the modules that are valid at the time the manual is issued. A product information containing up-to-date information on the module is included at more recent modules or modules with a newer version.

## **Approbation**

For detailed information on approvals and standards, refer to Appendix A, Technical data.

#### **Standards**

The C7-613 meets the requirements and criteria of IEC 61131-2.

## Its position in the IT environment

The C7-613 consists of the following components:

- SIMATIC S7-CPU 313C
- Integrated HMI module with keyboard and display

a ar al when the complete the complete the c Manuals providing detailed information on these individual components are included in a documentation package. These manuals are essential when working The documentation package consists of five manuals, a Getting Started manual, and an instruction list.

| C7-613Control System                                                          | Description                                                                                                    |
|-------------------------------------------------------------------------------|----------------------------------------------------------------------------------------------------|
| Manual  C7-613Control System Getting Started  Getting Started                 | <ul> <li>Installation and wiring</li> <li>Data blocks with configuration data</li> <li>HMI functions</li> <li>Operator control</li> <li>Technical specifications of the C7-613</li> </ul> |
| C7-613Control System Getting Started  Getting Started                         | Getting Started introduces you to the C7-613 functions with operating steps and expansions of an existing sample project.                                                                 |
| S7 300 CPU Data: CPU 31xC and CPU 31x                                         | Description of operator input, the functions, and the technical data of the CPU.                                                                                                    |
| S7 300 CPU 31xC Technological functions  Manual  Examples                     | Description of the various technological functions:  Positionin Counting Closed loop control The 'C contains examples of the technological functions                                      |
| S7 300 Installation: CPU 31xC and CPU 31x                                     | Description of the configuration, installation, wiring, networking, and commissioning of an S7-300.                                                                                       |
| S7 300 module data                                                            | Description of functions and technicalspecifications of signal modules, power supply modules, and interface modules                                                                       |
| Instruction list  CPU 31xC, CPU 31x, IM 151-7 CPU, BM 147-1 CPU, BM 147-2 CPU | List of the CPU instruction set and the corresponding execution times  List of executable blocks (OBs/SFCs/SFBs) and the corresponding execution times.                                   |

#### Additional documentation

The following manuals are provided to support you when programming and configuring the C7-613:

| Programming with STEP 7  Manual                                                                                                    | Basics for programming in STEP 7           |
|----------------------------------------------------------------------------------------------------|--------------------------------------------|
| Instruction list (IL) for S7-300/400 PLCs or Ladder diagram (LAD) for S7-300/400 PLCs or Function block diagram (FBD) for S7-300/400 PLCs  Reference manual | Manual for programming in STL, LAD, or FBD |

#### Guide

This manual contains the following elements to help you access particular information quickly and easily:

- Complete table of contents at the front of the manual
- Detailed keyword index at the back of the manual

## Recycling and disposal

The C7-613 system can be recycled due to its low-contaminant equipment. Contact a certified company for the environment-friendly recycling disposal of your electronic vaste.

## **Further Support**

If you have any technical questions, please get in touch with your Siemens representative or agent responsible.

You will find your contact person at:

http://www.siemens.com/automation/partner

## **Training Center**

Siemens offers a number of training courses to familiarize you with the C7-613 and the SIMATIC S7 automation system. Please contact your regional training center or our central training center in D 90327 Nuremberg, Germany for details:

Telephone: +49 (911) 895-3200

Internet: http://www.sitrain.com

## **A&D Technical Support**

Worldwide, available 24 hours a day:

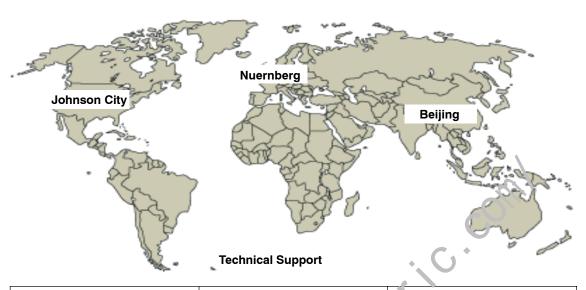

# Worldwide (Nuernberg) Technical Support

24 hours a day, 365 days a year
Phone: +49 (180) 5050-222
Fax: +49 (180) 5050-223
E-Mail: adsupport@

siemens.com

GMT: +1:00

# **Europe / Africa** (Nuernberg) **Authorization**

Local time: Mon.-Fri.

8:00 AM to 5:00 PM

Phone: +49 (180) 5050-2.22

Fax: +49 (180) 5050-22.3

E-Mail: adsupport@ siemens.com.

GMT: +1:00

United States (Johnson City)

Technical Support and Authorization

Lacal time: Mon.-Fri. 6.00 AM to 500 PM

Phone: +1 (423) 262 2522
Fax: +1 (423) 262 2289
E-Mail: simatic.hotline@ sea.siemens.com

GMT: -5:00

Asia / Australia (Beijing)

# Technical Support and Authorization

Local time: Mon.-Fri. 8:00 AM to 5:00 PM

Phone: +86 10 64 75 75 75
Fax: +86 10 64 74 74 74
E-Mail: adsupport.asia@ siemens.com

GMT: +8:00

The language of the SIMATIC Hotlines and the authorization hotline are generally German and English.

## Service & Support on the Internet

In addition to our documentation, we offer our Know-how online on the internet at:

http://www.siemens.com/automation/service&support

where you will find the following:

- The newsletter, which constantly provides you with up-to-date information on your products.
- The right documents via our Search function in Service & Support.
- A forum, where users and experts from all over the world exchange their experiences.
- Your local representative for Automation & Drives.
- Information on field service, repairs, spare parts and more under "Services".

   Information on field service, repairs, spare parts and more under "Services".

   Information on field service, repairs, spare parts and more under "Services".

   Information on field service, repairs, spare parts and more under "Services".

   Information on field service, repairs, spare parts and more under "Services".

   Information on field service, repairs, spare parts and more under "Services".

   Information on field service, repairs, spare parts and more under "Services".

   Information on field service, repairs, spare parts and more under "Services".

   Information on field service, repairs, spare parts and more under "Services".

   Information on field service, repairs, spare parts and more under "Services".

   Information on field service, repairs, spare parts and more under "Services".

   Information on field service, repairs, spare parts and more under "Services".

   Information on field service, repairs, spare parts and more under "Services".

   Information on field service, repairs, spare parts and more under "Services".

   Information on field service, repairs, spare parts and more under "Services".

   Information on field service, repairs, spare parts and more under "Services".

   Information on field service, repairs, spare parts and more under "Services".

   Information on field service, repairs, spare parts and more under "Services".

   Information on field service, repairs, spare parts and spare parts and spare parts

# **Contents**

| 1 | Product                                 | overview                                                                                                    | 1-1                                |
|---|-----------------------------------------|----------------------------------------------------------------------------------------------------|------------------------------------|
|   | 1.1<br>1.1.1<br>1.1.2<br>1.1.3<br>1.1.4 | Design and Structure Controlling with the C7-613 Operator Control and Monitoring with the C7-613 Firmware updates Scope of Functions       | 1-1<br>1-3<br>1-4<br>1-7<br>1-8    |
|   | 1.2                                     | Product Scope and Accessories for the C7-613                                                                                               | 1-9                                |
| 2 | Installin                               | g and Wiring the C7-613                                                                                                    | 2-1                                |
|   | 2.1                                     | Labeling Strips                                                                                                    | 2-1                                |
|   | 2.2                                     | Mechanical installation                                                                                                    | 2-3                                |
|   | 2.3                                     | Locating the C7-613 in a Mechanical Environment                                                                                            | 2-7                                |
|   | 2.4                                     | Setting Up the Electrical Configuration and Connector Pin Assignment .                                                                     | 2-8                                |
|   | 2.5                                     | Guidelines for Fail-safe Installation                                                                                                    | 2-17                               |
|   | 2.6                                     | Connecting Shielded Cables                                                                                                    | 2-19                               |
|   | 2.7                                     | Preventing Connector Interchange's through Coding                                                                                          | 2-20                               |
| 3 | Special                                 | Features of the C7-613                                                                                                    | 3-1                                |
|   | 3.1                                     | Operating Mode Selection                                                                                                    | 3-2                                |
|   | 3.2                                     | Status and Error Displays of the C7-613                                                                                                    | 3-5                                |
|   | 3.3                                     | Arrangement of Additional S7-300 Modules                                                                                                   | 3-5                                |
|   | 3.4                                     | Status Display of the Digital Onboard I/O                                                                                                  | 3-9                                |
| 4 | Integrat                                | ion into the User Program                                                                                                    | 4-1                                |
|   | 4.1                                     | Installing the CD                                                                                                    | 4-1                                |
|   | 4.2                                     | Frogram Structure                                                                                                    | 4-2                                |
|   | 4.3<br>4.5.1<br>4.3.2<br>4.3.3<br>4.3.4 | Creating Configuration Data Basis Creating Foreign-language Texts Creating Asian Texts Integrating the HMI FBs and DBs into a User Program | 4-6<br>4-6<br>4-10<br>4-11<br>4-12 |
|   | 4.3.5<br>4.3.6                          | Basic Parameter Assignment                                                                                                    | 4-13<br>4-14                       |
|   | 4.3.7                                   | Creating Messages                                                                                                    | 4-15                               |
|   | 4.3.8                                   | Variable in Prozessbildern und Meldungen                                                                                                   | 4-16                               |
|   | 4.3.9<br>4.3.10                         | Creating Info Texts                                                                                                    | 4-17<br>4-17                       |
|   | 4.4                                     | Converting Your Version 1 Project into a Version 2 Project                                                                                 | 4-19                               |

|   | 4.5<br>4.5.1<br>4.5.2<br>4.5.3                                                       | FB "HMI API" for the Basic HMI Functions  LED Activation (LEDS)  Keyboard Image (KEYS)  Job Compartment (JOB_ID, JOB_PAR1, JOB_PAR2, JOB_PAR3)                                                                                                    | 4-20<br>4-22<br>4-23<br>4-26                                                 |
|---|--------------------------------------------------------------------------------------|----------------------------------------------------------------------------------------------------|------------------------------------------------------------------------------|
|   | 4.6<br>4.6.1<br>4.6.2                                                                | FB "HMI EVENT" for the message output                                                                                                    | 4-28<br>4-29<br>4-31                                                         |
|   | 4.7                                                                                  | FB "HMI MENU" for the Screen Hierarchy                                                                                                    | 4-33                                                                         |
| 5 | Operatin                                                                             | ng the C7-613                                                                                                    | 5-1                                                                          |
|   | 5.1                                                                                  | Keyboard                                                                                                    | 5-1                                                                          |
|   | 5.2                                                                                  | Operator Control Levels                                                                                                    | 5-4                                                                          |
|   | 5.3<br>5.3.1<br>5.3.2                                                                | Entering Values                                                                                                    | 5-7<br>5-8<br>5-10                                                           |
|   | 5.4                                                                                  | Operator Input Using Standard/Special Screens                                                                                                    | 5-12                                                                         |
|   | 5.5                                                                                  | Screens                                                                                                    | 5-15                                                                         |
|   | 5.6<br>5.6.1<br>5.6.2<br>5.6.3<br>5.6.4<br>5.6.5<br>5.6.6<br>5.6.7<br>5.6.8<br>5.6.9 | Messages Operational Messages and Fault Messages Acknowledging Fault Messages System Messages Displaying Messages in the Message Lavel Viewing the event buffer Selection of Additional Information and Info Texts Number of Messages in the Event Buffer (Quantity) Clearing Entries in the Event Euffer (Clear) Saving the Event Buffer to the Loading Memory (Save) | 5-17<br>5-17<br>5-20<br>5-21<br>5-22<br>5-23<br>5-26<br>5-28<br>5-29<br>5-30 |
|   | 5.7                                                                                  | Info Texts                                                                                                    | 5-31                                                                         |
|   | 5.8                                                                                  | Display Priority of the Objects                                                                                                    | 5-32                                                                         |
|   | 5.9<br>5.9.1<br>5.9.2<br>5.9.3<br>5.9.4                                              | System Functions (System) Reloading the Application Language Switch (Language) Contrast Setting (Contrast) Setting the Date and Time                                                                                                    | 5-33<br>5-33<br>5-34<br>5-35<br>5-35                                         |
|   | 5.10<br>5.10<br>5.10 2<br>5.10.3<br>5.10.4<br>5.10.5                                 | Password Editing (Password)  Password Levels and Access Rights  Specifying Passwords  Entering the Password (Edit)  Logging In  Logging Out                                                                                                    | 5-36<br>5-37<br>5-37<br>5-38<br>5-40<br>5-40                                 |
| 6 | Mainten                                                                              | ance                                                                                                    | 6-1                                                                          |
|   | 6.1                                                                                  | Cleaning the Display                                                                                                    | 6-2                                                                          |
|   | 6.2                                                                                  | Replacing the C7-613                                                                                                    | 6-2                                                                          |

| Α | Techn   | ical data                                   | <b>A-1</b> |
|---|---------|---------------------------------------------|------------|
|   | A.1     | Technical Specifications for Control System | A-1        |
|   | A.2     | HMI functionality                           | A-4        |
|   | A.3     | Technical Specifications for CPU            | A-5        |
|   | A.4     | Technical Specifications for Integrated I/O | A-11       |
|   | A.5     | Notes on the power supply                   | A-21       |
|   | A.6     | Approvals                                   | A-22       |
|   | A.7     | Notes on CE Mark                            | A-24       |
|   | A.8     | Notes for Machine Manufacturers             | A-25       |
| В | Error l | Information for HMI FBs and System Messages | B-1        |
|   | B.1     | Error Information for HMI FBs               | B-1        |
|   | B.2     | System Messages                             | B-11       |
|   | B.3     | Conversion Tables for Decimal/Hexadecimal   | B-14       |
| С | Config  | guration DBs                                | C-1        |
|   | C.1     | Configuration DB "CONFIG"                   | C-1        |
|   | C.2     | Process screen DB "SCREEN"                  | C-5        |
|   | C.3     | Message DB "MESSAGE"                        | C-10       |
|   | C.4     | Info text-DB "INFO"                         | C-13       |
|   | C.5     | Screen hierarchy DB "MENU"                  | C-14       |
|   | Index   | In                                          | dex-1      |

| Figure       |                                                                   |      |
|--------------|-------------------------------------------------------------------|------|
| 1-1          | Front View of C7-613                                              | 1-1  |
| 1-2          | Components of the C7-613                                          | 1-2  |
| 2-1          | Inserting Labeling Strips                                         | 2-2  |
| 2-2          | Mechanically Mounting the C7-613                                  | 2-4  |
| 2-3          | Dimension Diagrams for the C7-613 (Dimensions in mm)              | 2-4  |
| 2-4          | Dimension Diagrams for the C7-613 (Dimensions in mm)              | 2-5  |
| 2-5          | Dimension Diagrams for the C7-613 (Dimensions in mm)              | 2-6  |
| 2-6          | Clearances for Installing the C7-613                              | 2-7  |
| 2-7          | C7-613 with plugs and sockets, front view                         | 2-8  |
| 2-8          | C7-613 with plugs and sockets, rear view                          | 2-9  |
| 2-9          | C7-613 backplane labeling                                         | 2-9  |
| 2-10         | C7-613 with plugs and sockets, view from left                     | 2-10 |
| 2-11         | C7-613 with plugs and sockets, bottom view                        | 2-13 |
| 2-12         | C7-613 with plugs and sockets, view from right                    | 2-15 |
| 2-13         | C7-613 with Grounding Bar, Shield Terminals, and Connection       |      |
|              | for Functional Ground                                             | 2-19 |
| 2-14         | Connectors with Coding Profiles and Tabs                          | 2-20 |
| 3-1          | C7-613 Operating Mode Keys                                        | 3-2  |
| 3-2          | Connecting S7-300 expansion modules directly to the device using  |      |
|              | the 2-module I/O set                                              | 3-6  |
| 3-3          | Connecting S7-300 expansion modules directly to the device using  |      |
|              | the 4-module I/O set                                              | 3-7  |
| 3-4          | Connecting Additional S7-300 Modules at a Dislance of Up to 1.5 m | 3-8  |
| 3-5          | DO Status Display                                                 | 3-9  |
| 3-6          | DI Status Display                                                 | 3-9  |
| 4-1          | Overview of Program Structure                                     | 4-2  |
| 4-2          | Example of a Screen Hierarchy                                     | 4-18 |
| 4-3          | Assignment of Message Bit and Message Number                      | 4-29 |
| 4-4          | Assignment of Acknowledgement Bit and Message Number              | 4-30 |
| 5-1          | C7-613 Keyboard                                                   | 5-1  |
| 5-2          | C7-613 Idle Message                                               | 5-4  |
| 5-3          | C7-613 Basic Screen                                               | 5-4  |
| 5-4          | Hierarchy of Standard/Special Screens                             | 5-13 |
| 5-5          | Branching in the C7-613 Basic Screen                              | 5-14 |
| 5-6<br>- 7   | Branching in the "Event Buffer" Standard Screen                   | 5-14 |
| 5-7          | Example of Thematically Grouped Process Values (C7-613)           | 5-15 |
| 5-8          | Sample Display of C7-613 Event Buffer                             | 5-23 |
| 5-9          | Sclecting Additional Information                                  | 5-26 |
| 5-10         | Salecting Info Texts                                              | 5-27 |
| 5-11         | Fxample of an Info Text                                           | 5-31 |
| 5-12<br>5-12 | Display Priority of Objects                                       | 5-32 |
| 5-13         | Example of a Password Entry                                       | 5-38 |
| C-1          | Description of an Edited Screen                                   | C-9  |

| Гab | le    |                                                                                                    |      |
|-----|-------|----------------------------------------------------------------------------------------------------|------|
|     | 2-1   | Supply Connector X1                                                                                         | 2-10 |
|     | 2-2   | Connector Pin Assignments for I/O Connector X11                                                             | 2-11 |
|     | 2-3   | Connector Pin Assignments for I/O Connector X12                                                             | 2-12 |
|     | 2-4   | Connector Pin Assignment I/O Connector X10                                                                  | 2-13 |
|     | 2-5   | Connector Pin Assignment I/O Connector X13                                                                  | 2-14 |
|     | 2-6   | Connector Pin Assignment Analog Output X14                                                                  | 2-14 |
|     | 2-7   | Programming Device Connection (MPI) X2                                                                      | 2-15 |
|     | 2-8   | Connecting Cables for Connections to the C7-613                                                             | 2-16 |
|     | 3-1   | Operating Mode Keys                                                                                         | 3-4  |
|     | 3-2   | Description of the DI/DO Status Display in Figure 3-5 and Figure 3-6                                        | 3-9  |
|     | 4-1   | DB Structure general                                                                                        | 4-7  |
|     | 4-2   | DB Structure at a max. of 64 screens and max. of 64 messages                                                | 4-8  |
|     | 4-3   | Parameters of the "HMI API" FB                                                                              | 4-20 |
|     | 4-4   | Relaying Key Operations                                                                                     | 4-23 |
|     | 4-5   | Example for Evaluating the Keyboard Group Bit                                                               | 4-25 |
|     | 4-6   | Control Jobs (JOB_ID) including Parameters                                                                  | 4-26 |
|     | 4-7   | Parameters of the "HMI EVENT" FB                                                                            | 4-28 |
|     | 4-8   | Sequence for Fault Message Acknowledgement Structure of the Event Buffer DB Parameters of the "HMI MENU" FB | 4-31 |
|     | 4-9   | Structure of the Event Buffer DB                                                                            | 4-32 |
|     | 4-10  | Parameters of the "HMI MENU" FB                                                                             | 4-33 |
|     | 5-1   | Function of the System Keys                                                                                 | 5-2  |
|     | 5-2   | Options for Selecting a Screen                                                                              | 5-15 |
|     | 5-3   | Keys for Paging through the Messages                                                                        | 5-22 |
|     | 5-4   | Selection of Additional Information/Info Texts                                                              | 5-22 |
|     | 5-5   | Description of Example in Figure 5-8                                                                        | 5-23 |
|     | 5-6   | Keys for Paging in the Event Buffer                                                                         | 5-24 |
|     | 5-7   | Selection of Additional Information/Info Texts                                                              | 5-25 |
|     | 5-8   | Password Level                                                                                              | 5-37 |
|     | A-1   | Technical Specifications for C7-613                                                                         | A-1  |
|     | A-2   | HMI Functions for C7-613                                                                                    | A-4  |
|     | B-1   | Conversion for screen numbers/info text numbers                                                             |      |
|     |       | (upper number decimal value, lower number hexadecimal value)                                                | B-14 |
|     | B-2   | Screen Position (Top: Decimal Value; Bottom: Hexadecimal Value)                                             | B-15 |
|     | C-1   | Structure of the Configuration DB                                                                           | C-1  |
|     | C-2   | Structure of configuration DB, optional part                                                                | C-3  |
|     | C-3   | Structure of DB for Process Screens                                                                         | C-5  |
|     | C-4   | Example for a created process screen                                                                        | C-8  |
|     | C-5   | Structure of DB for Messages                                                                                | C-10 |
|     | C-6   | Structure of DB for Info Texts                                                                              | C-13 |
|     | C-7 ⊾ | Structure of DR for the Screen Hierarchy                                                                    | C-1/ |

With the I want to the second of the second of the second

Product overview

# 1.1 Design and Structure

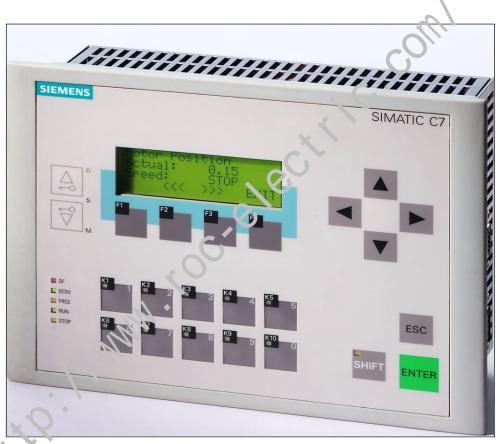

Figure 1-1 Front View of C7-613

#### Components

The C7-613 complete system consists of the following components:

- SIMATIC CPU: S7-313C
- Integrated HMI module ("C7-613 Panel" on Slot 4 in HW Config) with a keyboard and a four-line display with 20 characters or 10 graphical symbols per line

#### Interfaces

- An interface for connecting up to four S7-300 modules via the S7-300 I/O bus
- MPI interface for the communication with a PG/PC and further S7 CPUs, C7 control systems and OPs
- Integrated digital and analog I/O (C7-I/O)

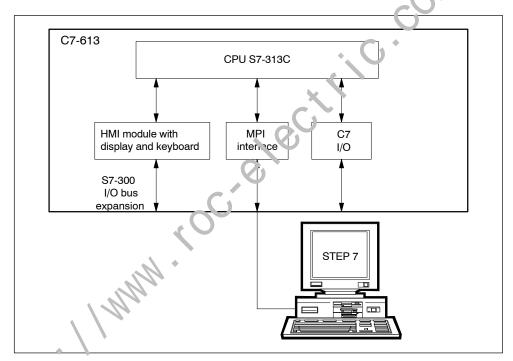

Figure 1-2 Components of the C7-613

#### I/O expansion on the S7-300 I/O bus

#### Note

This accessory allows an I/O expansion at the S7-300 I/O bus:

2-module I/O set: Expansion with up to two S7-300 modules
 4-module I/O set: Expansion with up to four S7-300 modules

An IM interface cannot be plugged at the S7 300 I/O bus.

## 1.1.1 Controlling with the C7-613

#### Overview

The user program controlling the process runs on the C7-613.

The following functional units determine the mode of operation of the C7-613:

#### Loading memory

The loading memory is positioned on the Micro Memory Card (MMC). It includes the user program, the FBs needed for the HMI functions, and the DBs where the configuration data for the screens, messages, and info texts are stored.

#### **Processor**

The processor executes the program cyclically:

- At the beginning of the cycle, the processor reads the signal states on all inputs and generates a process image of the inputs (PII).
- The program is executed step-by-step using internal counters, bit memory, and timers.
- The processor stores the calculated signal states in the process output image (POI). At the end of the cycle, the process image is transmitted to the outputs.

### **Configuring and Programming**

You configure and program the C7-613 by means of STEP 7 as of V 5.2 + Service Pack 1 + Hardware Update C7-6 3 V2.0. The programming languages available for the system are specified in the S7-300 Programmable Controllers, CPU Data: CPU 31xC and CPU 31x" manual.

### Prerequisite:

STEP 7 is installed an a programming device or PC under Windows 2000 or XP.

You have two possibilities of configuring and programming the C7-613:

- The programming device or PC is not connected to the C7-613:
   You store the configuration and the user program on a Micro Memory Card and plug it afterwards into the C7-613.
- The programming device or the PC is connected to the C7-613 via the MPI interface:

You download the configuration and the user program directly into the C7-613.

## 1.1.2 Operator Control and Monitoring with the C7-613

#### Overview

Operating modes, current process values, and faults can be displayed using the C7-613. In addition, inputs can be made on the C7-613 with the keyboard. Also, simple functions for machine diagnosis can be implemented with the C7-613.

The C7-613 provides a number of standard functions. You can optimize the displays and operator inputs of the C7-613 for your respective process requirements in a configuration.

The C7-613 processes the configured HMI functions. This requires that the C7-613 is in RUN mode and that the FBs needed for the HMI functions are called cyclically in the C7-613 user program.

#### **HMI functions**

The basic functions of the C7-613 are:

- · Displaying process states
- · Operating the processes

The course of the operator guidance is created by using the configuration interface.

The following display and operator control functions are available for the C7-613:

- Screens
- Operational messages
- Error messages
- Info texts
- Multilingual accerator prompting.

HMI functions are not possible in STOP mode. The keyboard can no longer be operated. The system message "CPU in STOP mode!" is displayed. In addition, the STOP LED indicates the STOP mode.

#### Screens

Logically associated process data from the open loop control can be displayed jointly in one screen and changed individually, if required.

The C7-613 is a line display device. Accordingly, a screen consisting of text elements, which can be combined from the static text and the current process values, is formed on the display.

## **Operational Messages**

Operational messages provide information about the current machine or process states during normal production operation. Operational messages may contain process values. Process values are displayed alphanumerically, e.g. "Motor speed 4500".

All operational messages are stored in the event buffer.

#### Fault messages

In contrast to operational messages, fault messages display critical machine states during the production run.

Because of their urgency, fault messages must be acknowledged before further actions are possible.

To acknowledge the fault messages:

- Via the user program
- · Via the keyboard

Fault messages may contain process values. Process values are displayed alphanumerically.

All fault messages are stored in the event buffer

#### Info Texts

Info texts provide supplementary information and operator notes that generally refer to the screen currently displayed.

## Languages

Messages, screens, and info texts can be displayed in several languages. A maximum of five languages can be loaded to the C7-613 at the same time and made available to the operator for online selection.

Standard/special screens and system messages are permanently stored in the following languages:

- German
- English
- French
- Italian
- Spanish
- Portuguese
- Dutch
- Danish
- Norwegian
- Swedish
- Finnish
- Russian
- Polish
- Czech
- Hungarian
- Greek
- Turkish
- Japanese
- MM. Coc. electric com/ Chinese ( /RC
- Chinese (TVV)
- Kerean

#### Configuration/Process control

Before the C7-613 is operated, it must be prepared for the visual display task.

To this purpose you use the configuration interface to create a configuration for the HMI functions of the C7-613. The configuration data for screens, messages, and info texts are stored in DBs that have a defined structure. The structure is specified using the provided user-defined data types (UDT), which contain all of the variables of the DBs and their default assignment. The configured configuration is transferred, together with the user program for the C7-613, to the MMC.

As soon as the C7-613 is in RUN mode and the FBs required for the HMI functions are called cyclically, the MMC loads the DBs with the configuration data to the memory of the integrated HMI module of the C7-613. This loading operation is performed automatically after each POWER ON and each general reset. In all other cases you have to trigger the loading process via the keyboard or the user program (refer to Section 4.2).

Then, the process control phase starts. The C7-613 now responds to process signals and operator actions based on the settings.

## 1.1.3 Firmware updates

Firmware updates can be loaded into the coerating system memory of the C7-613 in order to expand the functions and el minate faults. To this purpose you require a Micro Memory Card with at least 2 MP trash EPROM.

## 1.1.4 Scope of Functions

#### **CPU**

- RAM 48 KB
  - Of which available for applications: 32 KB
  - reserved for HMI functions: 16 KB
- · Loading memory and retentive memory of different sizes in the MMC
- Integrated I/O
  - 24 digital inputs
  - 16 digital outputs
  - 4 analog inputs
  - 2 analog outputs
  - 1 PT 100
- · Technological functions
  - Counting, frequency measuring, or pulse width modulation
  - Closed loop control

### НМІ

- 128 screens with up to 8 input output fields per screen for displaying and modifying process parameters
- 128 messages (operational and error messages) with up to 4 output fields per message for displaying process values
- 128 info texts
- Event Luffe; with a maximum of 256 entries
- Selection between any languages which can be created with system-resident character sets (maximum of 5 languages simultaneously)
- Password protection

## 1.2 Product Scope and Accessories for the C7-613

### **Product Components**

The following components belong to the scope of delivery of C7-613, Order No. 6ES7613-1CA01-0AE3:

- 1 C7-613 control system with sealing
- 1 grounding busbar, including two mounting screws and six shielding terminals
- 10 brackets

#### What you need to operate the C7

 A Micro Memory Card (MMC) for storing the user program and the configuration data.

You can only operate the C7-613 with an MMC. The recommended minimum size amounts to 128 KB. For applications with more than one language you require a larger Micro Memory Card.

- A 24 V DC power supply module
- One connector set (screw terminals or spargetype terminals) for C7 I/O with coding profiles and coding tabs
- C7-613 accessories for I/O expansion directly on the device or up to a maximum distance of 1.5 m), in case you would like to expand the I/O
- A programming device/PC with MPI interface and MPI cable for creating the
  user program, or a programming device/PC capable of reading and writing to an
  MMC
- STEP 7 as from Version 5.2 + SPA + Hardware Update C7-613 V2.0
- The "Configuration Tools for SIMATIC C7-613" configuration CD

#### **Accessories**

 Configuration CD "Configuration Tools for SIMATIC C7-613" Order Number: 6ES7613-0CA00-7AA0

The CD contains the following components:

- Configuration interface in the languages German, English, French, Italian, Spanish
- Manual in English, German, French, Italian, Spanish
- Initial steps for commissioning (Getting Started) in English, German, French, Italian, Spanish
- Templates for labeling strips
- Backplane labeling
- "C7-613" library with the required FBs and UDTs
- Sample program "ZXX31\_01\_C7-613"
- Connector set with screw terminals, order no.: 6ES7635-0AA00-4AA0
- Connector set with spring-type terminals, order no.: 6ES7635-0AA00-4BA0
- Micro Memory Card S7-300/C7/ET 200S JM, 51 CPU 3.3 V NFLASH

| 64 KB,<br>128 KB,<br>512 KB,<br>2 MB,<br>4 MB,<br>8 MB, | Order No: 6ES7953-8\ F(1-(AA0 Order No: 6ES7953-8\L\00-0AA0 Order No: 6ES7953-8\L\00-0AA0 Order No: 6ES7953-8\L\00-0AA0 Order No: 6E\00007953-8\L\00-0AA0 Order No: 6E\00007953-8\L\00-0AA0 Order No: 3E\00007953-8\L\00-0AA0 |
|---------------------------------------------------------|----------------------------------------------------------------------------------------------------|
| O IVID,                                                 | Order No. 12(1933-6LF 10-0AA0                                                                                                    |

## **Options**

I/O set for two modules, low profile (for I/O expansion directly on the device),
 Order No: 6ES7635-0AA00-6AA0

#### Consisting of:

- A cable, approximately 0.25 m (for connecting the C7-636 to the S7 module)
- Cable, approximately 0.08 m (for connecting an S7 module to an S7 module)
- Sheet metal mounting panel with S7 profile rails, including four combination torx screws (the mounting panel is screwed to the back of the device)
- I/O set for four modules, low profile (for I/O expansion directly on the device),
   Order No: 6ES7635-0AA00-6BA0

### Consisting of:

- Cable, approximately 0.20 m
- 190 mm S7 profile rail, including 4 countersunk screws (to be screw-mounted on the back of the device)
- 1.5 m I/O expansion cable (for installing an I/O expansion at a distance of up to 1.5m), Order No.: 6ES7635-0AA00-6CA0

You must order an additional S7-300 PLC standard DIN rail.

## **Spare Parts**

- Grounding busbar with shielding erminals for analog I/O, Order No.: 6ES7635-0AA00-6EA0
- Service package (3 sealing and 10 brackets),
   Order No.: 6ES7635-0AA00-3AA0

The sealing must also be replaced when you replace a C7-613.

#### C7 accessories

- MPI cable (connecting C7 to PG), Crdor No.: 6ES7901-0BF00-0AA0
- NC Adapter (connecting C7 to PC), Order No.: 6ES7972-0CA23-0XA0

#### **Documentation**

- Paper documentation Control system C7-613, consisting of
  - C7-613 Control System Manual
  - Getting Started

| Language | Order no.          |
|----------|--------------------|
| English  | 6ES7613-1CA00-8AB0 |
| German   | 6ES7613-1CA00-8BB0 |
| French   | 6ES7613-1CA00-8CB0 |
| Spanish  | 6ES7613-1CA00-8DB0 |
| Italian  | 6ES7613-1CA00-8EB0 |

- Documentation package C7-613 Control System, consisting c
  - C7-613 Control System Manual
  - Getting Started

WHI CONTRACTOR OF THE PARTY OF THE PARTY OF

- S7-300 documentation package

| Language | Order no.           |
|----------|---------------------|
| English  | L'-S7613-1CA00-8AA0 |
| German   | CES7613-1CA00-8BA0  |
| French   | 6ES7613-1CA00-8CA0  |
| Spanish  | 6ES7613-1CA00-8DA0  |
| Italian  | 6ES7613-1CA00-8EA0  |

**Installing and Wiring the C7-613** 

2

## 2.1 Labeling Strips

## Labeling strips

The function keys can be labeled individually with labeling strips hat are inserted from the side into the keyboard.

## System-specific labels

A template for the labeling strips (SLIDE613.DOC) is stored in Word format in the "Manuals" directory on the CD "Configuration Tools for SIMATIC C7-613". You can design and print plant-specific labeling strips.

To make your own labeling strips, use renam visible. Label the film using either a printer or a wipe-resistant foil per.

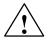

#### Caution

To avoid soiling of the keyboard on the inside, protect the labeling with clear adhesive strips or an adhesive transparent film. Otherwise, operating pressure causes the labeling color to rub off on the inside of the key. A key that was smudged from the inside cannot be cleaned and can only be replaced in the factory.

The labeling strips have to be cut exactly along the indicated cutting edge. If a labeling strip is cut too large, it cannot be inserted.

## To insert the labeling strip:

| Step | Action                                                                                                    |  |  |
|------|----------------------------------------------------------------------------------------------------|--|--|
| 1    | Place the device with the front plate facing downward.                                                                                                    |  |  |
| 2    | Remove labeling strips that may have been previously inserted.                                                                                                    |  |  |
| 3    | With the labeling pointing downward, insert the new labeled strip into the slits of the front panel (use tweezers, if necessary). The individual positions are marked in Figure 2-1 with arrows. |  |  |

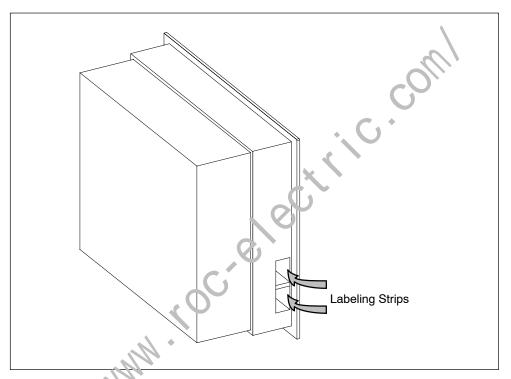

Figure 2-1 Inserting Labeling Strips

## 2.2 Mechanical installation

## Mounting

The C7-613 is intended for stationary and enclosed installation; for example, in a control cabinet door.

#### Note

You can only achieve the degree of protection IP65 if you follow steps 1 through 4 during installation.

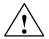

#### Caution

Before mounting and unmounting the device, remove the MMO, and during mounting and unmounting of the device, be careful not to damage the memory slot and the connectors for the MPI bus and the backplane bus.

To install the C7-613:

| Step     | Action                                                                                                    |
|----------|----------------------------------------------------------------------------------------------------|
| 1        | Cut out a cutout with the ilmensions (198 + 1.0) mm x (148 +1.0) mm in the control cabinet door. Pera to Figure 2-3.                                                                                                    |
| 2        | Place the C7-613 in the prepared cutout in the control cabinet door. Please make sure the seal rests evenly on all parts of the steel plate.                                                                                                    |
| 3        | Guide the mounting hooks of seven of the provided mounting supports ① into the provided recesses in the C7-613 housing. See Figure 2-2. Mounting supports can not be affixed on the narrow side near the X11 connector (on the right side in Figure 2-2).                                 |
| 4<br>× Q | Using a screwdriver, tighten the C7-613 evenly and crosswise from behind in the control cabinet door until the front panel of the C7-613 rests on the control cabinet door ②. Position the device so that there is even spacing on all sides between the housing and the cut-out section. |

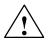

## Caution

Condensation may develop on the device when you take it from a cold environment to the operating area.

Before starting up the device, bring it up to room temperature. If there is condensation, device must not be switched on until it is completely dry.

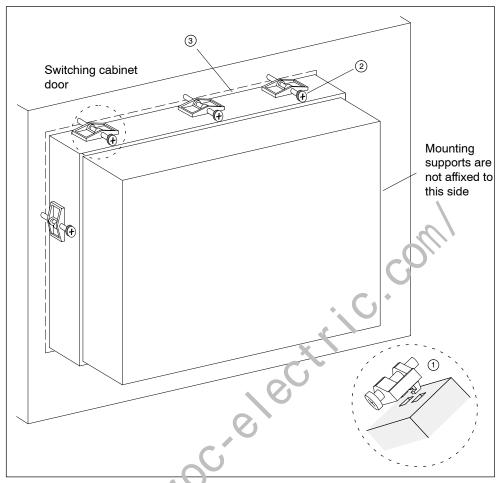

Figure 2-2 Mechanically Mc inting the C7-613

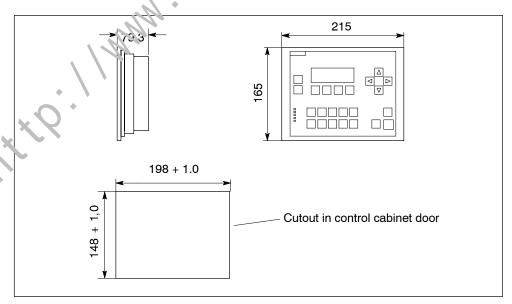

Figure 2-3 Dimension Diagrams for the C7-613 (Dimensions in mm)

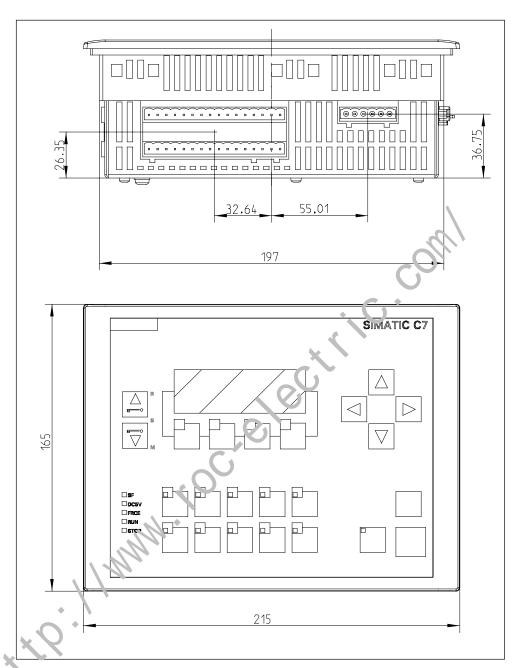

Tigure 2-4 Dimension Diagrams for the C7-613 (Dimensions in mm)

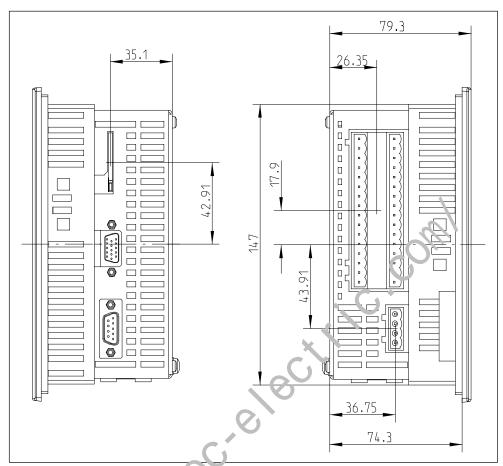

Figure 2-5 Dimension Diagrams for the C7-613 (Dimensions in mm)

WERE ! I WANTED

# 2.3 Locating the C7-613 in a Mechanical Environment

## Locating the C7-613

When installing a C7-613, pay attention to the following:

- The sheet of a switching panel door can be 2 to 4 mm thick. Make sure the sealing is seal-tight all round.
- Make sure the sealing is firmly seated along the front panel.
- At the sides of the C7-613, keep a clearance of at least 50 mm and 70 mm for cable outlets and the air ventilation (refer to Fig. 2-6).
- Protect the C7-613 against direct exposure to sunlight. Operation outside of closed rooms is not permitted.

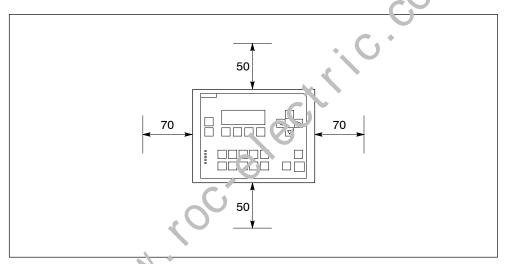

Figure 2-6 Clearances for Installing the C7-613

## 2.4 Setting Up the Electrical Configuration and Connector Pin Assignment

## Pin Assignment of the C7-613 connectors

Tables 2-1 to 2-7 list the assignments of the C7-613 connections.

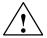

#### Caution

For functional reasons, the connector pin assignment is not compatible to the predecessor products C7-621, C7-623, C7-626, C7-633 and C7-634.

#### Note

It is not possible to include the C7-613 in an ungrounded configuration

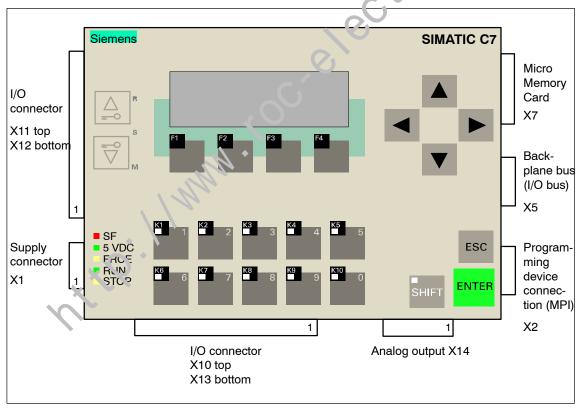

Figure 2-7 C7-613 with plugs and sockets, front view

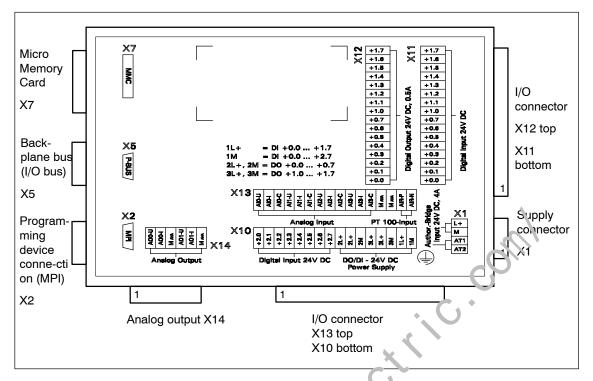

Figure 2-8 C7-613 with plugs and sockets, rear view

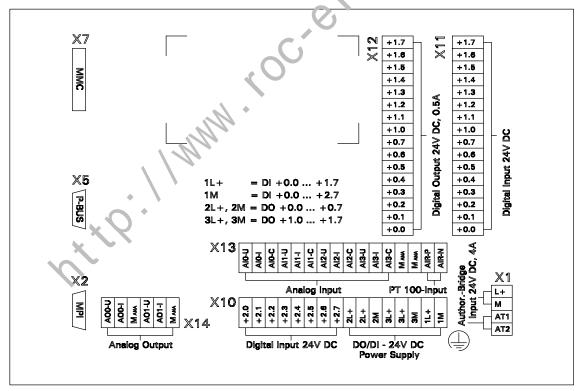

Figure 2-9 C7-613 backplane labeling

## View from left

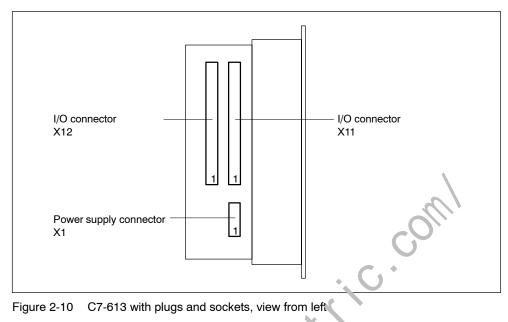

## **Supply Connector X1**

Table 2-1 Supply Connector X1

| Pin no. | Signal | Description                                             |
|---------|--------|---------------------------------------------------------|
| 1       | AT2    | outh orization input (for example, for external switch) |
| 2       | AT1    | Authorization input (for example, for external switch)  |
| 3       | M      | Ground potential 24 V DC                                |
| 4       | L+     | Supply voltage 24 V DC                                  |

### I/O connector X11

For the technological functions, the meaning of the inputs is described in the columns "Counting", "Frequency Measuring" and "Pulse Width Modulation".

Table 2-2 Connector Pin Assignments for I/O Connector X11

| Pin no.  | Pin<br>designa-<br>tion | Signal /<br>address | Description      | Counting                                | Frequency<br>Measuring | Pulse Width<br>Modulation |
|----------|-------------------------|---------------------|------------------|-----------------------------------------|------------------------|---------------------------|
| 1        | X11+0.0                 | DI+0.0              | Digital input 0  | igital input 0 Channel 0: Trace A/Pulse |                        | _                         |
| 2        | X11+0.1                 | DI+0.1              | Digital input 1  | Channel 0: Tra                          | ce B/Direction         | _                         |
| 3        | X11+0.2                 | DI+0.2              | Digital input 2  | Char                                    | nel 0: Hardware        | Gate                      |
| 4        | X11+0.3                 | DI+0.3              | Digital input 3  | Channel 1: T                            | race A/Pulse           | $w_{\bar{t}}$             |
| 5        | X11+0.4                 | DI+0.4              | Digital input 4  | Channel 1: Tra                          | ce B/Direction         | 0// -                     |
| 6        | X11+0.5                 | DI+0.5              | Digital input 5  | Char                                    | nel 1: Hardware        | Gate                      |
| 7        | X11+0.6                 | DI+0.6              | Digital input 6  | Channel 2: T                            | race A Fulse           | _                         |
| 8        | X11+0.7                 | DI+0.7              | Digital input 7  | Channel 2: Tra                          | ce 2/Direction         | _                         |
| 9        | X11+1.0                 | DI+1.0              | Digital input 8  | Char                                    | ા.ગ 2: Hardware        | Gate                      |
| 10       | X11+1.1                 | DI+1.1              | Digital input 9  |                                         | -                      |                           |
| 11       | X11+1.2                 | DI+1.2              | Digital input 10 | . 01                                    | _                      |                           |
| 12       | X11+1.3                 | DI+1.3              | Digital input 11 |                                         | _                      |                           |
| 13       | X11+1.4                 | DI+1.4              | Digital input 12 | ut 12 Channel 0: – Latch                |                        | -                         |
| 14       | X11+1.5                 | DI+1.5              | Digital input 15 | Channel 1:<br>Latch                     | -                      | -                         |
| 15       | X11+1.6                 | DI+1.6              | Digital input 14 | Channel 2:<br>Latch                     | -                      | -                         |
| 16       | X11+1.7                 | DI+1.7              | Digital input 15 |                                         | _                      |                           |
| <b>\</b> | 11.11.19                | 114                 |                  |                                         |                        |                           |

### I/O connector X12

For the technological functions, the meaning of the outputs is described in the columns "Counting", "Frequency Measuring", and "Pulse Width Modulation".

Table 2-3 Connector Pin Assignments for I/O Connector X12

| Pin no.  | Pin<br>designa-<br>tion | Signal /<br>address | Description        | Counting          | Frequency<br>Measuring | Pulse Width<br>Modulation |
|----------|-------------------------|---------------------|--------------------|-------------------|------------------------|---------------------------|
| 1        | X12+0.0                 | DO+0.0              | Digital output 0   | Channel 0: Output |                        |                           |
| 2        | X12+0.1                 | DO+0.1              | Digital output 1   | Channel 1: Output |                        |                           |
| 3        | X12+0.2                 | DO+0.2              | Digital output 2   | (                 | Channel 2: Outpu       | ıt                        |
| 4        | X12+0.3                 | DO+0.3              | Digital output 3   |                   | _                      | n                         |
| 5        | X12+0.4                 | DO+0.4              | Digital output 4   |                   | - (                    | 2/,                       |
| 6        | X12+0.5                 | DO+0.5              | Digital output 5   |                   | - 0                    |                           |
| 7        | X12+0.6                 | DO+0.6              | Digital output 6   |                   | , C,+                  |                           |
| 8        | X12+0.7                 | DO+0.7              | Digital output 7   |                   | <u> </u>               |                           |
| 9        | X12+1.0                 | DO+1.0              | Digital output 8   |                   | -                      |                           |
| 10       | X12+1.1                 | DO+1.1              | Digital output 9   |                   | <b>–</b>               |                           |
| 11       | X12+1.2                 | DO+1.2              | Digital output 10  | . 01              | _                      |                           |
| 12       | X12+1.3                 | DO+1.3              | Digital output 11  |                   | _                      |                           |
| 13       | X12+1.4                 | DO+1.4              | Digital output 12  | -                 |                        |                           |
| 14       | X12+1.5                 | DO+1.5              | Digital output 13  | _                 |                        |                           |
| 15       | X12+1.6                 | DO+1.6              | Digital out out 14 | _                 |                        |                           |
| 16       | X12+1.7                 | DO+1.7              | Digital output 15  |                   | _                      |                           |
| <b>\</b> | , t. Q                  |                     |                    |                   |                        |                           |

### **Bottom view**

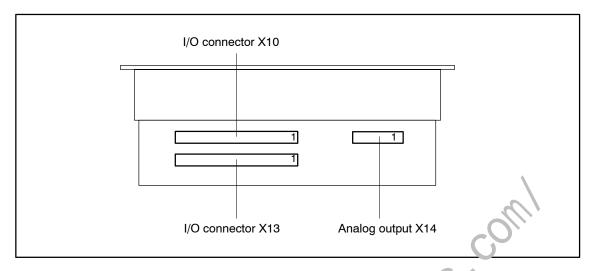

Figure 2-11 C7-613 with plugs and sockets, bottom view

### I/O connector X10

Table 2-4 Connector Pin Assignment I/O Connector X10

| Pin no. | Pin<br>designation | Signal /<br>address | Description                           |
|---------|--------------------|---------------------|---------------------------------------|
| 1       | X10+2.0            | DI+2.0              | Digi'al input 16                      |
| 2       | X10+2.1            | DI+2.1              | Digital input 17                      |
| 3       | X10+2.2            | DI+2.2              | Digital input 18                      |
| 4       | X10+2.3            | DI+2.3              | Digital input 19                      |
| 5       | X10+2.4            | D!+2.4              | Digital input 20                      |
| 6       | X10+2.5            | DI+2.5              | Digital input 21                      |
| 7       | X10+2.6            | DI+2.6              | Digital input 22                      |
| 8       | X10+2.7            | DI+2.7              | Digital input 23                      |
| 9       | 2l_+               | 2L+                 | 24 V supply voltage for DO 0.0 to 0.7 |
| 10      | 2L+                | 2L+                 | 24 V supply voltage for DO 0.0 to 0.7 |
| 11      | X10 2M             | 2M                  | Ground potential for DO 0.0 to 0.7    |
| 12      | 3L+                | 3L+                 | 24 V supply voltage for DO 1.0 to 1.7 |
| 13      | 3L+                | 3L+                 | 24 V supply voltage for DO 1.0 to 1.7 |
| 14      | X10 3M             | зм                  | Ground potential for DO 1.0 to 1.7    |
| 15      | X10 1L+            | 1L+                 | 24 V supply voltage for DI 0.0 to 1.7 |
| 16      | X10 1M             | 1M                  | Ground potential for DI 0.0 to 2.7    |

## I/O connector X13

Table 2-5 Connector Pin Assignment I/O Connector X13

| Pin no. | Signal | Description                          |
|---------|--------|--------------------------------------|
| 1       | AI0-U  | Analog voltage input channel 0       |
| 2       | AI0-I  | Analog current input channel 0       |
| 3       | AI0-C  | Analog reference potential channel 0 |
| 4       | Al1-U  | Analog voltage input channel 1       |
| 5       | Al1-l  | Analog current input channel 1       |
| 6       | Al1-C  | Analog reference potential channel 1 |
| 7       | Al2-U  | Analog voltage input channel 2       |
| 8       | Al2-I  | Analog current input channel 2       |
| 9       | Al2-C  | Analog reference potential channel 2 |
| 10      | Al3-U  | Analog voltage input channel 3       |
| 11      | Al3-I  | Analog current input channel 3       |
| 12      | Al3-C  | Analog reference potential channel 3 |
| 13      | MANA   | Analog ground                        |
| 14      | MANA   | Analog ground                        |
| 15      | AIR-P  | PT100_OUT                            |
| 16      | AIR-N  | PT100_IN                             |

## **Analog output X14**

Table 2-6 Connector Pin Assignment Analog Output X14

| Pin no. | Signal | Signal Description              |  |
|---------|--------|---------------------------------|--|
| 1 ,     | ACO_U  | Analog voltage output channel 0 |  |
| 2       | AO0_I  | Analog current output channel 0 |  |
| 3       | MANA   | Analog ground                   |  |
| 4       | AO1_U  | Analog voltage output channel 1 |  |
| 5       | AO1_I  | Analog current output channel 1 |  |
| 6       | MANA   | Analog ground                   |  |

### Side view

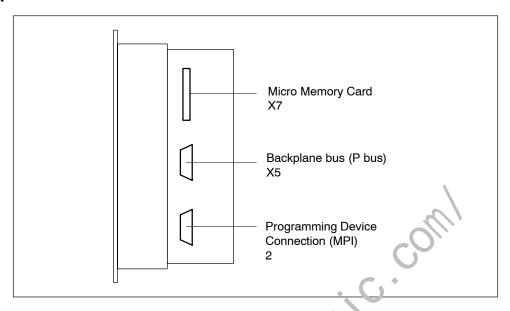

Figure 2-12 C7-613 with plugs and sockets, view from rigi.

## **Programming Device Connection (MPI) X2**

Table 2-7 Programming Device Connection (MPI) X2

| Pin no.   | Signal   | Description                |  |  |
|-----------|----------|----------------------------|--|--|
| 1         | NC .     | ot connected               |  |  |
| 2         | M24V     | Ground potential 24 V DC   |  |  |
| 3         | В        | RS 485 cable B             |  |  |
| 4         | RTS      | RTS                        |  |  |
| 5         | M5\-     | Ground potential 5 V DC    |  |  |
| 6         | P5V      | Supply voltage 5 V DC      |  |  |
| 7         | P24V MPI | MPI supply voltage 24 V DC |  |  |
| 8 A RS485 |          | RS485 cable A              |  |  |
| 9         | NC       | Not connected              |  |  |

### **C7-613Device Connections**

You can use the following connecting cables to connect the C7-613 to other components:

Table 2-8 Connecting Cables for Connections to the C7-613

| Connecting Cable                                   | Length          | Special<br>Features                        | Illustration    | Connection                                                                 |
|----------------------------------------------------|-----------------|--------------------------------------------|-----------------|----------------------------------------------------------------------------|
| MPI Interface                                      |                 |                                            |                 |                                                                            |
| Programming device (PG) cable                      | 5 m             | _                                          |                 | For example: C7-613 - programm ing device C* -6.3 - S7-300 C7-613 - S7-400 |
| S7-300 I/O bus                                     |                 |                                            | C               |                                                                            |
| Cable for I/O expansion                            | 0.25 m<br>1.5 m | -                                          |                 | C7-613 – S7-300<br>rack                                                    |
| C7-613 I/O connections                             | I               |                                            | <u> </u>        |                                                                            |
| Connectors for C7-613 I/O  Conductor cross-section | <               | 16-pin<br>6-ρ₁n<br>4-ρἰτ<br>0.∠ to 2.5 mm² | 000000000000000 | C7 – External sensors/actuators                                            |
| W. 16.                                             |                 |                                            |                 |                                                                            |

### 2.5 Guidelines for Fail-safe Installation

#### Overview

Automation systems require appropriate shielding measures in order to prevent interference. This can only be ensured by enclosed metal installation (cabinet mounting, for example).

In a system that is not properly bonded to ground or shielded, noise on the internal controller bus may develop as a result of low frequency (LF) or high frequency (HF) signals.

Noise may be emitted from switching relays or contactors (high-speed current or voltage transitions, RF interference), or may develop as a result of equipmential differences between two plant elements (NF interference).

#### Note

You can find additional information about construction guidelines in the *S7-300 Automation System* installation manual.

### Usage / routing of interference-proof cables

- Only shielded cables are permitted for all analog signals.
- Always use the standard cables supplied by Siemens.
- · Connect both ends of the shielding of the following cables:
  - Control signal cables
  - Bus cables
  - Cables for connecting I/O devices
- Screw-tighten or interlock all connectors.
- Do not route signal cables in parallel to power circuit cables.

Revie the signal cables through a separate cable duct, which is installed at a distance of at least 50 cm away from power cables.

#### Control cabinet installation

Devices which may introduce external interference to the control cabinet should be mounted in the bottom area of the cabinet. Always mount the grounding busbar at a position close to the cable inlet, so that you can connect noise-carrying cables directly to earth potential. All shielded cables are to be laid here with the shield. Terminate only the outer shielding of cables equipped with double shielding.

Route longer signal cables along the cabinet walls. It is important to use an EMC-compliant cubicle construction to reduce disturbance variables. All ground connections of the cabinet must be interconnected by means of cables with a large conductor cross-section, and with appropriate contact to a large area of the steel chassis.

Analog devices installed in the control cabinet should be electrically isolated, and bonded at least once to chassis ground by means of a copper braid.

Always use metal materials of the same grading. Never use alun inum, because of the risk of oxidation.

Connect all the doors and sheet-metal parts (side walls, rear valls and cover) of the cabinet at least three times to the cabinet frame. Ensure that connections are short, large-area and free of paints.

#### Note

In plants generating a high electrostatic cischarge level (e.g. in textile processing systems, or particular construction machinery), always connect machine parts which are subject to interference to a separate functional ground, i.e. bond the central grounding busbar of the cabinet to a separate equipotential earth (surface grounding to the building construction, steel reinforcement).

### **Functional ground**

Connect the functional ground  $\bigcirc$  (see Fig. 2-13) to chassis ground of the control cabinet, using a cable lug on a cable with a minimum conductor cross-section of 4 mm<sup>2</sup>.

## 2.6 Connecting Shielded Cables

### Overview

This section describes how to connect the shield of shielded signal lines to the ground. The cable shielding is connected to the grounding busbar, from there directly to the chassis ground of your C7-613 and to equipotential earth.

### **Procedure**

Proceed as follows to install the grounding busbar supplied with the C7-613 and the shield terminals:

| Step | Action                                                                                      |
|------|---------------------------------------------------------------------------------------------|
| 1    | Mount the grounding busbar at the position shown in Fig 2-13, u sing the included screws ①. |
| 2    | Install the shielding terminals on the grounding busbar as shown in Fig. 2-13.              |
| 3    | Push the stripped ends of the cable shielding into the shielding terminals.                 |

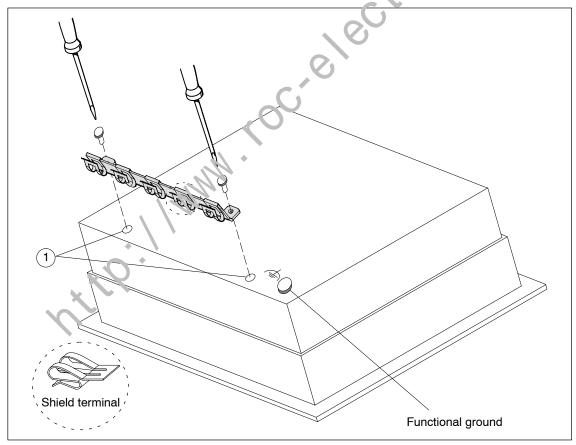

Figure 2-13 C7-613 with Grounding Bar, Shield Terminals, and Connection for Functional Ground

## 2.7 Preventing Connector Interchanges through Coding

#### **Overview**

You can order a connector set with coding profiles and coding tabs as an accessory for the C7-613 (see accessories in Section 1.2).

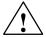

#### Caution

Your C7-613 control system may be damaged if you unintentionally interchange the connectors.

You should therefore prevent such interchanges by coding your connectors.

### **Coding connectors**

Use the coding profiles 1 and the coding tabs 2 to prevent the connectors from being interchanged, without loss of a connecting  $p_{\text{in}}$  (cf. Fig. 2-14).

To do this, proceede as follows:

- 1. Insert the coding profile (1) on the connector part 1 into the slots provided.
- 2. Insert the coding carrier ② on the n.air, housing ② into the corresponding recesses.

A coding profile and a coding ab tacing one another prevent the connector part from being inserted.

The connector element can be easily plugged in when the coding profiles and tab do not oppose each other.

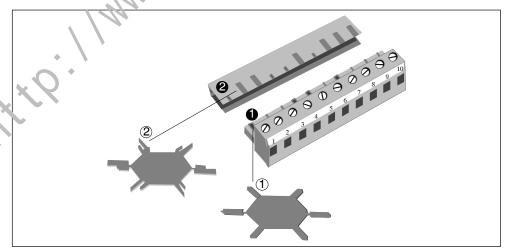

Figure 2-14 Connectors with Coding Profiles and Tabs

**Special Features of the C7-613** 

3

#### **Differences to CPU 313C**

- · Operating mode selection
- · Limited connection of additional S7-300 modules
- Status display of the digital onboard I/O
- Protective circuiting against overvoltage (± 24 V) at the analog current inputs
- All inputs of the integrated I/O are connected to a common reference ground

## 3.1 Operating Mode Selection

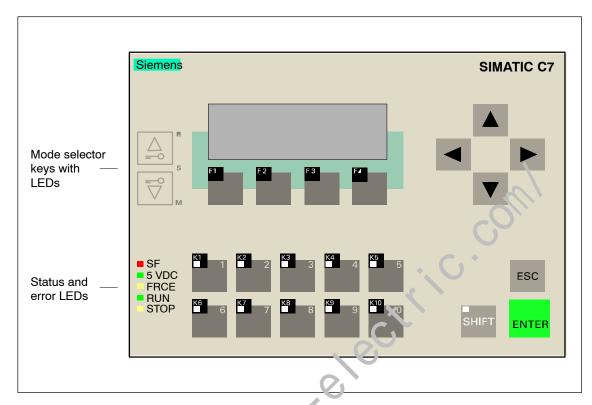

Figure 3-1 C7-613 Operating Mode Keys

### Changing the C7-613 Operating Mode

The C7-613 modes RCN, STOP and MRES are selected by means of the mode selector keys:

The C7-613 carries out a mode change whenever the key is pressed. The RUN key (upper key) must be pressed for at least 500 ms for the transition to take place and to light up the relevant LED. The key LEDs do not reflect the C7-613 operating mode, but rather indicate the setting of the operating mode keys.

The key function can be activated and deactivated by means of the external authorization inputs AT1 and AT2 to prevent the C7-CPU operating modes from being changed in an uncontrolled manner (for example, by unauthorized operating staff).

When mode selection is enabled,

- you need to jumper the authorization inputs AT1 / AT2,
- The key LEDs alongside the operating mode keys indicate the mode selector setting,
- The current CPU operating status is indicated by the status LEDs

When mode selection is disabled:

- You must leave the authorization inputs AT1 and AT2 open
- The key LEDs alongside the operating mode keys are switched off
- The current CPU operating status is indicated by the status LEDs

The authorization inputs are located on the supply connector X1 (see also Table 2-7).

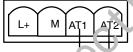

Authorization activated:

AT1 - AT2 bridged

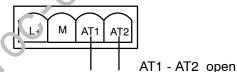

Authorization deactivated

Table 3-1 Operating Mode Keys

| Operating<br>Mode | Key      | Description / procedure                                                                                                    |
|-------------------|----------|----------------------------------------------------------------------------------------------------|
| RUN<br>(R)        |          | The C7-613 executes the user program.  Programs and data:  Read out from the C7-613 with the programming device/PC (C7 → programming device/PC)  Transmitted to the C7-613 and changed there (programming device/PC → C7)                                                                                                    |
| STOP<br>(S)       | <b>T</b> | The C7-613 does not execute user programs.  Programs:  Read out from the C7-613 with the programming device/PC (C7 → programming device/PC)  Transmitted to the C7-613 and changed there (programming device/PC → C7).                                                                                                    |
| MRES<br>(M)       |          | Performing a general reset of the C7-CPU (13 'clearing the memory and reloading the user program from Flath memory) requires a special operating mode key procedure:  1. Select STOP mode by pressing the DOWN key.  — The "S" key LED lights up  — The CPU status LEI! "STOP" is lit.  2. Select MRES mode by pressing the UP key and the DOWN key at the same time. The "M" key LED lights up.  3. Hold the keys down until the "STOP" status LED lights up a second time and until remains lit (this happens after 3 seconds).  4. Now release the keys.  5. Within three seconds, press both keys once again simultaneously.  6. Pelease the keys when the "STOP" status LED flashes rapidly (at 2 Hz).  When the CPU has finished the clear/reset operation, the "STOP" status LED stops flashing and remains lit. The CPU is now reset and in STOP mode. |

You need to perform the steps described in the table above only if you want to reserve memory of your C7-613, and without the C7-613 having requested a memory reset (indicated by slow flashing of the "STOP" status LED). If the general reset request comes from the C7-613, the process can be started by briefly pressing both keys.

In specific situations you may need to reformat your MMC if the C7-613 requests a second memory reset. For information, refer to the *S7 300 Automation System CPU Data: CPU 31xC and CPU 31x* manual, chapter "Installation and communication functions", SIMATIC Micro Memory Card (MMC), "Formatting the MMC after memory reset."

When the group error LED SF of the C7-613 is lit, you need to analyse the data in the diagnostic buffer of the C7-613 on your PG/PC. More information about the entries in the diagnostic buffer is provided in the STEP 7 Online Help.

## 3.2 Status and Error Displays of the C7-613

### Meaning of the status and error displays

The status and error displays are explained in the sequence in which they are arranged on the C7-613.

| Display           | Description                     | Description                                                                                                    |  |  |
|-------------------|---------------------------------|----------------------------------------------------------------------------------------------------|--|--|
| SF (red)          | C7-613 group error              | Is lit when there are                                                                                                    |  |  |
|                   |                                 | hardware errors                                                                                                    |  |  |
|                   |                                 | firmware errors                                                                                                    |  |  |
|                   |                                 | Programming errors                                                                                                    |  |  |
|                   |                                 | Parameter assignment errors                                                                                                    |  |  |
|                   |                                 | Computing errors                                                                                                    |  |  |
|                   |                                 | Time-out                                                                                                    |  |  |
|                   |                                 | I/O errors during internal I/O functions                                                                                                    |  |  |
|                   |                                 | For exact error determination, a programming device/PC has to be used and the diagnostic buffer bas to be read out.                               |  |  |
| 5 V DC<br>(green) | 5 V DC supply for<br>the C7-613 | Is lit if the internal 5 V DC s upply is okay.                                                                                                    |  |  |
| FRCE (yellow)     | Reserved                        | Is lit when a force request is active on the CPU.                                                                                                 |  |  |
| RUN (green)       | RUN mode of the                 | Illuminates when 'ie C7-613 is executing the user program.                                                                                        |  |  |
|                   | C7-613                          | Flashes (2 H.z) during the C7-613 startup (in addition, the STOP display illun ina es; after the STOP display goes out, the outputs are enal leo. |  |  |
| STOP (yellow)     | STOP mode of the                | Illumir. tes when the C7-613 is not executing user programs.                                                                                      |  |  |
|                   | C7-613                          | Flashes slowly when the C7-613 requests a CPU memory reset.                                                                                       |  |  |
|                   | War.                            | Sashes rapidly when the C7-613 is performing a CPU memory reset.                                                                                  |  |  |

# 3.3 Arrangement of Additional S7-300 Modules

## **Additional S7-300 Modules**

You can connect up to four S7-300 expansion modules to your C7-613 via the S7-300 I/O bus. These modules can be connected either directly on the device or at a distance of up to 1.5 m. An IM interface cannot be plugged.

For information on the installation of S7-300 modules, refer to the *S7-300 Automation System Installation: CPU 31xC and CPU 31x* manual.

## Connecting Additional S7-300 Modules Directly on the Device

### 2-module I/O set

Requirements: The C7-613 specific accessories "2-module I/O set" is available.

Use the following procedure to connect the additional S7-300 modules:

| Step | Action                                                                                                   |
|------|----------------------------------------------------------------------------------------------------|
| 1    | Screw the mounting plate to the backplane of the C7-613 housing.                                         |
| 2    | Install the C7-613 in the cabinet door. Follow the instructions in chapter 2.2                           |
| 3    | Connect the C7-613 to the module inserted on the left in the figure using the connecting cable (0.25 m). |
| 4    | Connect the two modules using the connecting cable (0.08m).                                              |
| 5    | Mount the modules on the S7 profile rail.                                                                |

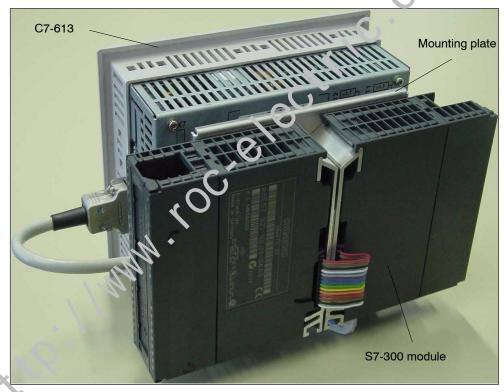

Figure 3-2 Connecting S7-300 expansion modules directly to the device using the 2-module I/O set

### 4-module I/O set

Requirements: The C7-613-specific accessories "4-module I/O set" is available. Use the following procedure to connect the additional S7-300 modules:

| Step | Action                                                                                       |
|------|----------------------------------------------------------------------------------------------|
| 1    | Screw the S7 DIN rail (190 mm) to the backplane of the C7-613.                               |
| 2    | Install the C7-613 in the cabinet door. Follow the instructions in chapter 2.2               |
| 3    | Connect the C7-613 to the outermost module on the left-hand side using the connecting cable. |
| 4    | Mount the modules on the S7 DIN rail (190 mm).                                               |

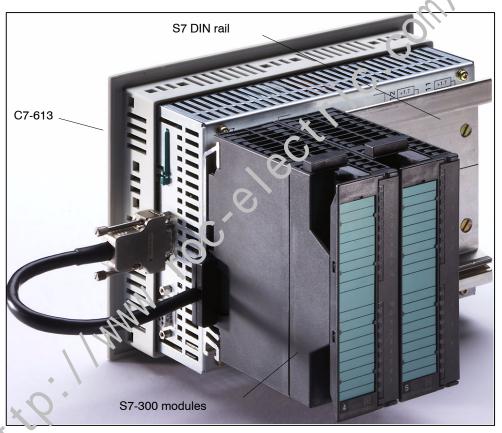

Figure 3-3 Connecting S7-300 expansion modules directly to the device using the 4-module I/O set

## Connecting Additional S7-300 Modules at a Maximum Distance of 1.5 m

Requirements: The C7-613 specific accessory "1.5 m cable" and a standard profile rail.

Use the following procedure to connect the additional modules:

| Step | Action                                                                                       |
|------|----------------------------------------------------------------------------------------------|
| 1    | Connect the C7-613 to the outermost module on the left-hand side using the connecting cable. |
| 2    | Mount the modules on an S7 standard DIN rail of the S7-300 programmable controller.          |
| 3    | Connect the shield support of the I/O bus cable to the S7 DIN rail using the cable clamp.    |

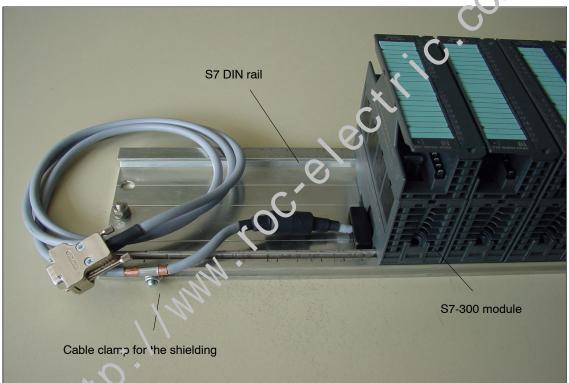

Figure 3-4 Connecting Additional S7-300 Modules at a Distance of Up to 1.5 m

## 3.4 Status Display of the Digital Onboard I/O

### I/O status display

There are no LEDs for displaying the status of the C7-613 I/O. To display the status, you can use the configuration interface to generate process screens (see Figure 3-5 and Figure 3-6) or you can use Screens 2 and 3 provided in the sample program "ZXX31 01 C7-613".

The values shown must be read from the **process image** of the digital C7-613 I/O and displayed in BIN format.

#### Note

If the C7-613 is in STOP mode, screens cannot be output.

The following data are displayed:

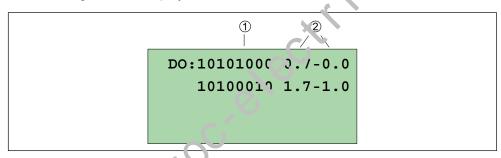

Figure 3-5 DO Status Displ: v

```
DI:11100010 0.7-0.0
11101010 1.7-1.0
10101010 2.7-2.0
```

igure 3-6 DI Status Display

Table 3-2 Description of the DI/DO Status Display in Figure 3-5 and Figure 3-6

| Item | Description                |
|------|----------------------------|
| 1    | Signal status of the DI/DO |
|      | • 1 = DI/DO set            |
|      | • 0 = DI/DO reset          |
| 2    | DI/DO pin designation      |

With the limber of the state of the state of

**Integration into the User Program** 

4

## 4.1 Installing the CD

The configuration interface and the blocks needed for integrating the HMI i unctions into your user program are on the CD "Configuration Tools for SIMATIC C7-613". During the installation process, the "C7 613 library" is set up where the blocks are stored. To install the CD, proceed as follows:

|   | Action                                                                                  | Result                                                                                                    |
|---|-----------------------------------------------------------------------------------------|----------------------------------------------------------------------------------------------------|
| 1 | Before starting the setup, close all applications (for example, STEP 7, MS Word, etc.). |                                                                                                    |
| 2 | Place the CD in the CD drive of your programming device/PC.                             |                                                                                                    |
| 3 | Start the "Setup" program in the Setup folder.                                          |                                                                                                    |
| 4 | Follow the step-by-step instructions displayed by the installruch program.              | The following components are installed on your computer:  Configuration interface  "C7-613" library with the required FBs and UDTs  Sample program "ZXX31_01_C7-613"  Manual  Getting Started |

C7-613 Control System A5E00138934-03

## 4.2 Program Structure

#### **Overview**

To integrate the HMI functionality into your user program, FBs and UDTs are available for creating DBs with configuration data. They are located on the CD "Configuration Tools for SIMATIC C7-613" in the "C7 613" library. The FBs must be called cyclically or time-controlled in your program (recommendation: 20 to 50 ms). The number of FBs for the HMI functions can be adjusted to meet your requirements.

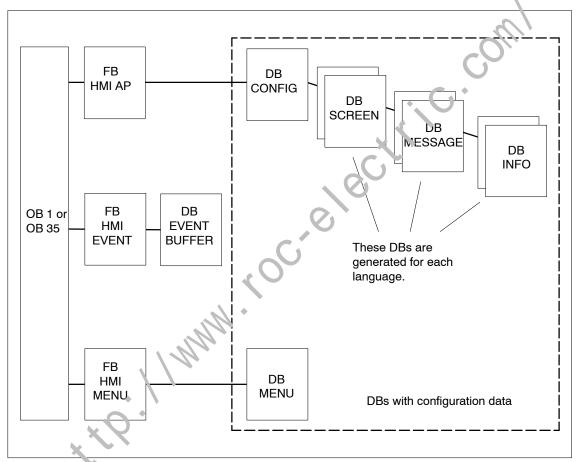

Figure 4 Overview of Program Structure

#### FBs for the HMI Functions

#### FB "HMI API"

The FB "HMI API" contains the following functions for executing the HMI functions:

- Loading the screens, messages, and info texts to the memory of the integrated HMI module of the C7-613
- Screen display
- Message display
- Info text display
- Executing control requests
- Transmitting keyboard and LED states
- Managing passwords

The contents of the screens, messages and info texts are created by using the configuration interface. The parameters are stored in the "CONFIG", "SCREEN", "MESSAGE" and "INFO" DBs (not relevant to sequence)

#### FB "HMI EVENT"

If you want to generate messages for your application, you will also need the "HMI EVENT" FB. It handles incoming messages and their acknowledgement. For each message, the following information is provided:

- Message text
- Date and time
- "Coming, going, acknow 'เอาเราส" status

As an option, you can set up the "EVENT\_BUFFER" DB to save the event buffer to the MMC.

### • FB "HMI MENU"

You will need the "HMI MENU" FB only if you do not program the screen hierarchy yourcelf. To this purpose you specify the screen hierarchy in the "MENU" DE by means of the configuration interface. The screens can be changed by using the softkeys and the cursor keys. When a key is pressed, the "HMI MENU" FB evaluates the information in the "MENU" DB and displays the corresponding screens.

### Calling the FBs

The FBs are called with an associated instance DB.

Example: Call "HMI API", DB 11

#### Note

If you have programmed one of the three HMI FBs in your program, do not call the same FB again in a program section with a different priority class, since the FB must not interrupt itself.

Example: It is not permissible to call an FB in OB 1 and then call the same FB in the alarm OB.

#### Note

During operation, do not reload the instance DBs of the HMI FBs, since this causes inconsistent data and undefined user program performance.

#### Note

The HMI module integrated in the C7-615 is addressed with input/output addresses that are included in STEP 7/HW Config for the C7-613 panel (integrated HMI module). These addresses must not be written to, since this can cause undefined module performance.

### **Memory Requirement**

#### **User Memory:**

If you use the FES for the HMI functions, 16 KB of the 48 KB working memory are required for these functions. The rest can be used for your user program.

#### Loading Memory (MMC):

The DEs with configuration data for screens, messages, and info texts are stored only in the loading memory on the MMC and require the following memory:

- For process screens per language:
  - For a maximum of 64 screens: 1 DB with 16240 bytes
  - For more than 64 screens: 2 DBs with 16240 bytes each

- For messages per language:
  - For a maximum of 64 messages: 1 DB with 9584 bytes
  - For more than 64 messages: 2 DBs with 9584 bytes each
- · For info texts per language:
  - 1 DB with 14448 bytes
- 1392 bytes for the "MENU"DB
- 6264 bytes for the "EVENT BUFFER" DB

### **Power-Up Time**

After startup of the C7-613, the content of the configuration DBs is loaded from the MMC to the memory of the integrated HMI module. The time needed for this depends on the size of the configuration and the call interval of the "ANLAPI" FB. At a call interval of 100 ms and a configuration with the maximum select (128 screens, 128 messages and 128 texts) a power-up time of approx. 230 seconds results (at a call interval of 20 ms the time is reduced to approx. 110 seconds). This loading process is performed automatically after every ADWER ON and general reset, and when the language is changed.

Take the following information on reducing the powe:-up time into consideration:

- Call the "HMI API" FB more often during the configuration time. The optimal call interval depends on the structure of your program and should lie at about 20 ms.
- As the number of configured screens, messages and info texts increases, the configuration time increases overproportionally.
- Limit the number of objects (screens, messages, info texts) to the minimum number possible.
  - Once objects have been created with the configuration interface and stored in the DBs, they can no longer be removed and require space in the DBs.
- Similar screaks can be created with the same screen by using variable components. (Four ASCII characters can be represented by using a double- vord variable. Fixed numbers such as for example telephone numbers can be displayed as variables.)

#### Reloading Data Blocks with Configuration Data

#### Note

If you reload the data blocks with configuration data, you must always then perform the system function using the keyboard "reload application". This causes the DBs with configuration data to be loaded from the MMC to the memory of the integrated HMI module of the C7-613. Only then will the new configuration data become effective.

## 4.3 Creating Configuration Data

#### 4.3.1 Basis

#### Overview

The basic configuration, the configuration of the process screens, messages and info texts as well as the screen hierarchy are created by using the configuration interface. The configuration interface stores the configuration data in several DBs whose numbers are consecutive. This consecutive sequence of DBs may not be changed.

A configuration consists of the following DBs:

- Screen hierarchy DB "MENU" for the interconnection of process screens and info texts
- Configuration DB "CONFIG" for the basic configuration
- Max. of 2 process screen DBs "SCREEN" with the configuration data for screens
- Max. of 2 message DBs "MESSAGE" vith the configuration data for messages
- Info text DB "INFO" with the configuration data for info texts

Screens, messages and info texts can be created simultaneously in a maximum of five languages. The corresponding DBs SCREEN, MESSAGE and INFO are created for each language.

The specification of a block ID is used in the DBs to specify the type of data block. The corresponding block IDs are called MENU, CFG, SCREEN, MESSAG and INFO.

The structure of the DBs is specified by the UDTs provided.

The screen hierarchy is also specified by using the configuration interface. It is stored in the "MENU" DB which is not language-specific.

The DBs are not included in the program. This saves user memory. The DBs are stored only in the loading memory on the MMC. To this purpose the DBs are identified as "unlinked".

## **DB Structure**

The configuration interface creates the following DB structure:

Table 4-1 DB Structure general

| DB Number   | Block name     | Block ID | Description                                                                                                    |  |
|-------------|----------------|----------|----------------------------------------------------------------------------------------------------|--|
| n-1         | MENU           | MENU     | Contains the screen hierarchy                                                                                                    |  |
| n           | CONFIG         | CFG      | Configuration DB with the following retentive data:                                                                                |  |
|             |                |          | Last set language, character set,<br>date format, system language,<br>system message \$002, contrast,<br>passwords, password level |  |
| Language 1: | •              |          | Configuration data for                                                                                                    |  |
| n+1         | SCREEN         | SCREEN   | Process screens 0 o 63                                                                                                    |  |
| n+2         | SCREEN         | SCREEN   | Process screens 64 to 127                                                                                                    |  |
| n+3         | MESSAGE        | MESSAG   | Messages 0 to 63                                                                                                    |  |
| n+4         | MESSAGE        | MESSAG   | Messages 54 to 127                                                                                                    |  |
| n+5         | INFO           | INFO     | Info texts 0 to 127                                                                                                    |  |
| Language 2: |                |          | onfiguration data for                                                                                                    |  |
| n+6         | SCREEN         | SCREEN   | Process screens 0 to 63                                                                                                    |  |
| n+7         | SCREEN         | SCREEN   | Process screens 64 to 127                                                                                                    |  |
| n+8         | MESSAGE        | MESSAG   | Messages 0 to 63                                                                                                    |  |
| n+9         | MESSAGE        | MESSAC   | Messages 64 to 127                                                                                                    |  |
| n+10        | INFO           | INFO     | Info texts 0 to 127                                                                                                    |  |
| Language 3: |                | 70       | Configuration data for                                                                                                    |  |
| n+11        | SCREEN         | SCREEN   | Process screens 0 to 63                                                                                                    |  |
| n+12        | SCREEN         | SCREEN   | Process screens 64 to 127                                                                                                    |  |
| n+13        | n+13 MESSAGE M |          | Messages 0 to 63                                                                                                    |  |
| n+14        | MESS/ GE       | MESSAG   | Messages 64 to 127                                                                                                    |  |
| n+15        | INFO           | INFO     | Info texts 0 to 127                                                                                                    |  |
| Language 4: |                |          | Configuration data for                                                                                                    |  |
| n+16 •      | SCREEN         | SCREEN   | Process screens 0 to 63                                                                                                    |  |
| n+1/        | SCREEN         | SCREEN   | Process screens 64 to 127                                                                                                    |  |
| n 18        | MESSAGE        | MESSAG   | Messages 0 to 63                                                                                                    |  |
| n+19        | MESSAGE        | MESSAG   | Messages 64 to 127                                                                                                    |  |
| n+20        | INFO           | INFO     | Info texts 0 to 127                                                                                                    |  |
| Language 5: | •              | •        | Configuration data for                                                                                                    |  |
| n+21        | SCREEN         | SCREEN   | Process screens 0 to 63                                                                                                    |  |
| n+22        | SCREEN         | SCREEN   | Process screens 64 to 127                                                                                                    |  |
| n+23        | MESSAGE        | MESSAG   | Messages 0 to 63                                                                                                    |  |
| n+24        | MESSAGE        | MESSAG   | Messages 64 to 127                                                                                                    |  |
| n+25        | INFO           | INFO     | Info texts 0 to 127                                                                                                    |  |

C7-613 Control System A5E00138934-03 All 5 DBs are not always used for a language:

- If you do not need more than 64 screens, only a single SCREEN DB is created.
- If you do not need more than 64 messages, only a single MESSAGE DB is created.

The configuration interface also assigns the DB numbers consecutively in these cases (refer to Table 4-2).

This consecutive sequence of DBs may not be changed.

Table 4-2 DB Structure at a max. of 64 screens and max. of 64 messages

| DB Number   | Block name | Block ID               | Description \                                                                                                    |
|-------------|------------|------------------------|----------------------------------------------------------------------------------------------------|
| n-1         | MENU       | MENU                   | Contains the screen hierarchy                                                                                             |
| n           | CONFIG     | CFG                    | Configuration DB with the following retentive data:                                                                       |
|             |            |                        | Last set language, character set, date format, system language, system message \$002, contrast, passwords, password level |
| Language 1: |            |                        | Con guration data for                                                                                                    |
| n+1         | SCREEN     | SCREEN                 | Pincess screens 0 to 63                                                                                                   |
| n+2         | MESSAGE    | MESSAG                 | Messages 0 to 63                                                                                                    |
| n+3         | INFO       | INFO (                 | Info texts 0 to 127                                                                                                    |
| Language 2: |            | 0,                     | Configuration data for                                                                                                    |
| n+4         | SCREEN     | SCREFN                 | Process screens 0 to 63                                                                                                   |
| n+5         | MESSAGE    | M':SSAG                | Messages 0 to 63                                                                                                    |
| n+6         | INFO       | IN TO                  | Info texts 0 to 127                                                                                                    |
| Language 3: |            | )                      | Configuration data for                                                                                                    |
| n+7         | SCREEN     | SCREEN                 | Process screens 0 to 63                                                                                                   |
| n+8         | MESSAGE    | MESSAG                 | Messages 0 to 63                                                                                                    |
| n+9         | INFO       | INFO                   | Info texts 0 to 127                                                                                                    |
| Language 4: | 1          |                        | Configuration data for                                                                                                    |
| n+10        | SCREEN     | SCREEN                 | Process screens 0 to 63                                                                                                   |
| n+11        | MESSAGE    | MESSAG                 | Messages 0 to 63                                                                                                    |
| n+1.2       | INFO       | INFO                   | Info texts 0 to 127                                                                                                    |
| Language 5: |            | Configuration data for |                                                                                                    |
| п+13        | SCREEN     | SCREEN                 | Process screens 0 to 63                                                                                                   |
| n+14        | MESSAGE    | MESSAG                 | Messages 0 to 63                                                                                                    |
| n+15        | INFO       | INFO                   | Info texts 0 to 127                                                                                                    |

### Languages

Use the **language ID** to specify for which language the blocks are intended. The language ID consists of a maximum of three characters (three-letter code/3LC).

### Standard/special screens and system messages

The standard/special screens and the system messages are stored in the firmware of the C7-613 for the languages listed below. So that the C7-613 can automatically assign the standard/special screens and the system messages to your language, you must use the language IDs and character sets listed below. For all other language IDs, the standard/special screens and the system messages are output in English:

The configuration interface can be used to also carry out the language selection for the standard/special screens and system messages manually.

| Language      | Language ID         | Character set  | <ul><li>Codepage</li></ul> |
|---------------|---------------------|----------------|----------------------------|
|               | (3-letter code/3LC) | •, •           |                            |
| German        | ENG                 | Latin 1        | 1252                       |
| English       | GER                 | Latin 1        | 1252                       |
| French        | FRA                 | Latin 1        | 1252                       |
| Italian       | ITA                 | Le'iii, i      | 1252                       |
| Spanish       | ESP                 | Latin:         | 1252                       |
| Portuguese    | POR                 | Latin 1        | 1252                       |
| Dutch         | NLA                 | Latin 1        | 1252                       |
| Danish        | DAN                 | Latin 1        | 1252                       |
| Norwegian     | NOR                 | Latin 1        | 1252                       |
| Swedish       | SWE                 | Latin 1        | 1252                       |
| Finnish       | FIN                 | Latin 1        | 1252                       |
| Russian       | AUS                 | Cyrillic       | 1251                       |
| Polish        | POL                 | Central Europe | 1250                       |
| Czech         | CZE                 | Central Europe | 1250                       |
| Hungarian     | HUN                 | Central Europe | 1250                       |
| Greek •       | GRE                 | Greek          | 1253                       |
| Turlusi       | TUR                 | Turkish        | 1254                       |
| o. ese        | JPN                 | Japanese       | Unicode-coded              |
| Chinese (VRC) | CHI                 | Chinese        | Unicode-coded              |
| Chinese (TW)  | TWI                 | Chinese        | Unicode-coded              |
| Korean        | KOR                 | Korean         | Unicode-coded              |

### 4.3.2 Creating Foreign-language Texts

#### **Scenarios**

The following scenarios are conceivable:

- You configure a project in a different language to your installation.
   Example: You have a German configuration interface and want to create a French project.
- You want to sell a project in several countries, each with their own national language.
  - Example: You deliver a machine to Germany, England and France. All the texts are to be displayed in the respective national language at the operator panel.
- You supply a project to a multilingual country.
   Example: You sell a machine to Switzerland. The operator has to be able to select the languages German, French and Italian.

You should always initially create and test the project in one language only. This language then serves as the reference language for the translation.

### Setting the language

Coding of the character set is dependent on the selected language keyboard. When editing foreign-language texts you therefore have to set the country-specific keyboard layout at your programming device/PC in Windows 2000 or Windows XP. Prerequisite is that you have added the desired language at the regional and language options of the Control Fanol.

As an aid during editing you can have the screen keyboard displayed by using Start > Programs > Accessories > Input Aid.

Be sure to use the code pages listed in the table on Page 4-9 when editing in foreign languages

If you use the configuration interface to add a language and select a specific character set for this language, you have to set a language at your programming device/PC which is assigned to the selected character set in the Table on Page 4-9.

AGCi. Code input by using the ALT key is only possible for the ASCII characters from 32 to 127 under Windows.

#### Screen hierarchy

Since the screen hierarchy (refer to Section 4.3.10) is the same for all the languages, you have to translate all the screens, messages and info texts 1:1. This means that each object in the source language may have exactly only one object in the target language.

### 4.3.3 Creating Asian Texts

### Precondition

If you create a project with Asian text, you must have an Asian Windows system or Windows 2000 multilingual as the operating system. Only under these Windows systems can you access the required character sets.

The "Input Method Editor" (IME) is available to help you enter Asian characters. This allows you, for example, to define texts in phonetic script.

### Supported languages

The languages Chinese (PRC), Chinese (TW), Korean and Japanese are supported.

#### Special characters

Special characters are ASCII characters greater than ASCII 127, e.g. ã, ±, ä, è, ó.

If you use a non-Chinese character set in a text under an Asian Windows system, you should not use special characters because these may not be displayed correctly in some cases.

#### Messages

All the system messages are also available in the Asian languages.

Message numbers, message statuses (coming, going, acknowledged) and date/time also remain unchanged in alphanumeric characters in Asian projects and cannot be displayed in Asian characters.

## Switching between Asian languages under Windows 2000

If the language support under Windows 2000 is installed, you can switch between the Asian languages offered in order to display a project.

You can only enter texts in the displayed language if you also change the operating system to the desired language.

#### Field length

Field lengths depend on the character width used. In the case of Asian character sets the double width of the characters can reduce the number of configurable characters in the fields.

## 4.3.4 Integrating the HMI FBs and DBs into a User Program

To create the program, do the following:

| Step | Action                                                                                                    |
|------|----------------------------------------------------------------------------------------------------|
| 1    | In SIMATIC Manager, open the "C7 613" library and copy the following objects to the block container of your project.                                                                                                    |
|      | The required functions (FBs)                                                                                                    |
|      | The user-defined data types (UDTs)                                                                                                    |
|      | If the block numbers have already been assigned, assign new numbers. The block names are copied unchanged to the symbol table of your S7 program.                                                                             |
| 2    | Insert the data block "CONFIG" of the type UDT 15 with the "unlinked" property in the block container of your project.                                                                                                    |
| 3    | Insert the data block "EVENT_BUFFER" of the type UDT 16 with the "unlinked" property in the block container of your project.                                                                                                  |
| 4    | Select the "CONFIG" data block and open it by double-clicking on it. The configuration interface is opened in which you can set up the basic configuration and create screens, messages, info texts and the screen Lierarchy. |
| 5    | Call the FBs either in OB 1 or the time-controlled OB 3.5.                                                                                                    |
| 6    | Assign parameters to the FBs. The parameters are described in Sections 4.5 to 4.7.                                                                                                    |
| *.9  | I WALL TO C. O. O. O. O. O. O. O. O. O. O. O. O. O.                                                                                                    |

#### 4.3.5 **Basic Parameter Assignment**

The basic parameter assignment (configuration) is created by using the configuration interface.

The configuration interface is used to specify the basic parameter assignment valid for all the languages. The basic parameter assignment is stored in the "CONFIG" configuration DB. In addition, data that must be retained following a POWER OFF (most recent language setting, passwords, etc.) are stored in this DB.

#### Basic parameters:

- Selection of a maximum of 5 languages from the language stock
- Optionally for each language the specification of
  - Character set
  - Date format
  - Language of the standard/special screens and syste n messages
- Optionally edited text for system message \$002
- Contrast setting of the display
- The value is entered via the function keys or cu sor keys

### 4.3.6 Creating Process Screens

Process screens are created by using the configuration interface.

Each screen consists of 4 lines with 20 characters each (10 graphical symbols for Chinese, Japanese and Korean).

A maximum of eight variables per screen can be specified for inputting and outputting data.

A screen is configured when at least one character has been edited in the static text

The description of the screens is stored in the "SCREEN" DB through the configuration interface.

You can specify the following parameters for each screen:

- Screen number
- Screen name (optional)
- Initial screen Yes/No
- · Contents of screen lines 1 to 4 for the static text
- Description of the 8 variables
  - Position in the screen
  - Display format and length
  - Memory area and address in the CPU C7-613
  - Field type (output field, output input field, input field)
  - Limit check yes/no ard เรื่อpropriate specification of the limits
- Transition using the softkeys F1 to F4 or one of the cursor keys to another screen or an info text

This specifies the screen hierarchy (refer to Section 4.3.10 on Page 4-17).

### 4.3.7 Creating Messages

Messages are created by using the configuration interface.

Each message consists of 4 lines with 20 characters each (10 graphical symbols for Chinese, Japanese and Korean).

A maximum of four variables per message can be specified for outputting of data.

A message is configured if at least one character is edited in the static text. If non-configured messages are activated, the substitute message "Undefined message" is output.

You can specify an info text for each message. You can select it by using the "Cursor left" or "Cursor right" keys.

The description of the messages is stored in the "MESSAGE" DB through the configuration interface.

You can specify the following parameters for each message:

- Event number
- · Message name
- · Type of message
  - Fault message (not possible for Message 3)
  - Operational message
- · Contents of message lines 1 to 4 for the static text
- Description of the four output variables (no variables can be specified for Message 0, the idle message)
  - Position in the screen
  - Display format and length
  - Memory area and address in the CPU C7-613
- Assignment of an info text (you can assign one of the info texts No. 1 to No. 12? to each of the messages No. 1 to No. 127

## 4.3.8 Variable in Process Screens and Messages

Observe the following notes if you use variables in process screens or messages:

#### Note

If you define a variable that does not exist, the C7-613 switches to STOP mode when this variable is accessed. To prevent this, you can include the corresponding error OB (OB 121, OB 122, OB 85) in your user program.

#### Note

The fields variables must not overlap.

If the static text and the variables have the same position, the variable overwrites the static text.

#### Note

If the field length you selected for your output field is too small for the value to be represented, you will get the following representations:

- For binary, ASCII and Unicode formals only the bits or characters which fit into the variables field are displayed and they are right justified.
- For decimal and hexadecimal for nats, the character # is output instead of the value of the variables.

# 4.3.9 Creating Info Texts

Info texts are created by using the configuration interface.

Each info text consists of 4 lines with 20 characters each (10 graphical symbols for Chinese, Japanese and Korean).

An info text can be assigned to one or more screens.

An info text is configured when at least one character has been edited in the static text.

You can specify the following parameters for each info text:

- Info text number (0 to 127)
- · Name of info text
- · Contents of the info text lines 1 to 4
- Assignment of the cursor keys to a previous/following info text

The description of the info texts is stored in the "INFO" DB through the configuration interface.

# 4.3.10 Creating a Screen hierarchy

The screen hierarchy is created by your using the configuration interface to specify for each screen was which created before hand by you which subsequent screens or info texts are to be called up by using the F1 to F4 softkeys or the cursor keys and how individual info texts are interlined via the cursor keys.

You can configure the following a ternatives:

| Starting screen    | Transition to                        | By using                                    |  |
|--------------------|--------------------------------------|---------------------------------------------|--|
| Any process screen | Any process screen or special screen | F1, F2, F3, F4, or one of the 4 cursor keys |  |
| Any process screen | Any info text                        | F1, F2, F3, F4, or one of the 4 cursor keys |  |
| Any info text      | Any info text                        | $\nabla$                                    |  |

It is not possible to configure a return from info texts to process screens:

| Starting screen | Return transition to                                   | By using |
|-----------------|--------------------------------------------------------|----------|
| Any info text   | The process screen from which the info text was called | ESC      |

The description of the screen hierarchy is stored by the configuration interface in the "MENU" DB and is identical for all the selected languages (maximum of 5).

х x Info text m<sub>13</sub> Screen ESC x Info text m<sub>12</sub> x Info text m<sub>11</sub> Info text m<sub>10</sub> Screen  $n_6$ ESC x mfo text m<sub>9</sub> x info text m<sub>8</sub> Screen  $n_5$ x Info text Screen ESC Info text m<sub>6</sub> x Info text m<sub>5</sub> Screen Δ ESC х Screen Info text m<sub>4</sub>  $\nabla$ Info text m<sub>3</sub> Info text m<sub>2</sub> Info text m<sub>1</sub> Screen Δ ESC = Function key F1, F2, F3, F4 or cursor key

Figure 4-2 uses an example to show the transition possibilities within a screen hierarchy.

Figure 4-2 Example of a Screen Hierarchy

# 4.4 Converting Your Version 1 Project into a Version 2 Project

# Requirements

- The DBs of the Version 1 projects have to belong to the C7\_613 family and have a version <2.0.</li>
   (See Object properties of the DBs, General Tab – Part 2)
- You have already created a Version 2 project (see Section 4.3.4).

#### Conversion

You convert a Version 1 project by using the configuration interface

| Step | Action                                                                                        |
|------|-----------------------------------------------------------------------------------------------|
| 1    | Open the configuration interface by clicking on the CONFIG DB of a Version 2 project.         |
| 2    | Select the menu command <b>File &gt; Open Vers.on Project</b> in the configuration interface. |
| 3    | Navigate to the Version 1 project to be converted and open its block container.               |
| 4    | Open the configuration interface of the Version 1 project by clicking on the its CONFIG DB.   |
| 5    | Select the menu command <b>Euit &gt; Convert to Version 2</b> in the configuration interface. |
| 6    | Save the converted project by using <b>File &gt; Save</b> in the configuration interface.     |

#### Note

If you use a symbol table, a conflict may result when data blocks are being saved (error message ("Invalid symbol entry").

In order to resolve the conflict, you have to assign the UDTs which are used by a Version 2 project to the configuration DBs in the "Data type" column of the symbol table.

DB SCREEN: UDT11
DB MESSAGE: UDT12
DB INFO: UDT13
DB MENU: UDT14
DB CONFIG: UDT15

# 4.5 FB "HMI API" for the Basic HMI Functions

#### **Function**

The "HMI API" FB contains the essential functions for running the HMI functions.

The FB "HMI API" has to be called cyclically or time-controlled in your program.

#### Generation

In SIMATIC Manager, open the "C7 613" library and copy the "HMI API" FB to the block container of your project.

# **Structure and Description**

The parameters of the "HMI API" FB are classified as follows:

- Parameters for specifying DB numbers: CFG DB, EVE'\T DB
- Status parameters that provide information about the status of the FB: RETVAL, ADDINFO
- HMI parameters that are updated cyclically: 'LEDS, OBJ\_TYPE, OBJ\_NO, KEYS
- Job compartment: JOB\_ID, JOB\_PAR ่า to ช

Table 4-3 Parameters of the "HMI API" FB

| Parameter | Declaration | Data Type | Memory<br>Area        | Description                                                                                                    |
|-----------|-------------|-----------|-----------------------|----------------------------------------------------------------------------------------------------|
| CFG_DB    | INPUT       | BLOCK_DB  | DB                    | Number of the configuration DB (CONFIG). This is the first DB with configuration data (CONFIG, SCREEN, MESSAGE, INFO)                                |
| EVENT_DB  | INPAT       | BLOCK_DB  | DB                    | You can store the event buffer on the MMC in this DB. The DB must have been created beforehand with a size of 6144 bytes.  (refer to Section 4.6.2). |
|           |             |           |                       | 0=no DB provided                                                                                                    |
| LEDS      | INPUT       | DWORD     | M, D, L, E,<br>Const. | LED activation (see Section 4.5.1)                                                                                                    |
| OBJ_TYPE  | ОИТРИТ      | ВУТЕ      | M, D, L, A            | Type of object currently shown on<br>the display<br>1 = Process screen<br>2 = Message<br>3 = Info text<br>5 = Standard/special screen                |
| OBJ_NO    | OUTPUT      | BYTE      | M, D, L, A            | Object number currently shown on the display                                                                                                    |

Table 4-3 Parameters of the "HMI API" FB, continued

| Parameter | Declaration | Data Type | Memory<br>Area | Description                                                                                                    |
|-----------|-------------|-----------|----------------|----------------------------------------------------------------------------------------------------|
| RETVAL    | OUTPUT      | INT       | M, D, L, A     | Return value; provides information<br>about possible errors and the<br>status of the HMI functions. The<br>return values are described in<br>Appendix B.1 |
| ADDINFO   | OUTPUT      | INT       | M, D, L, A     | Supplementary information for the return value (RETVAL). The supplementary information is described in Appendix B 1                                       |
| KEYS      | INOUT       | DWORD     | M, D, L        | Keyboard image (refer to Section 4.5.2)                                                                                                    |
| JOB_ID    | INOUT       | INT       | M, D, L        | Job compartment, job number (Parameter can only be specified indirectly, refer to Section 4.5.3) 0 = Last job executed                                    |
| JOB_PAR1  | INOUT       | INT       | M, D, L        | lob compartment Parameter 1 (parameter can only be specified indirectly; see Section 4.5.3)                                                               |
| JOB_PAR2  | INOUT       | INT       | iv) D, L       | Job compartment Parameter 2 (parameter can only be specified indirectly; see Section 4.5.3)                                                               |
| JOB_PAR3  | INOUT       | IN(T      | M, D, L        | Job compartment Parameter 3 (parameter can only be specified indirectly; see Section 4.5.3)                                                               |

# 4.5.1 LED Activation (LEDS)

#### Use

The LEDs in the C7-613 function keys can be activated from the user program. This makes it possible, for example, to signal to the operator with an illuminated LED which key he is supposed to press, depending on the situation.

#### **Transfer**

The LED image is updated each time the "HMI API" FB is called. If the C7-613 is in STOP mode, the LEDs are switched off.

#### **Structure**

The LED image is a data area with a fixed length of two data words.

Two bits are assigned permanently to each LED in the LED image .

# LED Image:

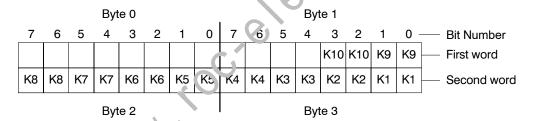

The bit number (n) designates the first of two successive bits which together control the following four different LED states:

| Bit n + 1 | Bit n | LED Function               |
|-----------|-------|----------------------------|
| 0 0       | 0     | OFF                        |
| 0         | 1     | Flashing at approx. 2 Hz   |
| 1         | 0     | Flashing at approx. 0.5 Hz |
| 1         | 1     | Steady light               |

# 4.5.2 Keyboard Image (KEYS)

# Use

Key activation can be transmitted to the user program and evaluated there. Thus, an action such as switching on a motor can be initiated.

#### **Transfer**

Transmission of the keyboard image is filtered depending on the state of the C7-613. Keyboard operations that trigger internal responses (for example, completing an input with ENTER or changing between standard/special screens) are not relayed.

Table 4-4 Relaying Key Operations

| Key               | State C7-613                                                | Relay |
|-------------------|-------------------------------------------------------------|-------|
| ESC               | ,                                                           | No    |
| ENTER             |                                                             | No    |
| SHIFT             | Screen level                                                | No    |
|                   | Screen level in input mode                                  | Yes   |
|                   | Standard/special screei                                     | No    |
|                   | Standard/special screen in input mode                       | Yes   |
|                   | Message level                                               | No    |
|                   | Output of a fault message                                   | No    |
| Cursor            | Screen 'ever when screen is changed                         | Yes   |
|                   | Scre in level when changing from input field to input field | No    |
|                   | Screen level in input mode                                  | No    |
| la,               | Standard/special screen                                     | No    |
| 1/11/1/           | Message level                                               | No    |
| 1 1 7             | Output of a fault message                                   | No    |
| Softkeys (F-keys) | Screen level                                                | Yes   |
|                   | Screen level in input mode                                  | No    |
| ×V                | Standard/special screen                                     | No    |
|                   | Message level                                               | No    |
|                   | Output of a fault message                                   | No    |

| T-1-1- 4 4 | Dallar des | 1/    | 0           | 4! I      |
|------------|------------|-------|-------------|-----------|
| Table 4-4  | Relavino   | a Kev | Operations. | continued |

| Key           | State C7-613                                      | Relay |
|---------------|---------------------------------------------------|-------|
| Function keys | Screen level                                      | Yes   |
| (K-keys)      | Screen level in input mode with cursor            | Yes   |
|               | Screen level in input mode with K-keys            | No    |
|               | Standard/special screen                           | Yes   |
|               | Standard/special screen in input mode with cursor | Yes   |
|               | Standard/special screen in input mode with K-keys | No    |
|               | Message level                                     | Yes   |
|               | Output of a fault message                         | Yes   |

# **Value Assignment**

As long as the corresponding key is pressed, the assigned bit in the keyboard image has the value 1; otherwise the value 0.

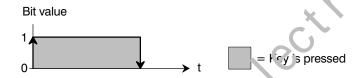

The bit for the SHIFT key is set as long as the SHIFT LED is switched on.

#### **Structure**

The keyboard image is a data area with a fixed length of two data words.

Exactly one bit is permanently assigned to each key in the keyboard image.

# Keyboard in age:

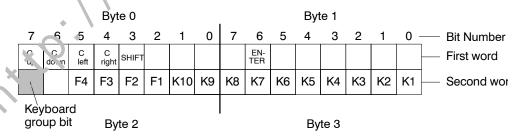

#### Note

The user program must not overwrite bits that are not used.

# **Keyboard Group Bit**

The keyboard group bit is used as a check bit. Each time the keyboard image changes, it is set to "1". After the data area has been evaluated, the user program should reset it.

By reading keyboard the group bit, it can be determined in the user program whether the image of the system keyboard has changed.

### Example for the evaluation:

Table 4-5 Example for Evaluating the Keyboard Group Bit

| User Program                                          |    |
|-------------------------------------------------------|----|
| Call the HMI APIFB                                    | 2/ |
| Evaluate the keyboard group bit:                      |    |
| If the keyboard group bit = TRUE, proceed as follows: |    |

- 1. Evaluate the keyboard image.
- 2. Carry out the desired reactions for the key operation.
- 3. Reset the keyboard group bit.

#### Note

Pressing several keys at the same time is not permissible and may cause incorrect entries under certain circumstarces. The first key pressed is either responded to, or there is no response at all.

# 4.5.3 Job Compartment (JOB\_ID, JOB\_PAR1, JOB\_PAR2, JOB\_PAR3)

# **Job Compartment**

You can initiate control jobs for HMI functions from the user program using the job compartment.

The job compartment consists of four words.

The job number (JOB\_ID) is located in the first word of the job compartment. The job number can be entered only indirectly. Constants cannot be specified directly.

In the further words you enter a maximum of 3 parameters of the job.

| Job number (JOB_ID)    |
|------------------------|
| Parameter 1 (JOB_PAR1) |
| Parameter 2 (JOB_PAR2) |
| Parameter 3 (JOB_PAR3) |

# Starting a Job

If the first word of the job compartment is not equal to zero, the control job is performed. This word is reset to zero (the the job).

### **Control Jobs**

Table 4-6 lists all of the possible control jobs for the C7-613 (No. = job number of the control job), including their parameters:

Table 4-6 Control Jobs (JOB\_ID) including Parameters

| No. | 1 / 4.                        | Function                                                                                                    |  |
|-----|-------------------------------|----------------------------------------------------------------------------------------------------|--|
| 13  | Switching the language        |                                                                                                    |  |
| **  | Parameter 1                   | <ol> <li>1: 1st language</li> <li>2: 2nd language</li> <li>3: 3rd language</li> <li>4: 4th language</li> <li>5: 5th language</li> </ol> |  |
|     | -                             | nguage can be reset with Parameter 1 = "0".<br>pplied at Parameter 1.<br>-                                                              |  |
| 22  | Setting the display           | y contrast                                                                                                    |  |
|     | Parameter 1<br>Parameter 2, 3 | 0 to 15<br>-                                                                                                    |  |
| 24  | Password logout               |                                                                                                    |  |
|     | Parameter 1, 2, 3             | -                                                                                                    |  |
| 49  | Clearing the even             | t buffer                                                                                                    |  |
|     | Parameter 1, 2, 3             | -                                                                                                    |  |

Table 4-6 Control Jobs (JOB\_ID) including Parameters, continued

| No.  | Function                                                                                                    |                                                                                   |                                                                                                    |  |
|------|----------------------------------------------------------------------------------------------------|-----------------------------------------------------------------------------------|----------------------------------------------------------------------------------------------------|--|
| 51   | Screen selection                                                                                                    |                                                                                   |                                                                                                    |  |
|      | Note:                                                                                                    |                                                                                   |                                                                                                    |  |
|      | It is not possible to select a process screen/special screen if an object with a higher display priority (see Section 5.8) is displayed at the moment. The request is terminated with the error information "880B. To select the screen, the request has to be repeated when the higher priority object is no longer displayed. The type of object currently shown on the display is provided by means of the "OBJ TYPE" parameter in the "HMI API" FB (see Section 4.5). |                                                                                   |                                                                                                    |  |
|      |                                                                                                    |                                                                                   | e 128 to 255 are rejected with the error the screen number of a special screen.                                                             |  |
|      | Process Screen                                                                                                    | ıs                                                                                |                                                                                                    |  |
|      | Parameter 1                                                                                                    | Screen number 0 to                                                                | 0 127 (7F)                                                                                                    |  |
|      | Parameter 2, 3                                                                                                    | -                                                                                 | G                                                                                                    |  |
|      | Special Screen                                                                                                    | s (see Section 5.4):                                                              | . ()                                                                                                    |  |
|      | -                                                                                                    | •                                                                                 | integrated in the firmware can be                                                                                                    |  |
|      |                                                                                                    | neir permanent screer                                                             |                                                                                                    |  |
|      | Parameter 1                                                                                                    | eter 1                                                                            |                                                                                                    |  |
|      | le <sub>le</sub> .                                                                                                    | Messages<br>205 (CD)<br>206 (CF),<br>208 (DL)<br>209 (DL)<br>2.3 (FD)<br>254 (FE) | View Save buffer Delete buffer Total/active number Select message level Select idle message and delete screen memory (refer to Section 5.2) |  |
|      | .     1/1/1                                                                                                    | System settings<br>218 (DA)<br>221 (DD)<br>222 (DE)                               | Load application Language selection Contrast                                                                                                |  |
| J. C | •                                                                                                    |                                                                                   |                                                                                                    |  |
|      |                                                                                                    | Password<br>227 (E3)<br>228 (E4)<br>225 (E1)                                      | Login<br>Password input (editing)<br>Logout                                                                                                 |  |
|      | Parameter 2, 3                                                                                                    | -                                                                                 |                                                                                                    |  |
| 90   | Saving the event b                                                                                                    | uffer to the event bu                                                             | ffer DB and the MMC                                                                                                    |  |
|      | Parameter 1, 2, 3                                                                                                    | -                                                                                 |                                                                                                    |  |
|      | Fault messages are                                                                                                    | not displayed while th                                                            | ne event buffer is being saved.                                                                                                    |  |

# 4.6 FB "HMI EVENT" for the message output

### **Function**

The "HMI EVENT" FB manages the incoming operational messages and fault messages and checks the acknowledgement of fault messages.

If a fault message exists, it is output at the display as it was created by you by using the configuration interface. Operational messages are not output directly, but are just displayed in the message level.

Operational and fault messages are entered in the event buffer.

The FB "HMI API" has to be called cyclically or time-controlled in your grogram.

#### Generation

In SIMATIC Manager, open the "C7 613" library and copy the "HMI EVENT" FB to the block container of your project.

# **Structure and Description**

Table 4-7 Parameters of the "HMI EVENT" FB

| Parameter | Declaration | Data Type | Me.nory<br>area | Description                                                                                                    |
|-----------|-------------|-----------|-----------------|----------------------------------------------------------------------------------------------------|
| API_DB    | INPUT       | BLOC'_DB  | DB              | Number of the instance DB of the "HMI API" FB.                                                                                                    |
|           |             |           |                 | Needed for synchronization of<br>"HMI EVENT" FB and "HMI API"<br>FB.                                                                                                    |
| EVENTS    | INPUT       | ANY       | M, D, L, E      | Pointer to the message area.                                                                                                    |
| *6.       |             |           |                 | The bit address of the message area must be "0". You must specify the same length for the message area and the acknowledgement area.  Additional information is provided in Section 4.6.1          |
| ACKS      | INPUT       | ANY       | M, D, L, E      | Pointer to the acknowledgement area.                                                                                                    |
|           |             |           |                 | The bit address of the acknowledgement area has to be "0". You must specify the same length for the acknowledgement area and the message area. Additional information is provided in Section 4.6.1 |
| RETVAL    | OUTPUT      | INT       | M, D, L, A      | Return value; provides information about possible errors. The return values are described in Appendix B.1                                                                                          |

### 4.6.1 Operational Messages and Fault Messages

# **Triggering Messages**

Messages are triggered by setting a bit in the message area. The position of the message area is specified with the "EVENTS" parameter.

### Message Area

A message area can be specified for messages 1 to 127.

As soon as the bit is set in the message area and the "EVENT" FB has been run, the fault/operational message is entered as "arrived" in the event buffer. In addition, flashing fault messages appear on the display.

After resetting the same bit, the message is recorded as "gone".

There is no message area and no message bit for Messagr 0 (ioie message).

### Assignment of Message Bit and Message Number

A bit in the message area belongs to each message. The bits are assigned automatically to message numbers in ascending order.

A message bit cannot be assigned to enidle message (message number 0).

#### Example

You have assigned parameters to the following message area:

DB 60 Address t Length 127 bits (P#DB60.DBX 0.0 BOOL 127)

Figure 4-3 shows the assignment of all 127 message numbers to the individual bit numbers in the message area.

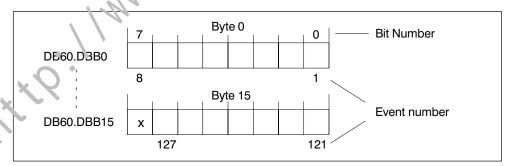

Figure 4-3 Assignment of Message Bit and Message Number

### Acknowledgement

Fault messages are used to display extraordinary operating states. You therefore have to acknowledge the fault messages by setting a bit in the acknowledgement area. The position of the acknowledgement area is specified with the "ACKS" parameter. You can alternatively acknowledge:

• By pressing the ENTER key

The "HMI EVENT" FB recognizes that the "ENTER" key was pressed and sets the corresponding bit in the acknowledgement area. The fault message is then considered acknowledged and is no longer displayed. Reading out the acknowledgement area shows that the message was acknowledged.

· By setting a bit in the acknowledgement area

The message is acknowledged in the user program by setting the his in the acknowledgement area. The "HMI EVENT" FB evaluates the acknowledgement area. The fault message is then considered acknowledged and is no longer displayed.

### **Acknowledgement Area**

You must provide an acknowledgement bit for each message bit. The acknowledgement area must have the same length as the message area.

# Assignment of the Acknowledgement Bit to the Message Number

Each fault message has a message number. The same bit x of the message area and the same bit x of the acknowledgement area are assigned to this message number, respectively.

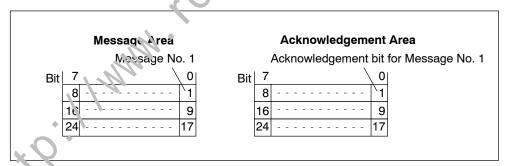

Figure 4-4 Assignment of Acknowledgement Bit and Message Number

The table below describes the sequence for fault message acknowledgement.

Table 4-8 Sequence for Fault Message Acknowledgement

| Step | Action                                                             | Response                                                                                                    | Description                                                           |
|------|--------------------------------------------------------------------|----------------------------------------------------------------------------------------------------|-----------------------------------------------------------------------|
| 1    | The user program sets the fault message bit when an event arrives. | The FB resets the associated acknowledgement bit. (If you have specified an input area for the acknowledgement bits, they cannot be reset.) | A fault message has arrived but has not been acknowledged.            |
| 2    | Acknowledge by pressing the ENTER key                              | The FB sets the acknowledgement bit                                                                                                    |                                                                       |
|      | Acknowledge by setting the acknowledgement bit in the user program | The FB evaluates the acknowledgement bit                                                                                                    | Fault message is acknowledged                                         |
| 3    | Reset the fault message bit                                        |                                                                                                    | Fault message is gone<br>(regardless of<br>acknowledgement<br>status) |

# 4.6.2 Structure of the Event Buffer () (EVENT\_BUFFER)

### **Function**

In order to save and perform further work on the event buffer, it can be stored in a DB (EVENT\_BUFFER) on the MMC. For archiving purposes, for example, you can retentively store the status of the control process at any time. This is achieved by selecting the corresponding special screen on the C7-613 or via the job compartment at the FB "HMI API".

The "EVENT\_BUFFER" DB is created by means of the UDT 16 with the "unlinked" property.

# **Structure and Description**

Table 4-9 Structure of the Event Buffer DB

| Address  | Name                      | Туре       | Description                                                   |
|----------|---------------------------|------------|---------------------------------------------------------------|
| 0        | EVENT[1].NUMBER           | BYTE       | Message number                                                |
|          |                           |            | The first message is the most recent message                  |
| 1        | EVENT[1].STATE            | CHAR       | Status of message                                             |
|          |                           |            | "K"=coming                                                    |
|          |                           |            | "G"=going                                                     |
|          |                           |            | "Q"=acknowledged                                              |
| 2        | EVENT[1].PVARS[1]         | DWORD      | Value of Process Variable 1 at the time of the status change  |
| 6        | EVENT[1].PVARS[2]         | DWORD      | Value of Process Variat le 2 at the time of the status change |
| 10       | EVENT[1].PVARS[3]         | DWORD      | Value of Process Variable 3 at the time of the status change  |
| 14       | EVENT[1].PVARS[4]         | DWORD      | Value of Process Variable 4 at the time of the status change  |
| 18       | EVENT[1].TIMESTAMP.YEAR   | BYTE       | Time stamp, year (BCD encoded)                                |
| 19       | EVENT[1].TIMESTAMP.MONTH  | BYTE       | Time stamp                                                    |
|          |                           | _ (        | √ onth (BCD encoded)                                          |
| 20       | EVENT[1].TIMESTAMP.DAY    | BYTE       | Time stamp                                                    |
|          |                           | .0         | Day (BCD encoded)                                             |
| 21       | EVENT[1].TIMESTAMP.HOUR   | SYIE       | Time stamp                                                    |
|          |                           | $\bigcirc$ | Hour (BCD encoded)                                            |
| 22       | EVENT[1].TIMESTAMP.MINUTE | BYTE       | Time stamp                                                    |
|          |                           |            | Minute (BCD encoded)                                          |
| 23       | EVENT[1].TIMESTAMP.SECOND | BYTE       | Time stamp                                                    |
|          |                           |            | Second (BCD encoded)                                          |
| 24 to 47 | EVENT[2]                  | BYTE       | Second message                                                |
| 48 to 71 | EVENT[3]                  | BYTE       | Second message                                                |

to

| 6120 to EVE | 'T[2J6] | BYTE | 256th message |
|-------------|---------|------|---------------|
| 6143        |         |      |               |

# 4.7 FB "HMI MENU" for the Screen Hierarchy

#### **Function**

The "HMI MENU" FB provides support for the screen hierarchy. To accomplish this, the FB fetches information from the "MENU\_DB" DB (see Section 4.3.10) regarding which key is to display which screen or which info text, and calls the corresponding objects. The softkeys and the cursor keys are used to change the screens.

# Inserting an FB in the project

In SIMATIC Manager, open the "C7 613" library and copy the "HMI MENU" FB to the block container of your project.

### **Structure and Description**

Table 4-10 Parameters of the "HMI MENU" FB

| Parameter | Declaration | Data Type | Memory<br>Area | Description                                                                                                    |
|-----------|-------------|-----------|----------------|----------------------------------------------------------------------------------------------------|
| API_DB    | INPUT       | BLOCK_DB  | DB             | Number of the instance DB of<br>the "HMI API" FB. Needed for<br>synchronization of "HMI MENU"<br>FB and "HMI API" FB. |
| MENU_DB   | INPUT       | BLOCK_DB  | DB             | Number of the DB for the screen hierarchy (refer to Section 4.3.10)                                                   |
| RETVAL    | ОИТРИТ      | INT       | M, D, L, A     | Return value; provides information about possible errors. The return values are described in Appendix B.1             |

#### Note

The scieen hierarchy is identical in all 5 selected languages.

C7-613 Control System A5E00138934-03 With the limber of the state of the state of

**Operating the C7-613** 

# 5.1 Keyboard

# **Keyboard Design**

The layout of the keys on the C7-613 is ergonomically tailored with respect to distribution and color composition for operator prompts in the various operating modes of the device

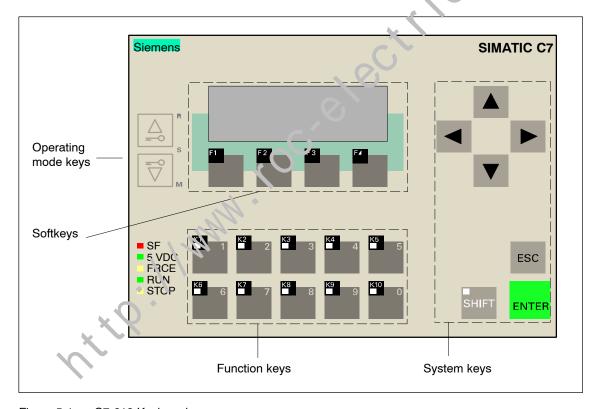

Figure 5-1 C7-613 Keyboard

# **Key Labeling and Key Function**

The C7-613 is operated using the keyboard. The keyboard has four different functional blocks (refer to Figure 5-1):

- System keys
- Function keys (K-keys)
- Softkeys (F-keys)
- Operating mode keys

# System keys

The keypad with the system keys is highlighted in Figure 5-1. The functionality of the individual keys is explained in Table 5-1.

with the corresponding K-keys used.

Table 5-1 Function of the System Keys

|            | -                    |                                                                                                    |
|------------|----------------------|----------------------------------------------------------------------------------------------------|
| Key        | Function             | Description                                                                                                    |
| O<br>SHIFT | SHIFT key            | The SHIFT key is used to enable the second function of the function keys with double assignment                                                                           |
|            |                      | When the SHIFT key is pressed, the SHIFT LED illuminates, indicating that the secondary function is activated. The renction keys are then used to enter numerical values. |
|            |                      | The function keys (K-keys) can be assigned two functions only if the entry using function keys setting has been selected in the configuration interface.                  |
|            | . 10.                | The function keys (K-keys) do not have two functions assigned if the entry using cursor keys setting has been selected in the configuration interface.                    |
| ENTER      | Enter key<br>(ENTER) | By pressing ENTER you can                                                                                                    |
| ENTER      |                      | Confirm and end an input,                                                                                                    |
| \          |                      | Acknowledge fault messages,                                                                                                    |
| . \        |                      | Pass from the message level to the screen level,                                                                                                    |
| ~O.        | P                    | <ul> <li>Abort the display of an info text and return to the<br/>previous screen.</li> </ul>                                                                              |
|            | Escape key           | By pressing ESC you can                                                                                                    |
| ESC        | (ESCAPE)             | <ul> <li>Undo field entries as long as you have not confirmed<br/>them by pressing the ENTER key,</li> </ul>                                                              |
|            |                      | Branch from a screen to the screen previously selected in the screen memory,                                                                                              |
|            |                      | Change from the initial screen to the message level (the ESC key is not active in the message level),                                                                     |
|            |                      | Abort the display of an info text and return to the previous screen.                                                                                                    |

Table 5-1 Function of the System Keys, continued

| Key | Function    | Description                                                                                                    |  |
|-----|-------------|----------------------------------------------------------------------------------------------------|--|
|     | Cursor Keys | By pressing the cursor keys you can                                                                                                    |  |
|     |             | <ul> <li>Move within a screen either character-by-character or<br/>field-by-field to the left, the right, down, or up,<br/>depending on the operation required</li> </ul> |  |
|     |             | Carry out the screen change and make the transition within the info texts,                                                                                                |  |
|     |             | Page through the messages within the event buffer or<br>the message level.                                                                                                |  |
|     |             | Select the sign,                                                                                                    |  |
|     |             | Enter hexadecimal values,                                                                                                    |  |
|     |             | Correct and complete entries.                                                                                                    |  |

#### Note

Pressing several keys at the same time is not permissible and may cause incorrect entries under certain circumstances. The C7 613 either responds to the first key pressed or does not respond at all.

### **Function keys**

The function keys K1 to K10 are used to call user-programmable functions. Each key has its own LED (see Figure 5-1) that you can activate from the user program.

If you have selected the "er ry using function keys" setting, the K-keys can be used for entering numerical values by pressing the Shift key (Shift Lock, LED of Shift key is switched co.

# **Softkeys**

The softkeys F1 to F4 located below the display (see Figure 5-1) can also be used to call user-programmable functions.

Ey using the "HMI MENU" FB, you can - depending on the display - assign alternating functions to the softkeys.

### **Operating Mode Keys**

These keys are used to switch the C7-613 to the following different operating modes: RUN, STOP and MRES (general reset). Additional information about the operating modes is provided in Section 3.1

# 5.2 Operator Control Levels

#### Overview

At the C7-613 you can change between two separate operating levels:

# • Message Level

The message level displays pending messages.

#### Screen Level

In the screen level, functions are selected, controlled, and executed.

### Message Level

The message level is the highest level on the C7-613. In the message level, pending operational messages and fault messages are displayed along with system messages. After the configuration has been loaded, the idle message is displayed.

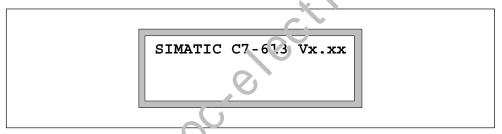

Figure 5-2 C7-613 Idle Message

If you have configured the **Message 0**, Message 0 is displayed instead of the idle message. Message  $\mathcal O$  is assigned if you entered a static text.

Variables cannot be specified for Message 0.

#### Screen Level

The first screen of the screen level is the **basic screen**. Using the soft keys, you can branch from the basic screen to the **standard/special screens** (see Section 5.4).

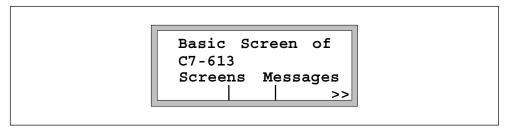

Figure 5-3 C7-613 Basic Screen

If you have configured an initial screen, the initial screen is displayed instead of

the basic screen. From here, you branch to other screens, depending on the configuration.

In screens you can

- · View current process values,
- Enter values,
- Trigger functions via softkeys.

The linking of individual screens is referred to as the screen hierarchy (see Section 4.7). If you go deep into the screen hierarchy, you can use the ESC key to return one level at a time until you reach the initial screen (for the ESC function, see Section 5.1). The numbers of the screens which you have selected are stored in a screen memory. The screen memory can be deleted by means of the Job Request 51, screen number 254 decimal (FE hex) (refer to Section 4.5.3).

If you have assigned an initial screen, you cannot branch to the standard/special screens using the basic screen. In order to access special screen; you have specify the selection of the desired special screens on the softkeys or cursor by means of the configuration interface in your process screen. Accessing the standard screens is not possible.

# Changing the operating level

To change the operating levels:

From the screen level to the message evel using a function key (K-key).
 To accomplish this, in your us it program, place control job 51 for changing to

the "Select message level" special screen (screen number 253 decimal, FD hex) on one of the function keys.

Pressing the ESC | Vey several times will also take you from the screen level to the message level (see description of the ESC key in Section 5.1),

• From the message level to the screen level by pressing the

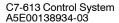

### Forced Change to the Message Level

The screen level is exited automatically as soon as a system message or fault message is pending for display. The C7-613 then switches to the message level to display such a message. This level cannot be exited as long as a system message or an unacknowledged fault message is displayed. An unacknowledged fault message is indicated at the C7-613 by flashing of the fault message.

A fault message is acknowledged by pressing the ENTER key or by setting the corresponding bit in the acknowledgement area (see Section 4.6).

A system message is removed automatically after 2 s. In the case of operations that take long, such as saving the event buffer, the message is removed after the function is completed.

Once the fault message is acknowledged or the system message is removed, the C7-613 returns to the point from which it branched to the message 'evoi.

In the case of operational messages, the screen level is not exited. To display an operational message, you must change explicitly to the message level.

# 5.3 Entering Values

#### Overview

Numerical values are entered in the C7-613 in entry fields of screens and special screens (for example, when entering a password).

Values can be entered alternatively

- · With function keys,
- · With cursor keys.

The selection is specified by using the configuration interface. The input mathod cannot be changed during operation.

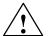

#### Caution

The following applies for the C7-613 with an HMI Version < 2.0.0:

If you are working with password protection, the C7-6 3 switches to password level 0 at logout. Logout occurs automatically if you have not performed an operation for 2 minutes or when the special screen "Logout" is selected.

However, only the selection of new screens is password-protected in this case.

The screen that is currently open as we!! as screens that you can access with ESC are not password protected. This also means that all of the entries in these screens are not password protected. Likewise, automatic logouts do not terminate the input mode in the case of variables.

In order to protect the C7-6' 3 against unauthorized access, you should therefore page back with ESC so far until no screen is displayed which needs to be protected.

#### Field with Decimal Places

The decimal position cannot be changed during entry. The position is specified when the variable fields are configured.

### Entering and Displaying of Binary Numbers

#### Note

If the length of the entry field is less than the number of bits specified in the data type, the bits that are not represented are filled with 0 when the entry is made.

### Example:

You have specified 5 as the length of the field (Decimals\_Length). You have selected "Byte" as the data type (Access Code).

|                                | Display | Value in the Byte |
|--------------------------------|---------|-------------------|
| Prior to entry                 | 11111   | 11111111          |
| After entering the value 11110 | 11110   | 00011110          |

#### Limits

You can specify limits for numerical input fields in the configuration interface. A limit check is performed in these fields. C7-613 checks the limits when the ENTER key is pressed after a value is entered or modified. The values entered are accepted only if they are within the limits. If a value is entered that lies outside these limits, a corresponding system message is output.

# 5.3.1 Entry using Function Keys (K-keys)

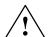

#### Caution

If you have selected the "entry using function keys" setting, and in addition, you want to activate functions using the Peys, hazardous system states may arise due to the double assignment of the function keys.

Make absolutely sure in this case that, prior to entering each value with the SHIFT key, the function keys have been switched to the entry mode. Illumination of the SHIFT LED indicates entry mode.

Also note that once the entry is acknowledged/cancelled with ENTER/ESC, the entry mode is automatically terminated (SHIFT LED turns off).

In fields where a value may be entered by the operator, the numerical value is entered on a character-by-character basis using the function keys (SHIFT Lock).

The entry begins right-justified in the fields. Entered characters are shifted to the left.

When entering decimal numbers, the "Cursor up/down" keys can be used to set the **sign**.

If the field already contains a value, it is completely removed from the field when the first character is entered. When entering values, do the following:

| Step | Action                                                                                                    | Result                                                                                                    |
|------|----------------------------------------------------------------------------------------------------|----------------------------------------------------------------------------------------------------|
| 1    | Using the cursor keys, select the desired entry field within the screen.                                                                                                    | The cursor is located on the input field.                                                                    |
| 2    | Press the SHIFT key in order to enter the input mode.                                                                                                    | The LED of the SHIFT key is illuminated (SHIFT Lock). The cursor is on the lowest order position             |
| 3    | Enter the appropriate value using the function keys (K-keys). Set the sign with the "Cursor up" or "Cursor down" keys.                                                                                                    | Your entry is displayed in the entry field.                                                                  |
| 4    | You can make <b>corrections</b> with the "Cursor left" key. This returns you to the previously entered digit, and the lowest order position (cursor position) of the entered value is deleted. Now a new digit can be entered. | Collin                                                                                                    |
| 5    | As soon as you begin with the input, you cannot exit the respective field until you confirm or cancel the entry.                                                                                                    | . (0                                                                                                    |
|      | Confirm your entry with                                                                                                    | The value is entered. The entry is terminated, and the SHIFT LED is turned off.                              |
|      | Cancel faulty input with                                                                                                    | The original value is entered again automatically. The entry is terminated, and the SHIFT LED is turned off. |
| 6    | If you wish to continue, place the cursor (using the cursor keys) on another entry field, and perform the next entry as described above in Steps 2 to 5.                                                                       |                                                                                                    |

# Entry of Hexadeciraal Numbers

Also enter he radecimal values using the function keys (K-keys). To enter the values A to F, respectively, enter one digit of the number using the function keys. Then, you can use the "Cursor up" and "Cursor down" keys to select the values A to F

# 5.3.2 Entry Using Cursor Keys

In fields where a value may be entered by the operator, the numerical value is entered on a character-by-character basis using the cursor keys (SHIFT Lock).

When entering values, do the following:

| Step | Action                                                                                                    | Result                                                 |
|------|----------------------------------------------------------------------------------------------------|--------------------------------------------------------|
| 1    | Using the cursor keys, select the desired entry field within the screen.                                                                                                    | The cursor is located on the input field.              |
| 2    | Press the SHIFT key in order to enter the input mode.                                                                                                    | The LED of the SHIFT key is illuminated (SHIFT Lock).  |
|      |                                                                                                    | The cursor is on the lowest order position             |
| 3    | Enter the appropriate value using the function keys.                                                                                                    | Your entry is לוֹבּאַרְיּבּוֹם yed in the entry field. |
|      | If a value is already displayed, change this value on a character-by-character basis with the "Cursor up" and "Cursor down" keys.                                                                                                    | · O ·                                                  |
|      | If no value is displayed yet, enter the value character-by-character. First, enter the lowest order position using "Cursor up/down", and tinen expand the value to include additional positions.                                                                   |                                                        |
|      | Move the cursor character-by-character by using the Cursor left" and "Cursor right" keys. If the cursor is positioned on the lawest order position, it jumps to the left to ane highest position or the sign of the number when the "Cursor right" key is plessed. |                                                        |
|      | Likewise, you can use the "Cursor up" and "Cursor down" keys to change the sign.                                                                                                    |                                                        |
|      | New positions are added by placing the cursor on the sign or the highest order position and activating the "Cursor left" key again.                                                                                                    |                                                        |
| 4    | You can make <b>corrections</b> by moving the cursor to the appropriate position using the "Cursor right" and "Cursor left" keys. To change the value, use the "Cursor up" and "Cursor down" keys.                                                                 |                                                        |

| Step | Action                                                                                                    | Result                                                                                                    |
|------|----------------------------------------------------------------------------------------------------|----------------------------------------------------------------------------------------------------|
| 5    | As soon as you begin with the input, you cannot exit the respective field until you confirm or cancel the entry.                                         |                                                                                                    |
|      | Confirm your entry with                                                                                                    | The value is entered. The entry is terminated, and the SHIFT LED is turned off.                              |
|      | Cancel faulty input with                                                                                                    | The original value is entered again automatically. The entry is terminated, and the SHIFT LED is turned off. |
| 6    | If you wish to continue, place the cursor (using the cursor keys) on another entry field, and perform the next entry as described above in Steps 2 to 5. |                                                                                                    |

# **Entry of Hexadecimal Numbers**

...mbers.

# 5.4 Operator Input Using Standard/Special Screens

#### Overview

You can use the keyboard both to select various settings and execute functions. A variety of standard/special screens are available for the C7-613 for this purpose. For example, the event buffer can be called, or a password can be entered.

There are two types of screens:

- Standard screens:
  - Standard screens are used to select special screens
  - Instead of the standard screen you can create an own screen
- Special screens:
  - Special screens are used to perform a function (for example, selecting a language).
  - Special screens cannot be changed.
  - In contrast to standard screens, special screens can be selected from the user program with Control Job 51.

### Branching to Standard Screens/Special Screens

How you access the standard screens/special screens depends on whether you specified an initial screen:

- If you did not configure an .nitial screen, you can access the standard screens/special screens using the basic screen.
- If you have assigned an initial screen, you cannot branch to the standard/special screens using the basic screen. In order to access special screens, you have specify the selection of the desired special screens on the softkeys or carsor by means of the configuration interface in your process screens. Accessing the standard screens is not possible.

### Screen Hierarchy of the Standard/Special Screens

Figure 5-4 shows an overview of the existing screen hierarchy for standard/special screens. Detailed information regarding functions and operator input for the standard/special screens is provided in the corresponding sections of this manual .

The numbers refer to the screen numbers, which are provided in the "OBJ\_NO" parameter in the "HMI API" FB.

With Job Request 51, the special screens can be selected from your user program using the numbers designated with an \*.

You can use the configuration interface to configure the switch from a process screen to a special screen.

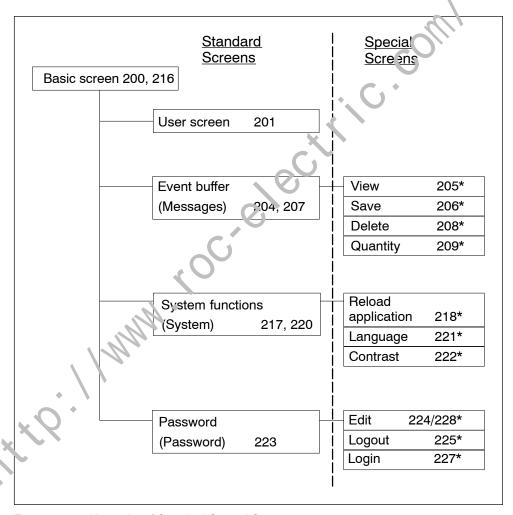

Figure 5-4 Hierarchy of Standard/Special Screens

# **Example**

Based on the provided sample program "ZXX31\_01\_C7-613," a procedure is described below for branching between individual screens in the screen hierarchy starting from the basic screen .

| Step | Action                                                                                | Result                                                            |
|------|---------------------------------------------------------------------------------------|-------------------------------------------------------------------|
| 1    | Switch the C7-613 to RUN mode.                                                        | The idle message                                                  |
|      |                                                                                       | "Simatic C7-613 Vx.xx"                                            |
|      |                                                                                       | is displayed.                                                     |
| 2    | Press the "ENTER" key.                                                                | The basic screen is displayed (see Figure 5-5).                   |
| 3    | Using the softkeys below the << and >> label, you can branch to other screens.        | Additional screens are displayed.                                 |
| 4    | In the basic screen, press the key for selecting the standard screen "Messages" (F3). | The standard screen "Fvent buffer" is displayed (see Figure 5-6). |
| 5    | Press the "View" key (F2).                                                            | The first en'ry in the event buffer is displayed.                 |

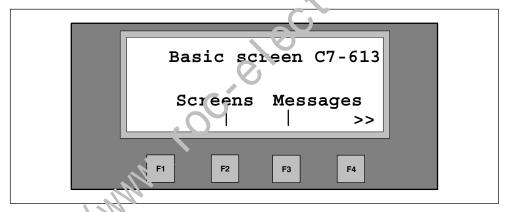

Figure 5-5 L'ranching in the C7-613 Basic Screen

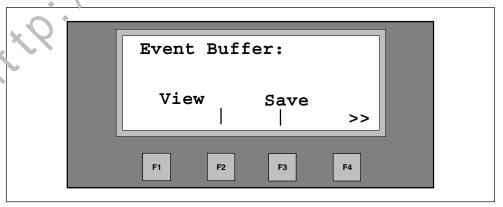

Figure 5-6 Branching in the "Event Buffer" Standard Screen

### 5.5 Screens

#### Overview

Process events (for example, processing machine or mixing station events) are displayed in screens and controlled as well (by operator inputs) on the C7-613. These screens are created application-specifically.

Logically associated process values are recorded in screens, thus providing an overview of a process or a plant. In addition to this alphanumeric "image" of the process events, screens offer the option of entering new process values, thus enabling the process to be controlled. A maximum of 128 screens containing 8 variables each can be specified in the C7-613.

**Example**: The process values in a screen can be arranged by the user according to thematic groups.

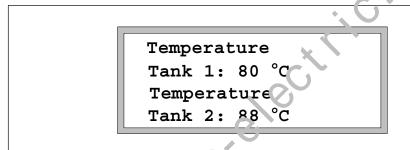

Figure 5-7 Example of Thematically Crouped Process Values (C7-613)

### Selecting a Screen

Once the screens have been created (see Section 4.3.6), you can view them on the C7-613. To do this, you must select the screens.

Screens are selected with

- · Softkeys (F-keys) and the cursor keys
- From the user program using Job Request 51.

Table 5-2 Options for Selecting a Screen

| Selection                               | Description                                                                                                    |
|-----------------------------------------|----------------------------------------------------------------------------------------------------|
| Selection with softkeys and cursor keys | You can use the softkeys and the cursor keys to branch from one screen to another screen. The branching is specified by using the configuration interface in the DB for the screen hierarchy (MENU_DB, refer to Section 4.3.10). |
| Selection using a Job<br>Request        | To implement an operator prompt, you can call up a screen from the user program with Job Request 51 (see Section 4.5.3)                                                                                                    |

### Components of a Screen

A screen consists of the following components:

Static text

The static texts contain explanations for the operator. They can also include information about the assignment of softkeys.

- Input and output fields for the following:
  - Output of process values (actual values)
  - Input of setpoint values, which are transmitted immediately after the input,
  - Combined input/output of setpoint and actual values.

Screens are created by using the configuration interface (refer to Section 4 3.6).

### **Input and Output Fields**

Input and output fields have the following characteristics (see also Section 5.3):

- · Input fields specify setpoints in numerical form.
- The flashing cursor is visible in the selected input i.eld.
- Output fields and combined input and output fields display actual values.
- The number format, number of places before and after the decimal point, and limits are configured.

# Selecting the Input and Output Fields

When a screen is displayed, the cursor is shown on the first input field. The cursor is not visible if a screen does not have an input field or a combined input/output field

The cursor keys are used for jumping from one input field to the next. Output fields are skipped.

A screen char ge is carried out - if programmed -

- By pressing the "Cursor right" key or the "Cursor down" key on the last input field
- By pressing the "Cursor left" key or the "Cursor up" key on the first input field

# 5.6 Messages

#### Overview

Messages are used to indicate events and states in the control process on the C7-613 display. The messages have to be created beforehand, however (see Section 4.3.7). A message consists of at least a static text. Fault messages and operational messages can also contain up to four output variables.

The following different types of messages exist:

- · Operational messages
- Error messages
- System messages

### Operational/Fault Messages

Operational and fault messages are triggered in the user program by the control process (see Section 4.6.1). They are specified by the user and contain process-related information.

### System Message

The C7-613 triggers system indications. They are stored in the firmware and provide information on C7-613 or erating modes as well as maloperations or malfunctions.

# 5.6.1 Operational Messages and Fault Messages

#### Overview

During the configuration you specify whether a process state is to be displayed with an operational message or a fault messages. For a message to be output, your user program must call the "HMI\_API" FB and the "HMI\_EVENT" FB cyclically or time-controlled.

- · Operational messages
  - Operational messages are messages which provide information on regular operations or states, such as "Temperature reached" or "Motor running".
  - Operational messages are not displayed in the screen level (no conditional change to the message level)
  - Are displayed in the message level as long as they are pending.
  - Are entered in the event buffer

#### · Fault messages

- Are messages on faulty operations or state faults, e.g. "Motor temperature too high" or "Valve does not open",
- Fault messages are displayed immediately and appear as flashing messageson the display
- Fault messages must always be acknowledged
- Are displayed in the message level as long as they are pending.
- Are entered in the event buffer

Messages that are pending or that arrive during STOP mode, POWER OFF, parameter assignment, a language change, are signaled again as arrived and unacknowledged once the mode is terminated or the function is completed.

Double entries which are caused by a STOP/RUN operating mode transition are identified by the entry of the operating mode transition in the diagnostic buffer of the CPU.

In addition to status messages, operator instructions can also be specified as fault messages. For example, if a machine operator wants to start the filling process but forgot to open the water supply at the mixer, he can be prompted with a fault message to remedy the error.

Messages can contain a static text and a meximum of four variable output fields. In the variable fields, the values that are current of the time the message appears are shown in a numerical display.

All operational and fault messages are stored in the C7-613 in an event buffer. Each status change in a message leads to a new entry in the event buffer. All messages currently in the buffer can be viewed on the display.

# Message Bit Procedure for Quarational/Fault Message

While the process is in operation, if the precondition is met for outputting an operational/fault message (for example, a setpoint has been reached), the user program n ust set a bit in the message area ("EVENTS" parameter of "HMI\_EVENT" FB) for operational/fault messages. After calling "HMI API" FB and the "HMI\_EVENT" FB, the data area is evaluated. As a result, a message is recognized as "arrived" and entered in the event buffer. Fault messages are displayed immediately and appear as flashing messages on the display The user program must reset the bit in the message area when the precondition for outputting the message is no longer met. The message is then considered to be "gone".

Information regarding the data areas is provided in Section 4.6.1.

#### **Event Buffer**

Fault and operational messages are entered in the event buffer of the C7-613. The event buffer is a ring buffer and can contain up to 256 messages.

The event buffer is retained after a language change, a Reload application operation, CPU restart, POWER OFF, and general reset.

The messages are entered in the buffer in their chronological order so that the most recent message stands at the beginning.

The messages contain the following information:

- Type of message (fault message or operational message)
- · Arriving (K) and Going (G) of the event
- · Acknowledgement (Q) for fault messages
- Event number
- Name of message
- Time of the event
- Value of the four variables at the time of the event

Filing of messages in the event buffer in chronological order cannot be guaranteed for messages that are pending or that arrived during STOP mode, power off, parameter assignment, language changes, cr while the event buffer is being saved. Active fault messages are displayed after the mode is terminated or the function is completed.

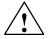

#### Caution

Messages that are pending just prior to POWER OFF may possibly not be stored in the event buffer.

#### Reading Out the Number of Entries in the Event Buffer

You can obtain the number of entries in the event buffer with the "HMI API" FB. When  $\epsilon$  fault message is displayed (parameter OBJ\_TYPE=2), the level is output using the "ADDINFO" parameter.

#### Saving the Event Buffer to the DB

In order to save and perform further work on the event buffer, it can be stored (256 entries maximum) in a DB (EVENT\_BUFFER) on the MMC. You can save with the keyboard using a special screen or in the user program by means of a job request. This requires the C7-613 to be in RUN mode and the "HMI API" FB and "HMI\_EVENT" FB to be called cyclically.

The following information is entered in the EVENT\_BUFFER in chronological order:

- Event number
- Status arriving (K), going (G), and acknowledged (Q)
- · Value of the four variables at the time of the event
- · Time of the event

The most recent event is positioned at the beginning of the EVENT bUFFER.

The EVENT\_BUFFER is not cleared when a new save operation is performed. Starting from data word 0, entries of previous saves are overwritten when a new save operation is performed. The end of the new save operation can be recognized when at least four event buffer entries are assigned a 0. An event buffer entry always consists of 12 values.

## 5.6.2 Acknowledging Fault Messages

Fault messages have to be acknowledged (refer to Section 4.6.1) either by using the user program or by pressing ENTER.

On the C7-613, unacknowledged fault messages appear as flashing messages on the display.

- If several fault nessages are pending for display, the next fault message appears as a lashing message on the display once the previous one has been acknowledged. These also have to be acknowledged.
- If no more fault messages are pending for display, the C7-613 switches back to the operator control level from which it branched to the message level in order to display the fault message.

#### 5.6.3 System Messages

#### Overview

System messages display internal operating states of the C7-613. They indicate maloperations or malfunctions, for example.

### **Display of System Messages**

This type of message has the highest display priority (see Section 5.8). If a corresponding fault occurs in the C7-613, the object that is currently displayed is removed, and a system message is output instead. If fault messages occur while a system message is being output, they are displayed immediately after the system message is output.

Errors generate a system message in the case of input errors, for example.

The display of a system message is removed automatically after 2 s. In the case of operations that take long, such as saving the event buffer, the message is removed after the function is completed.

A list of possible system messages and a description is provided in Appendix B.2

## System message \$ 002

The text for the system message \$ 002 "Configuration running" can be edited freely in any language selected by you by using the configuration interface. This means that you can have your inclividual text shown on the display while the C7-613 is being booted.

## 5.6.4 Displaying Messages in the Message Level

#### Overview

Pending (not yet gone) operational and fault messages are always output in the message level on the C7-613.

#### Selecting the Message Level

You access the message level from the screen level using a function key (K-key). To accomplish this, in your user program, place Job Request 51 for changing to the "Select message level" special screen (screen number 253 decimal, FD hex) on one of the function keys.

Likewise, pressing the ESC key several times takes you from the coreen level to the message level (see description of the ESC key in Section 5.1)

#### Displaying the First/Last Message

If there are several messages, the most recent message is displayed first.

## Paging through the Message Level

Use the cursor keys for paging through the messages in the message level:

Table 5-3 Keys for Paging through the Messages

| Mussage          | Key      |
|------------------|----------|
| Previous message |          |
| Next message     | $\nabla$ |

#### Selection of Additional Information and Info Texts

For each message you can have additional information (state, date, time) and - if configured - an info text assigned to the message displayed. In order to select additional information and info text use the cursor keys (for details please refer to Section 5.6.6.).

Table 5-4 Selection of Additional Information/Info Texts

| Message                                          | Key |
|--------------------------------------------------|-----|
| Selection of Additional Information/Info Texts   |     |
| Quitting the info text, displaying message again | ESC |

## 5.6.5 Viewing the event buffer

#### Overview

Messages occurring are written to the event buffer. You can call up the event buffer to view the message history via special screens.

Each status change (arrived/going/acknowledged) in a message leads to a new entry in the event buffer.

#### View event buffer

Select the special screen Messages > View.

The messages are stored in the buffer in chronological order (starting viith the most recent message), as shown below.

<Fault > K 001/015
#003 Fault Plant1
on 30.04.02 17:45:04

Figure 5-8 Sample Display of C7-613 Event Buffer

Table 5-5 Description of Example in Figure 5-8

| Message Part    | Description                   |                           | Range                                                |
|-----------------|-------------------------------|---------------------------|------------------------------------------------------|
| <fault></fault> | A fault messહુર is displayed. | <fault> =</fault>         | A fault message is displayed.                        |
|                 |                               | <operation> =</operation> | An operational message is displayed.                 |
| K               | A message has arrived.        | K =                       | A message has arrived.                               |
| Niki            |                               | Q =                       | A message was acknowledged (for fault messages only) |

Table 5-5 Description of Example in Figure 5-8, continued

| Message Part       | Description                                                                                                    | Range                                                                                                    |
|--------------------|----------------------------------------------------------------------------------------------------|----------------------------------------------------------------------------------------------------|
|                    |                                                                                                    | G = A message has gone.                                                                                                    |
| 001/015            | The displayed message is in Position 1 (most recent message).                                                                                                    | 001 to 256                                                                                                    |
|                    | There are 15 messages in the event buffer                                                                                                    |                                                                                                    |
| #003               | Message number                                                                                                    | 001 to 127 (message number)                                                                                                    |
| Fault Plant 1      | Name of message                                                                                                    | Any name can be assigned to the message                                                                                                    |
| on<br>Date<br>Time | Time stamp of the message: Date and time for each change in the status of the message (arrived/acknowledged/gone).  The format for the time stamp can be set with the following alternatives by using the configuration interface: | COM                                                                                                    |
|                    | <ul> <li>Default</li> <li>YY-MM-DD (conforming to ISO 8601)</li> <li>DD.MM.YY (German)</li> <li>MM/DD/YY (American)</li> <li>DD/MM/YY (English)</li> <li>DD-MM-YY (Dutch)</li> <li>YY/MM/DD (Taiwanese)</li> </ul>                 | Default means that the display format for the time stamp is derived automatically from the language selected in the configuration interface. |

## Paging in the event buffer

In order to page in the event buffer use the cursor keys:

Table 5-6 Keys for Paging in the Event Buffer

| Message          | Key      |
|------------------|----------|
| Previous massage |          |
| Ne, t m assage   | $\nabla$ |

#### Selection of Additional Information/Info Texts

For each message you can have additional information (message text, variables) and - if configured - an info text assigned to the message displayed. In order to select additional information and info text use the cursor keys (for details please refer to Section 5.6.6.).

Table 5-7 Selection of Additional Information/Info Texts

| Message                                          | Key |
|--------------------------------------------------|-----|
| Selection of Additional Information/Info Texts   |     |
| Quitting the info text, displaying message again | ESC |
| S                                                | 2// |
| , C.                                             |     |
|                                                  |     |
|                                                  |     |
|                                                  |     |
|                                                  |     |
|                                                  |     |
|                                                  |     |
|                                                  |     |
|                                                  |     |
|                                                  |     |

## 5.6.6 Selection of Additional Information and Info Texts

#### **Selection of Additional Information**

Figure 5-9 shows how you can use the cursor keys to have additional information for every message displayed:

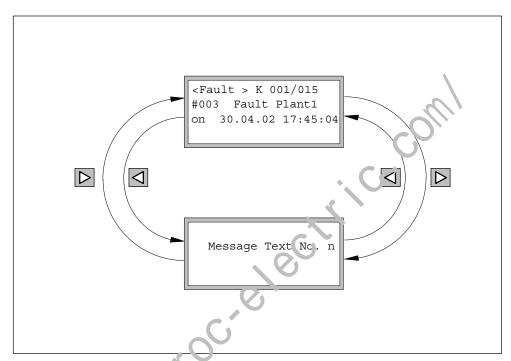

Figure 5-9 Selecting Additional Information

#### Selection of Info Texts

Figure 5-10 shows how you can use the cursor keys to have one or more info texts which you have assigned to a message displayed.

The info texts and their assignment to a specific message are specified by using the configuration interface.

You can carry out the following at a message:

- Assign a single info text (in the figure m<sub>1</sub>),
- Assign several texts (in the figure m<sub>1</sub> to m<sub>n</sub>) by using the configuration interface to specify the transitions between the info texts.

The cursor keys are used to page between the info texts assigned to a mussage.

The ESC key is used to quit the display of the info texts and return to the message.

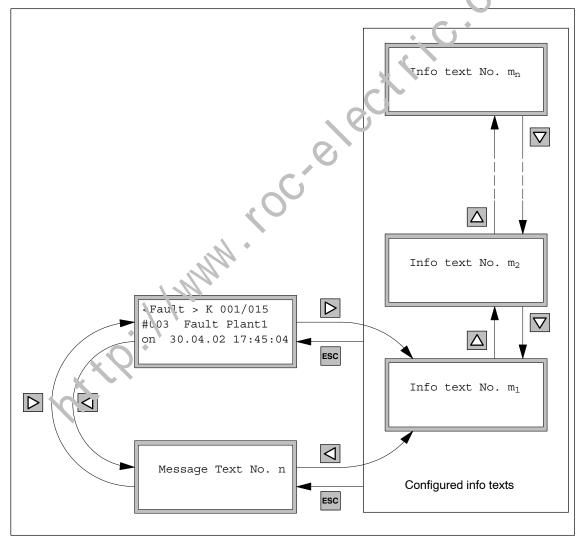

Figure 5-10 Selecting Info Texts

## 5.6.7 Number of Messages in the Event Buffer (Quantity)

#### Overview

You determine the number of messages in the event buffer as follows:

- By selecting the special screen "Messages > Quantity"
- By means of the user program by calling the "HMI API" FB

This ensures that you can carry out a backup in case of an imminent overflow of the event buffer.

## Selecting the Special Screen "Messages > Quantity"

Select the special screen **Messages > Quantity**. This provides you with an overview of the following:

- · The number of messages that are still pending
- · The total number of messages in the buffer.

## Calling the "HMI API"FB

If a message is indicated on the display (CBJ\_7YPE parameter on the "HMI API" FB has the value "2"), the "ADDINFO" perameter on "HMI API" FB indicates the current number of messages in the event puffer. This ensures that you can carry out a backup in case of an immirent overflow of the event buffer.

Since the operational messages are not output directly to the display, the filling level of the event buffer cannot be shown either. Proceed as follows in order to see the filling level of the message buffer nevertheless:

- 1. Trigger a fault n.essage specially created to this purpose at specific intervals.
- 2. Call up the "Hw! API" FB.
- 3. Wait until the fault message is displayed ("HMI API" FB, parameter OBJ TYPE = 2).
- 4. Fead out the filling level from the "ADDINFO" of the called "HMI API" FB.
- 5. Acknowledge the fault message.

## 5.6.8 Clearing Entries in the Event Buffer (Clear)

#### **Overview**

Operational and fault messages are automatically stored in the event buffer. The event buffer is laid out as a ring buffer and can contain up to 256 entries.

There are two methods of clearing entries for operational or fault messages in the message buffer:

- · Automatically when the buffer overflows
- By means of a special screen.

## **Automatic Clearing of Entries When the Event Buffer Overflows**

If the event buffer can no longer accept new messages, the oldes contries are automatically cleared.

## Clearing the Entire Event Buffer with Special Screen 208

This special screen can be used to clear the en ire event buffer:

To clear the buffer, do the following:

1. Select the special screen Message >> Clear.

| 2. | Clear buffer: press        | I NTEP |
|----|----------------------------|--------|
|    | Do not clear buffer: press | ESC    |
|    | · Wall                     |        |
|    |                            |        |
| ×  | 0.                         |        |
| N. |                            |        |

## 5.6.9 Saving the Event Buffer to the Loading Memory (Save)

#### Overview

In order to save and perform further work on the event buffer, it can be stored in a DB (EVENT\_BUFFER) in the loading memory on the MMC.

Arriving fault messages are displayed after the save is completed.

#### Precondition

You have specified the "EVENT\_BUFFER" DB at the "EVENT\_DB" parameter of the "HMI API" FB and have created it beforehand by using the UDT 16.

#### Storage in DB

To store the message buffer, do the following:

- 1. Select the special screen **Messages > Save**.
- 2. Start the backup process by pressing: F3

The messages are entered in the EVENT\_BUFFER in chronological order. The most recent event is positioned at the beginning of the EVENT\_BUFFER.

Not backing up messages:

The EVENT\_BUFFER is not cleated when a new save operation is performed. Starting from data word 0, extries of previous saves are overwritten when a new save operation is performed. The end of the new save operation can be recognized when at local four event buffer entries are assigned a 0. An event buffer entry always consists of 12 values.

## 5.7 Info Texts

#### Overview

You can create customized info texts. An info text can be assigned to one or more screens

Additional information can be provided for each screen in info texts.

Info texts consist of static text only. In the C7-613, a maximum of 128 info texts can be specified.

**Example**: Figure 5-11 shows an info text for the process screen, Figure 5-7 on Page 5-15.

Tank 1 and
Tank 2
belong to Plant 2

Figure 5-11 Example of an Info Text

## Selecting an Info Text

Info texts are selected from a screen by means of the softkeys (F-keys) and cursor keys.

You can use 'he ''bp" and "Down" cursor keys to page from one info text to other info texts.

Prerequisite: You have used the configuration interface to

- Created the info text beforehand (refer to Section 4.3.9),
- Specified the assignment between the corresponding keys and the info texts while specifying the screen hierarchy (refer to Section 4.3.10)
- Specified the transition to other texts for the info texts.

## 5.8 Display Priority of the Objects

Objects that can be presented on the C7-613 can interrupt each other. Only objects with a higher display priority can interrupt objects with a lower display priority. Objects are listed below according to their display priority:

- System messages (highest display priority)
- Error messages
- Info texts
- · Process screens, standard/special screens

Operational messages cannot interrupt objects. They are presented only in the message level.

It is not possible to select a process screen/special screen at the tine an object with a higher display priority is being displayed ("HMI API" FB, R = TVAL = 880B). Repeat the request when the higher priority object is no longer displayed. Use the "OBJ\_TYPE" parameter on the "HMI API" FB to obtain the type of the object that is currently being displayed (refer to Section 4.5).

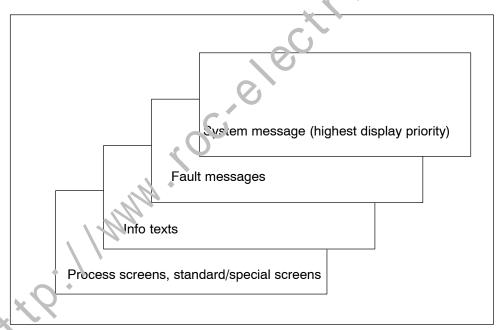

Figure 5-12 Display Priority of Objects

## 5.9 System Functions (System)

After you have loaded a configuration, you can use special screens to change the following C7-613 system settings specified by the configuration (see Section 4.3.5):

- Language
- Contrast

During the startup phase, the modified configuration becomes effective with "Reload application".

## 5.9.1 Reloading the Application

Changes made to parameter assignments are entered in the memory of the integrated HMI module of the C7-613 only during power up in case of a power on or a general reset, or in the event of a language change. You can use the "Reload application" function when the CPU is in RUN mode to reassign parameters to the integrated HMI module.

To download the application:

| Step | Action                                                                 |
|------|------------------------------------------------------------------------|
| 1    | Select the special screen System System functions: Reload application. |
| 2    | Activate the function by prescing the "F2" key and then the "F3" key.  |

#### Note

If you modify the sequence or the number of languages by changing the block numbers or by intervening with the configuration interface, the language that you selected in the "Language" selection" dialog box in the configuration interface may not be loaded.

In this case load the application again or switch the C7-613 off and on again and ther set the desired language at the C7-613 after you have downloaded the user program to the MMC of the C7-613.

#### 5.9.2 Language Switch (Language)

#### **Setting the Language**

Messages, screens, and info texts can be displayed in several languages. Screens, messages and info texts can be downloaded in a maximum of 5 languages simultaneously and offered for online selection by the operator. The standard/special screens and the system messages are stored in the firmware of the C7-613 for the languages listed in Section 4.3. You must use the specified language IDs (GER, ENG, etc.) so that the C7-613 can assign the standard/special screens and the system messages to your language.

The configuration interface can be used to also carry out the language selection for the standard/special screens and system messages by hand.

A language is selected as follows:

| Step | Action                                                                                                    | Result                                                 |
|------|----------------------------------------------------------------------------------------------------|--------------------------------------------------------|
| 1    | Select the special screen Language.                                                                                                    | Language Selection: Current:GER New: GER               |
| 2    | Select the desired language with the 'Cursor up/down' keys. The selection list includes only those languages that are loaded on your C7-613. | Language Selection: Current:GER New: ENG               |
| 3    | Press  Press  ESC  To cancel the entry. The language is not changed.                                                                         | The configuration for the selected language is loaded. |

#### Note

If you modify the sequence or the number of languages by changing the block numbers or by intervening with the configuration interface, the language that you selected in the "Language selection" dialog box in the configuration interface may not be loaded.

In this case repeat the language switch at the C7-613 as described in the table above.

## 5.9.3 Contrast Setting (Contrast)

#### Overview

The contrast of the LCD display on the C7-613 can be changed with the special screen "Contrast".

The modified value is entered in the configuration DB (CONFIG). The value 6 is preset.

## **Contrast setting**

To set the contrast:

| Step | Action                                                                                              | Result                                              |
|------|----------------------------------------------------------------------------------------------------|-----------------------------------------------------|
| 1    | Select the special screen Contrast.                                                                 | Contrast: 4                                         |
| 2    | Select the desired contrast value by using these keys:  0 = Lowest contrast  15 = Greatest contrast | Display Contrast:  Contrast: 6                      |
| 3    | Press Press to cancel if e entry.                                                                   | The desired contrast is entered.                    |
| 4    | Exit the special screen with                                                                        | You will be changed to previously set screen level. |

## 5.9.4 Setting the Date and Time

## **Date and Time Settings**

The current date and time of the C7-613 cannot be set directly on the C7-613 by using the keyboard. You must create a separate user program for this and call the system functions SFC0 and SFC1. The provided program "ZXX31\_01\_C7-613" contains an example for setting the date and time.

## 5.10 Password Editing (Password)

#### Overview

To prevent unauthorized operation of the C7-613, you have the option to set up access protection for each process screen using passwords and password levels.

Password protection for the function keys (K-keys) is not possible.

The passwords can be specified during configuration, or they can be entered with the keyboard in the special screen "Edit" while the program is running.

If you have assigned a password level for a screen, you are prompted to enter the password (LOGIN) when you call the screen.

#### **Password Protection for Process Screens**

You can specify a password level for each screen in the configuration. This screen can only be called with a password level equal to or greater than the password level setting for the screen.

If you have not carried out an operation for longer than two minutes in a password-protected screen, the C7-613 switches automatically to the password level 0. It is then no longer possible to enter variables or use the softkeys (F-keys) and the cursor keys in the opened screen. Operation is not possible until the valid password has been entered.

When paging back (pressing the ESC key) you can display any protected screen which was selected beforehand without a valid password. However, the entry of variables and the operation of the softk-ye (F-keys) and the cursor keys in the protected screens is not possible.

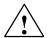

#### Caution

At logout, the C7-613 switches to password level 0. The logout operation occurs automatically if no operation input was performed for two minutes or when the special screen "Logout" is selected.

The following applies for the C7-613 with an HMI Version < 2.0.0:

However, only the selection of new screens is password-protected in this case.

The screen that is currently open as well as screens that you can access with ESC are not password protected. This also means that all of the entries in these screens are not password protected. Likewise, automatic logouts do not terminate the input mode in the case of variables.

In order to protect the C7-613 against unauthorized access, you should therefore page back with ESC so far until no screen is displayed which needs to be protected.

#### Note

Password protection is not possible for the initial screen. This also applies to the process display "0" if you did not specify an initial screen.

### Password Protection for Standard/Special Screens

There is no password protection for standard/special screens. You can protect the functions of the special screens bydoing the following:

- Prevent the output of the basic screen by branching to the standard/special screens: To do so, use the configuration interface to specify an initial screen.
- Create your own process displays with the desired password level. Place the selection of the special screens with the corresponding functions to the softkeys.

## 5.10.1 Password Levels and Access Rights

You can assign a password level between 0 and 4 for each screen.

Table 5-8 Password Level

| Password<br>level | Description                                                                                                    |
|-------------------|----------------------------------------------------------------------------------------------------|
| 0                 | The lowest password level is assigne "to screens that have little or no effect on the process sequence when displayed. As a rule, these are screens in which entries cannot be made, such as for process monitoring.  To call screens of password level 0, a password is not required.  If you call a screen that is assigned a higher level than 0, you are |
|                   | prompted on the display to enter a suitable password.                                                                                                    |
| 1-3               | As the importance of the screens increases, they are assigned levels 1 to 3.                                                                                                    |
| 4                 | Authorization to call screens assigned this password level is reserved for                                                                                                    |
| (Superuser)       | the plant supervisor (superuser).                                                                                                    |

## 5.10.2 Specifying Passwords

#### Overview

r`asswords are specified during configuration or by using the special screen "Edit" during operation. The superuser password can only be defined in the configuration.

## **Assigning passwords**

A maximum of 10 passwords (0 to 9) can be assigned. Password 0 is reserved for the superuser password (set permanently to Level 4. Passwords 1 to 9 can be distributed among password levels 1 to 3 at your discretion.

You can enter a number from 100 to 99 999 999. The password has to have at least three digits to ensure the protective function.

## 5.10.3 Entering the Password (Edit )

#### **Overview**

Passwords can be entered in the configuration (refer to Section 4.3.5) or via the special screen **Password > Edit**.

Depending on your configuration you enter the values by using either the function keys or the cursor keys (refer to Section 5.3).

## **Displaying the Password List**

Select the special screen Password > Edit.

Your password, as well as all passwords that have a password level lower than yours are displayed.

The password list contains 9 passwords. Password 0 for the supgruse: cannot be displayed and cannot be edited.

Using the "Cursor up/down" keys, you can change from on a password to the next.

You can use the F4 key to log on for a higher password level.

Password Edit.

No. Password Level

1 1234 2

F4->Login

Figure 5-13 Example of a Pasaword Entry

If you select the special ocreen "Password Edit" using your own process screens or Control Job 51 you cannot select the special screen "Login" using the "F4" key. In this case, you must call the "Password Login" screen using a process screen or Control Job 51

### Assigning the password and password list

You can assign passwords only to those password levels that are equal to or less than your password level.

A password and a password level are assigned as follows:

| Step | Action                                                                                                    | Result                                                                                   |
|------|----------------------------------------------------------------------------------------------------|------------------------------------------------------------------------------------------|
| 1    | In the password list, select the corresponding password number.                                                                                                    | The cursor is located in the password entry field on the first character from the right. |
| 2    | Press the SHIFT key.                                                                                                    | The SHIFT LED is lit. You are in entry mode.                                             |
| 3    | Depending on the entry method you selected (see Section 5.3), the password is entered with the function keys (K-keys) or the cursor keys.                                          | com                                                                                      |
|      | Enter a password that does not yet exist. A leading zero in the password is ignored.                                                                                               | 6                                                                                        |
| 4    | Accept the password with the Enter key.                                                                                                    | The SH FT LED is turned off, and the input is completed.                                 |
| 5    | With the "Cursor right" key, move the cursor to the password level field.                                                                                                    |                                                                                          |
| 6    | Press the SHIFT key.                                                                                                    | The SHIFT LED is lit. You are in entry mode.                                             |
| 7    | Enter a password level 1 to 3 for the password, and confirm it. You can only entire a password level that is equal to or less then the password level you used when you logged on. |                                                                                          |
| 8    | Accept the password evel with the Enter key.                                                                                                    | The SHIFT LED is turned off, and the input is completed.                                 |
| 9    | Exit the special screen with                                                                                                    |                                                                                          |

## Changing the Password and Password Level

To change a password, call up the password entry as you did when assigning the password, and overwrite the old password with the new one.

If you change your own password, you can then no longer view or change this password. You first have to log on again with your new password.

If you only want to change the password level but not the password, use the "Cursor right" key to position the cursor in the field for the password level and enter the new level there.

#### **Deleting the Password**

To delete a password, call up the password entry as you did when assigning and changing the password, and enter a zero as the new password.

#### 5.10.4 Logging In

## Login for the C7-613

If you call up a screen for which the current password level is too low, you have to log in at the C7-613. In this case, the prompt to enter a password is displayed automatically.

The entry field for the password and the current password level setting are displayed.

After you have entered the password, press ENTER

The called screen is displayed.

#### 5.10.5 **Logging Out**

#### Logout for the C7-613

When you log out, the C7-613 switches to the password level 0.

The logout is carried out

- Automatically if an operation is not performed for 2 minutes.
- By selecting the special screen "Logout".
- With the Job Request 24 (Password Logout).

Please note that a password protection is not possible for the function keys (K-keys).

The following applies for the C7-613 with an HMI Version < 2.0.0:

- Only the selection of new screens is password-protected after a logout .
- The screen that is currently open as well as screens that you can access with ESC are not password protected. This also means that all of the entries in these screens are not password protected. Likewise, automatic logouts do not terminate the input mode in the case of variables.

In order to protect the C7-613 against unauthorized access, you should therefore p. ge back with ESC so far until no screen is displayed which needs to be protected.

#### Logout via the special screen

Select the special screen "Password Logout".

The C7-613 then switches from the present password level to the lowest password level 0.

#### Logout via the job compartment

Start the job with the Job Request 24 (Password Logout).

C7-613 then switches from the current password level to the lowest password level 0. The screen memory is deleted and the idle message is output.

**Maintenance** 

The C7-613 is designed for low maintenance operation. Maintenance is required Ntt. William 1. Co. electric. com/ only in the following areas:

C7-613 Control System A5E00138934-03

## 6.1 Cleaning the Display

#### **Preparation**

Clean the display of your device at regular intervals using a damp cloth. Perform the cleaning while the device is switched off. This ensures that you do not unintentionally delete functions.

#### Cleaning agent

Use only water and cleaning solution or a foaming screen cleaner to dampen the cloth. Spray the cleaning solution onto the cloth, rather than directly onto the monitor.

#### Note

If you use a harsh solvent or scouring solution, the keyboard may rub off or the display may be damaged.

## 6.2 Replacing the C7-613

#### Introduction

A C7-613 is not designed for on-site repair. Therefore, a defective C7-613 must be replaced.

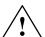

#### Caution

The plugged Micro Memory Card (MMC) protrudes from the C7-613 and could be dam aged when you remove and install the device.

The refere withdraw the Micro Memory Card (MMC) before removing and installing the device and ensure that you do not damage the memory shaft and the connector for the MPI bus and the backplane bus.

#### Requirements

A new sealing is available. Always replace the sealing alongside with a replacement of your C7-613. The sealing is included in the service package (cf. chapter 1.2).

## Uninstallation

| Step | Action                                                                                                    |
|------|----------------------------------------------------------------------------------------------------|
| 1    | You do not need to take special measures to back up the user program of the C7–613. It is saved as a non-volatile program on the MMC. |
| 2    | If you want to save the event buffer, you must first store it in a DB (EVENT_BUFFER) on the MMC (see Section 5.6.1).                  |
| 3    | Switch on the power supply.                                                                                                    |
| 4    | Loosen the cables from the shielding terminals and remove all connectors.                                                             |
| 5    | Remove the MMC.                                                                                                    |
| 6    | Loosen the supports with a screw driver and remove the device from the control panel.                                                 |
| 7    | Remove the labeling strips from the device.                                                                                           |

#### Installation

| Step | Action                                                                                                    |
|------|----------------------------------------------------------------------------------------------------|
| 1    | With the labeling facing downward, insert the labeling strips into the slits of the front panel (see Section 2.1). |
| 2    | Complete the mechanical installation and escribed in Section 2.2. Be sure to observe the relevant notes.           |
| 3    | Insert the MMC.                                                                                                    |
| 4    | Insert the cables and pre is the bare cables into the shielding terminals, as described in Section 2.6.            |
| 5    | Switch on the powe: supply.                                                                                        |
| 6    | Perform a general reset of the C7-613.                                                                             |
| 7    | Switch the Cir 313 to the RUN mode.                                                                                |

With the I want to the second of the second of the second

# **Technical data**

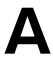

# A.1 Technical Specifications for Control System

Table A-1 Technical Specifications for C7-613

| General data                            | <u> </u>                                                                       |
|-----------------------------------------|--------------------------------------------------------------------------------|
| Order no.                               | 6ES7613-1CA01-0AE3                                                             |
| Dimensions:                             | 215 x 165 x 79.3 mm (H x W x D)                                                |
| Cut-out dimensions:                     | (198 + 1) mm x (148 +1 ) mm                                                    |
| Mounting depth for 2-module I/O set:    | 144 mm (measured from outer edge of cheet metal cut-out)                       |
| Mounting depth of the 4-module I/O set: | 195 mm (measured from ot ແຂ່ງ edge of sheet metal cut-out)                     |
| Weight                                  | 915 g                                                                          |
| C7-613 display                          | STN-LC-Display / / lines with 20 characters each / LED background illumination |
| Keyboard                                | Membrane 'ev board<br>23 keys                                                  |
| MPI Interface                           | Standard MPI interface                                                         |

| Power supply                                     |                                                                                                    |
|--------------------------------------------------|----------------------------------------------------------------------------------------------------|
| Supply voltage (V <sub>n</sub> )                 | 24 V DC; (20.4 V DC to 28.8 V DC, safety extra-low voltage SELV)                                                                                                    |
| **6.                                             | The C7-613 has no integrated protection against high-energy interfering pulses in the μs-range (surge pulse). For information on relevant safety regulations, refer to the <i>S7-300 PLC installation: CPU 31xC and 31x</i> manual. |
| Polarized input voltage                          | Yes                                                                                                    |
| Voltage interruption<br>(can be short-circuited) | ≥ 20 ms                                                                                                    |
| Current consumption                              | Typically 270 mA in no-load operation, max. 900 mA                                                                                                    |
| Inrush current                                   | 9 A for 20 ms                                                                                                    |
| Power dissipation                                | approx.11.3 W                                                                                                    |
| Ungrounded configuration                         | Not possible                                                                                                    |

| Safety                                                                             |                                                |  |
|------------------------------------------------------------------------------------|------------------------------------------------|--|
| Standard references                                                                | DIN EN 61131-2 corresponds to IEC 61131-2      |  |
| Protection against ingress of solid foreign bodies and water  Front panel  Housing | IP65, to IEC 60529, NEMA 4X IP20, to IEC 60529 |  |

| Electromagnetic compatibility (EMC)          |                                                                                                    |  |  |
|----------------------------------------------|----------------------------------------------------------------------------------------------------|--|--|
| Emitted interference<br>Limit class          | A in accordance with EN55011                                                                                                    |  |  |
| Cable-fed disturbances on DC supply cables   | ±2 kV (to IEC 61000-4-4; burst)  Surge measurements with additional protective elements:  ±1 kV (in accordance with IEC 61000-4-5; μs-pulse/c.ble to cable)  ±2 kV (in accordance with IEC 61000-4-5; μs-pulse/c.ble to ground) |  |  |
| Noise immunity on signal cables              | ±2 kV (to IEC 61000-4-4; burst)                                                                                                    |  |  |
| Interference immunity from static discharges | ±6 kV, contact discharge (in accordance with IEC 61000-4-2; ESD) ±8 kV, air discharge (in accordance with IEC 61000-4-2;                                                                                                    |  |  |
|                                              | ESD)                                                                                                    |  |  |
| Radio frequency-proof                        | 10 V/m, with 80% amplitude modulation at 1 kHz, 10 kHz to 80 M. 4z (in accordance with IEC 61000-4-6)                                                                                                    |  |  |
|                                              | 10 V/m, with 80% or r litude modulation at 1 kHz, 80 kHz to 1 GHz (in accordance with IEC 61000-4-3)  10 V/m, pulso-modulated 50 % ED at 900 MHz and 89 GHz (in accordance with IEC61000-4-3)                                   |  |  |

| Climatic conditions | ill.                                                                                                    |
|---------------------|----------------------------------------------------------------------------------------------------|
| Temperature         | Sted in accordance with IEC 60068-2-1 and IEC 60068-2-2:                                                           |
| Operation           | 0 °C to +40 °C for horizontal mounting<br>0 °C to +45 °C for 45 ° mounting<br>0 °C to +50 °C for vertical mounting |
|                     | Note:                                                                                                    |
| , 12                | When the device is in a horizontal mounting position, display readability is limited.                              |
| 10                  | At temperatures < 10 °C, rapidly changing displays do not appear correctly.                                        |
| Storage/transport   | -20 °C to +70 °C                                                                                                   |
| Relative humidity   | Tested in accordance with IEC 60068-2-3                                                                            |
| Operation           | 5% to 95% at 25 °C (no condensation)                                                                               |
| Storage/transport   | 5% to 95% at 25 °C (no condensation)                                                                               |
| Air pressure        |                                                                                                    |
| Operation           | 1080 to 795 hPa (corresponds with -1000 m to +2000 m)                                                              |
| Storage/transport   | 1080 to 660 hPa (corresponds with -1000 m to +3500 m)                                                              |

| ib                                                         | oration                                | Tested in accordance with IEC 60068-2-6                  |
|------------------------------------------------------------|----------------------------------------|----------------------------------------------------------|
|                                                            | Operation                              | 10 Hz to 58 Hz, amplitude 0.075                          |
|                                                            | •                                      | 58 Hz to 150 Hz, acceleration 9.8 m/s <sup>2</sup>       |
| •                                                          | Storage/transport in                   | 5 Hz to 9 Hz, amplitude 3.5 mm                           |
|                                                            | packaging                              | 9 Hz to 500 Hz, acceleration 9.8 m/s <sup>2</sup>        |
| Sh                                                         | ock test                               | Tested in accordance with IEC 60068-2-29                 |
| Operation     Half-sine: 150 m/s² (15 g), 11 ms, 18 shocks |                                        | Half-sine: 150 m/s <sup>2</sup> (15 g), 11 ms, 18 shocks |
| •                                                          | Storage/transport in packaging         | 250 m/s <sup>2</sup> (25 g), 6 ms, 1000 shocks           |
| =ir                                                        | eproofing:                             |                                                          |
|                                                            | Terminal strips                        | FV2 (tested in accordance with IEC 60707)                |
|                                                            | Master strips in housing               | FV0                                                      |
|                                                            |                                        | C'elec'i                                                 |
|                                                            | \*\\\\\\\\\\\\\\\\\\\\\\\\\\\\\\\\\\\\ |                                                          |

# A.2 HMI functionality

Table A-2 HMI Functions for C7-613

| Function                                                          | Value                   |
|-------------------------------------------------------------------|-------------------------|
| Display                                                           |                         |
| Technology                                                        | STN LC                  |
| Number of lines                                                   | 4                       |
| Number of characters per line <sup>1)</sup>                       | 20                      |
| Number of graphical symbols per line 1)                           | 10                      |
| Contrast setting                                                  | Yes                     |
| Screens                                                           |                         |
| Maximum number                                                    | 128                     |
| Maximum number of characters per screen                           | 80 characters           |
| Variables per screen                                              | 8                       |
| Info texts                                                        | () ·                    |
| Maximum number                                                    | 128                     |
| Maximum number of characters per info text                        | 80                      |
| Messages                                                          |                         |
| Maximum number                                                    | 128                     |
| Maximum number of characters per message                          | 80                      |
| Output variables per screen                                       | 4                       |
| Maximum number of entries in the event buffer                     | 256                     |
| View event buffer                                                 | Yes                     |
| View number of messages in the event buffer                       | Yes                     |
| Store event buffer in data block on MMC                           | Yes                     |
| Clear event buffer                                                | Yes                     |
| Event acquisition                                                 |                         |
| In the event buffer including name, date, time-of-day, and status | Yes                     |
| Setpoint input                                                    |                         |
| Numeric                                                           | Yes                     |
| Actual value display                                              |                         |
| Numeric                                                           | Yes                     |
| Combined actual value display/setpoint input                      |                         |
| Limit chack during input                                          | Yes                     |
| Passworo protection                                               |                         |
| Password levels                                                   | 5                       |
| Number of passwords                                               | 9 + super-user password |
| Function keys with integrated LEDs                                |                         |
| Number                                                            | 10                      |
| Online languages (selectable)                                     | 5                       |
|                                                                   |                         |

<sup>1)</sup> The specifications are alternative. Characters and graphical symbols can be combined within a line. A graphical symbol requires the place of 2 characters.

# A.3 Technical Specifications for CPU

| Memory         |                                                                                                    |
|----------------|----------------------------------------------------------------------------------------------------|
| User memory    |                                                                                                    |
| Integrated     | <ul> <li>48 KB</li> <li>Of which 32 KB for user program</li> <li>Of which 16 KB required for the FBs for the HMI functions</li> </ul> |
| Expandable     | No                                                                                                    |
| Loading memory | Pluggable via MMC (max. 8 MB)                                                                                                    |
| Backup         | Ensured with MMC (maintenance-free)                                                                                                   |

| Execution times         |        | <u> </u> |
|-------------------------|--------|----------|
| Bit operation           | 0.1 μs | 0        |
| Word instructions       | 0.2 ms | · C) *   |
| Fixed-point addition    | 2 ms   | *        |
| Floating-point addition | 6 ms   | X        |
|                         | ·      |          |

| Timers / counters and their reten | tivity                                               |
|-----------------------------------|------------------------------------------------------|
| S7 counters                       | 256                                                  |
| Retentivity                       | Adjustable                                           |
| Default                           | From C 0 to C 7                                      |
| Counting range                    | 0 to 999                                             |
| IEC Counters                      | Yes                                                  |
| • Type                            | SKB                                                  |
| Number                            | Salimited (only limitation is amount of user memory) |
| S7 timers                         | 256                                                  |
| Retentivity                       | Adjustable                                           |
| Default                           | No retentivity                                       |
| Timing range                      | 10 ms to 9990 s                                      |
| IEC timers                        | Yes                                                  |
| • Type                            | SFB                                                  |
| Number                            | Unlimited (only limitation is amount of user memory) |

| Data areas and their retentivity                                    |                                |
|---------------------------------------------------------------------|--------------------------------|
| Total retentive data area (including memory bits; timers; counters) | All                            |
| Bit memory                                                          | 256 bytes                      |
| Retentivity                                                         | Adjustable                     |
| Default retentivity                                                 | MB 0 to MB 15                  |
| Clock memory                                                        | 8 (1 memory byte)              |
| Data blocks                                                         | Max. 511 (from DB 1 to DB 511) |
| Size                                                                | Max. 16 KB                     |
| Local data per priority class                                       | Max. 510 bytes                 |

| Total  1024 (DBs, FCs, FBs) The maximum number of loadable blocks c in Le reduced by the MMC used by you.  OBs See instruction list Max. 16 KB  Nesting depth Per priority class Additional nesting depth within one error OB  Max. 510 (from FF out FR 511) |   |
|----------------------------------------------------------------------------------------------------|---|
| MMC used by you.  OBs See instruction list  Max. 16 KB  Nesting depth Per priority class Additional nesting depth within one error OB  MMC used by you.  8  4                                                                                                |   |
| <ul> <li>Size Max. 16 KB</li> <li>Nesting depth</li> <li>Per priority class</li> <li>Additional nesting depth within one error OB</li> </ul>                                                                                                    | е |
| Nesting depth  Per priority class  Additional nesting depth within one error OB   Nesting depth 4                                                                                                    |   |
| <ul> <li>Per priority class</li> <li>Additional nesting depth within one error OB</li> </ul>                                                                                                    |   |
| Additional nesting depth within one error OB                                                                                                    |   |
| within one error OB                                                                                                    |   |
| May 540 (from 55 0 to 50 544)                                                                                                    |   |
| FBs Max. 512 (from 55 0 to FB 511)                                                                                                    |   |
| • Size Max. 16 〈B                                                                                                    |   |
| FCs Max. 512 (from FC 0 to FC 511)                                                                                                    |   |
| Size     Nav. 16 KB                                                                                                    |   |
|                                                                                                    |   |

| Address Areas (I/O)                |                                                      |
|------------------------------------|------------------------------------------------------|
| I/O address area overall           | Max. 1024 bytes/1024 bytes (can be freely addressed) |
| I/O process image                  | 128 bytes/128 bytes                                  |
| Digital channels                   | Max. 1,016                                           |
| Of total, number of local charmer. | Max. 992                                             |
| Integrated channels                | 24 DI / 16 DO                                        |
| Analog channels                    | Max. 253                                             |
| Of total, number of local channels | Maximum 248                                          |
| Integrated channels                | 4 + 1 Al/2 AO                                        |

| Configuration                                                      |        |
|--------------------------------------------------------------------|--------|
| Rack                                                               | Max. 1 |
| Modules in the rack                                                | Max. 4 |
| Number of DP masters                                               |        |
| Integrated                                                         | None   |
| by means of CP                                                     | Max. 2 |
| Function modules and communication processors that can be operated |        |
| • FM                                                               | Max. 4 |
| CP (PtP)                                                           | Max. 4 |
| CP (LAN)                                                           | Max. 4 |

| Time-of-day             | ne-of-day                                              |  |
|-------------------------|--------------------------------------------------------|--|
| Real-time clock         | Yes (HW clock)                                         |  |
| Buffered                | Yes                                                    |  |
| Backup period           | 6 weeks, typically (at an ambient temperature of 40°C) |  |
| Accuracy                | Deviation per day < 10 s                               |  |
| Operating hours counter | 1                                                      |  |
| Number                  | 0                                                      |  |
| Range                   | 0 to 2 <sup>31</sup> hours (whເຄ using SFC 101)        |  |
| Selectivity             | 1 hour                                                 |  |
| Retentive               | Yes; requires restarting at every restart              |  |
| Clock synchronization   | Yes                                                    |  |
| • In AS                 | Master                                                 |  |
| On MPI                  | Master/Slave                                           |  |

| S7 Message functions                                                       |                                                                                      |
|----------------------------------------------------------------------------|--------------------------------------------------------------------------------------|
| Number of stations that can log in for message functions (for example, OS) | Max. 8 (depending on the configured connection for PG/OP and S7 basic communication) |
| Process diagnostic messages                                                | Yes                                                                                  |
| Simultaneously active interrupt S blocks                                   | Max. 20                                                                              |

| Testing and commissioning functions                   |                                               |  |
|-------------------------------------------------------|-----------------------------------------------|--|
| Status/control variable                               | Yes                                           |  |
| Variables                                             | Inputs, outputs, flags, DBs, timers, counters |  |
| Number of variables                                   | Max. 30                                       |  |
| <ul> <li>Of those as status<br/>variable</li> </ul>   | Max. 30                                       |  |
| <ul> <li>Of those as control<br/>variables</li> </ul> | Max. 14                                       |  |
| Force                                                 | Yes                                           |  |
| Variables                                             | Inputs, outputs                               |  |
| Number of variables                                   | Max. 10                                       |  |
| Monitor block                                         | Yes                                           |  |
| Single sequence                                       | Yes                                           |  |
| Breakpoint                                            | 2                                             |  |
| Diagnostic buffer                                     | Yes                                           |  |
| Number of entries<br>(not configurable)               | Maximum 100                                   |  |

| Communication functions                  |                                        |  |
|------------------------------------------|----------------------------------------|--|
| Programming device (PG)/OP communication | Yes                                    |  |
| Shared data communication                | Yes                                    |  |
| Number of shared data circuits           | Max. 4                                 |  |
| Number of shared data packets            | Max. 4                                 |  |
| - Transmitter                            | Max. 4                                 |  |
| - Receiver                               | Max. 4                                 |  |
| Size of global data packet.              | Max. 22 bytes                          |  |
| Of those are consistent                  | 22 bytes                               |  |
| S7 standard commun cation                | Yes                                    |  |
| <ul> <li>Useful data pcr job</li> </ul>  | Maximum 76 bytes                       |  |
| – 🧠 🤈 กางระ are consistent               | 76 bytes with X_SEND or X_RCV          |  |
|                                          | 64 bytes with X_PUT or X_GET as server |  |
| S7 communication                         |                                        |  |
| As server                                | Yes                                    |  |
| As client                                | Yes (by means of CP and loadable FB)   |  |
| Useful data per job                      | Max. 180 bytes (with PUT/GET)          |  |
| Of those are consistent                  | 64 bytes                               |  |
| S5-compatible communication              | yes (by means of CP and loadable FC)   |  |

| Communication functions                   |             |
|-------------------------------------------|-------------|
| Number of connections                     | Max. 8      |
| Can be used for<br>PG communication       | Max. 7      |
| Reserved (default)                        | 1           |
| <ul><li>Adjustable</li></ul>              | From 1 to 7 |
| Can be used for<br>OP communication       | Max. 7      |
| Reserved (default)                        | 1           |
| <ul><li>Adjustable</li></ul>              | From 1 to 7 |
| Can be used for<br>S7 basic communication | Max. 4      |
| Reserved (default)                        | 4           |
| <ul><li>Adjustable</li></ul>              | From 0 to 4 |
| Routing                                   | No          |

| MPI                                         | ×                                    |
|---------------------------------------------|--------------------------------------|
| Type of interface                           | Integrated RS 485 interface          |
| Physical characteristics                    | RS 485                               |
| Galvanic isolation                          | No                                   |
| Interface current supply (15 VDC to 30 VDC) | Max. 200 mA                          |
| Number of connections                       | 8                                    |
| Services                                    |                                      |
| Programming device (PG)/OP communication    | Yes                                  |
| Routing                                     | No                                   |
| Global data communication                   | Yes                                  |
| S7 standard communication                   | Yes                                  |
| S7 communication                            |                                      |
| - As server                                 | Yes                                  |
| − As cэnt                                   | Yes (by means of CP and loadable FB) |
| Transmission rates                          | Max. 187.5 Kbits per second          |

| Programming                   |                          |
|-------------------------------|--------------------------|
| Programming language          | LAD/FBD/STL              |
| Stored instructions           | See the instruction list |
| Nesting levels                | 8                        |
| System functions (SFCs)       | See the instruction list |
| System function blocks (SFBs) | See the instruction list |
| User program security         | Yes                      |

| Integrated I/O    |                |       |
|-------------------|----------------|-------|
| Default addresses |                |       |
| Digital inputs    | 124.0 to 126.7 | m     |
| Digital outputs   | 124.0 to 125.7 | 60,   |
| Analog inputs     | 752 to 761     | O     |
| Analog outputs    | 752 to 755     | · C · |

| Integrated functions (cf. the S7-300 PLCs, CPU31xC Technological Functions manual) |                                                             |
|------------------------------------------------------------------------------------|-------------------------------------------------------------|
| Counters, frequency counters, pulse outputs (pulse width modulation)               | 3 channels in total,                                        |
|                                                                                    | Frequency counter up to 30 ki1z Pulse outputs up to 2.5 kHz |
| Controlled positioning                                                             | No                                                          |
| Integrated "Control" SFB                                                           | PID controller                                              |
| N. F. C. I I I I I I I I I I I I I I I I I I                                       |                                                             |

# A.4 Technical Specifications for Integrated I/O

## **Digital inputs**

| Number                                    |    |
|-------------------------------------------|----|
| Number of inputs                          | 24 |
| inputs usable for technological functions | 12 |

| Cable length                                               | \                                             |
|------------------------------------------------------------|-----------------------------------------------|
| Unshielded     For standard DI     Technological functions | Maximum 600 m non-shielded cables not allowed |
| Shielded                                                   |                                               |
| For standard DI                                            | Maximum 1,000 m (109 yd.)                     |
| <ul> <li>Technological functions</li> </ul>                | Max. 50 m                                     |

| Voltage, currents, potentials                         |               |
|-------------------------------------------------------|---------------|
| Rated load voltage L+                                 | 24 VDC        |
| Polarity reversal protection                          | Yes           |
| Number of inputs that can be triggered simultaneously | C.            |
| Vertical mounting position                            | 00            |
| - Up to 40°C                                          | 18            |
| − Up to 50°C                                          | 12            |
| 45 °mounting position                                 |               |
| - Up to 45°C                                          | 12            |
| Horizontal mounting position                          |               |
| - Up to 40°C                                          | 12            |
| Galvanic isolation                                    |               |
| • Between channels and P-bus                          | Yes           |
| Between channels                                      | No            |
| Permissible potential difference                      |               |
| Between different circuits                            | 75 VDC/60 VAC |
| Insulation tested at                                  | 500 V DC      |
| Power consumption from load voltage L+ (no-load)      | Max. 70 mA    |

| Status, interrupts, diagnostics |                                                                                                    |
|---------------------------------|----------------------------------------------------------------------------------------------------|
| Interrupts                      | Yes, if the corresponding channel is configured as an interrupt input                                                                                                    |
|                                 | <ul> <li>For application of technological functions, refer to<br/>"S7-300 Programmable Controllers CPU31xC<br/>Technological Functions" manual.</li> </ul>                                                 |
| Diagnostic functions            | <ul> <li>No diagnostics when operated as standard I/O</li> <li>When using the technological functions, cf. S7-300         Programmable Controller, CPU31xC Technological Functions" manual     </li> </ul> |

| Data for selecting an encoder for standard     | Dis                                |
|------------------------------------------------|------------------------------------|
| Input voltage                                  | -101,                              |
| Rated value                                    | 24 VDC                             |
| • For signal "1"                               | 15 V to 30 V                       |
| • For signal "0"                               | -3 V to 5 V                        |
| Input current                                  | 4                                  |
| • For signal "1"                               | 7 mA, typically                    |
| Delay of the standard inputs                   | G                                  |
| Configurable                                   | Yes (0.1/0.5/3/15 r.is)            |
| Rated value                                    | 3 ms                               |
| Input delay when using technological functions | 16 μs                              |
| Input characteristic                           | 'กะระบาdance with IEC 1131, Type 1 |
| Connection of 2-wire BEROs                     | Possible                           |
| Permissible quiescent current                  | Max. 1.5 mA                        |
| VIII.                                          |                                    |

## **Digital outputs**

## Note

Technological functions utilize fast digital outputs. These outputs must only be connected to resistive loads.

| Number                          |    |  |
|---------------------------------|----|--|
| Number of outputs               | 16 |  |
| Of those are high-speed outputs | 4  |  |

| Cable length |                           | 0/// |
|--------------|---------------------------|------|
| Unshielded   | Maximum 600 m             | C    |
| Shielded     | Maximum 1,000 m (109 yd.) |      |

| Voltage, currents, potentials            |                      |
|------------------------------------------|----------------------|
| Rated load voltage L+                    | 24 VDC               |
| Polarity reversal protection             | Yes                  |
| Accumulated output current (per group)   | 0,1                  |
| Vertical mounting position               |                      |
| - Up to 40°C                             | Max 3.) A            |
| - Up to 50°C                             | Max. 2.0 A           |
| 45 ° mounting position                   |                      |
| - Up to 45°C                             | Max. 2.0 A           |
| Horizontal mounting position             |                      |
| - Up to 40°C                             | Max. 2.0 A           |
| Galvanic isolation                       |                      |
| Between channels and P-bus               | Yes                  |
| Between channels                         | Yes                  |
| - In groups of                           | 8                    |
| Permiss. ble potential difference        |                      |
| Between different circuits               | 75 VDC/60 VAC        |
| Insulation tested at                     | 500 V DC             |
| Current consumption from load voltage L+ | Max. 20 mA per group |

| Status, interrupts, diagnostics |                                                                                                    |
|---------------------------------|----------------------------------------------------------------------------------------------------|
| Interrupts                      | No interrupts when operated as standard I/O When using the technological functions, cf. S7-300 Programmable Controller, CPU31xC Technological Functions" manual                                       |
| Diagnostic functions            | <ul> <li>No diagnostics when operated as standard I/O</li> <li>When using the technological functions,<br/>cf. S7-300 Programmable Controller, CPU31xC<br/>Technological Functions" manual</li> </ul> |

| Data for selecting an actuator for standard DOs  |                        |
|--------------------------------------------------|------------------------|
| Output voltage                                   |                        |
| For signal "1"                                   | Min. L+ (-0.8 V)       |
| Output current                                   | G                      |
| For signal "1"                                   |                        |
| - Rated value                                    | 0.5 A                  |
| Permissible range                                | 5 mA to 0.6 A          |
| For "0" signal (residual current)                | Max. 0.5 mA            |
| Load impedance range                             | 48 Ω to 4 kΩ           |
| Lamp load                                        | Max. 5 W               |
| Parallel connection of 2 outputs                 | <b>Q</b> 1             |
| for redundant load control                       | Possible               |
| For performance increase                         | Not nos sible          |
| Digital input control                            | Possible               |
| Switching frequency                              |                        |
| For resistive load                               | Maximum 100 Hz         |
| • with inductive load to IEC 947-5, DC13         | Max. 0.5 Hz            |
| with lamp load                                   | Maximum 100 Hz         |
| Fast outputs with resistive load                 | Maximum 2.5 kHz        |
| Inductive breaking voltage limited internally to | (L+) – 48 V, typically |
| Short-circul protested output                    | Yes, electronic        |
| Res on se threshold                              | 1 A, typically         |

## **Analog inputs**

| Number                  |            |
|-------------------------|------------|
| Number of inputs        |            |
| Current / voltage input | 4 channels |
| Resistance input        | 1 channel  |

| Cable length |                         |
|--------------|-------------------------|
| Shielded     | Maximum 100 m (109 yd.) |

| Voltage, currents, potentials     | 2/                          |
|-----------------------------------|-----------------------------|
| Resistance input                  |                             |
| No-load voltage                   | 2.5 V, typically            |
| Measurement current               | 1.8 mA to 3.3 mA, typically |
| Galvanic isolation                | • 0                         |
| Between channels and P-bus        | Yes                         |
| Between channels                  | No                          |
| Permissible potential difference  | 20                          |
| Between inputs and MANA (Vcm)     | 8.0 V DC                    |
| between Mana and Minternal (VISO) | 75 VDC/60 VAC               |
| Insulation tested at              | 500 V DC                    |

| Analog value generation                                  |                            |
|----------------------------------------------------------|----------------------------|
| Measuring principle                                      | Actual value encoding      |
| Maria                                                    | (successive approximation) |
| Integration / conversion time / resolution (per channel) |                            |
| Configurable                                             | Yes                        |
| Integration time in ms                                   | 2.5 / 16.6 / 20            |
| Permissible in our frequency                             | Maximum 400 Hz             |
| Resolution     (incl. ove. shoot range)                  | 11 bits + sign bit         |
| Suppression of interference frequency     f1             | 400 / 60 / 50 Hz           |
| Time constant of the input filter                        | 0.38 ms                    |
| Basic execution time                                     | 1 ms                       |

| Interference suppression, error limits                                                             |                                  |
|----------------------------------------------------------------------------------------------------|----------------------------------|
| Interference suppression at $f = n \times (f1 \pm 1 \%)$ (f1 = interference frequency), $n = 1, 2$ |                                  |
| Common mode interference<br>(VCM < 1.0 V)                                                          | > 40 dB                          |
| Push-pull interference (peak value of the interference < rated value of the input range)           | > 30 dB                          |
| Crosstalk between the inputs                                                                       | >50 dB (at V <sub>CM</sub> =0 V) |
| Operational error limit (across the temperature range, relative to input range)                    |                                  |
| Voltage/current                                                                                    | < 1 %                            |
| Resistance                                                                                         | < 5 %                            |
| Basic error limits (operational error limit at 25 °C, relative to input range)                     | · C ·                            |
| Voltage/current                                                                                    | < 0.7%                           |
| Resistance                                                                                         | < 3 %                            |
| Temperature error (relative to input range)                                                        | ±0.006 %/K                       |
| Linearity error (relative to input range)                                                          | ±0.06 %                          |
| Accuracy of reproducibility (in transient state at 25 °C, relative to input range)                 | ±0.06 %                          |

| Status, interrupts, diagnostics |                |
|---------------------------------|----------------|
| Interrupts                      | No interrupts  |
| Diagnostic functions            | No diagnostics |

| Encoder selection data                             |                                                              |
|----------------------------------------------------|--------------------------------------------------------------|
| Input ranges (rated values)/input resistance       |                                                              |
| Voltage                                            | $\pm$ 10 V/100 kΩ 0 V to 10 V/100 kΩ                         |
| Current                                            | $\pm$ 20 mA / 50 $\Omega$                                    |
|                                                    | 0 mA to 20 mA/50 $\Omega$                                    |
|                                                    | 4 mA to 20 mA/50 $\Omega$                                    |
| Resistance                                         | 0 Ω to 600 Ω/10 MΩ                                           |
| Resistive thermometer                              | Pt 100/10 MΩ                                                 |
| Permissible input voltage (destruction limit)      |                                                              |
| For voltage input                                  | Maximum 30 V continuous;                                     |
| For current input                                  | Maximum 2.5 V continuous;                                    |
| Permissible input current (destruction limit)      | 0                                                            |
| For voltage input                                  | Max. 0.5 mA continuous                                       |
| For current input                                  | Max. 50 mA continuous                                        |
| Connection of signal encoders                      | X                                                            |
| for voltage measurement                            | Possible                                                     |
| For current measurement                            | (2)                                                          |
| <ul> <li>As 2-wire measuring transducer</li> </ul> | Possible, with external power supply                         |
| <ul> <li>As 4-wire measuring transducer</li> </ul> | Possible                                                     |
| For measuring resistance                           | Ci                                                           |
| With 2-wire connection                             | <sup>2</sup> os sible, without cable resistance compensation |
| With 3-wire connection                             | Not possible                                                 |
| With 4-wire connection                             | Not possible                                                 |
| Linearization of characteristic curve              | By software                                                  |
| For resistive thermometer                          | Pt 100                                                       |
| Temperature compensation                           | No                                                           |
| Technical unit for temperature measurement         | Degrees Centigrade/Fahrenheit/Kelvin                         |

## **Analog outputs**

| Number            |   |
|-------------------|---|
| Number of outputs | 2 |

| Cable length          |                         |
|-----------------------|-------------------------|
| Shielded cable length | Maximum 200 m (109 yd.) |

| Voltage, currents, potentials     |               |
|-----------------------------------|---------------|
| Rated load voltage L+             | 24 VDC        |
| Polarity reversal protection      | Yes           |
| Galvanic isolation                | -0//          |
| Between channels and P-bus        | Yes           |
| Between channels                  | No            |
| Permissible potential difference  |               |
| Between outputs and Mana (Vcm)    | 8.0 V DC      |
| between Mana and Minternal (VISO) | 75 VDC/60 VAC |
| Insulation tested at              | 500 V DC      |

| Analog value generation            | .0                |
|------------------------------------|-------------------|
| Resolution (incl. overshoot range) | 11 his + sign bit |
| Conversion time (per channel)      | n/s               |
| Settling time                      |                   |
| For resistive load                 | 0.6 ms            |
| For capacitive load                | 1.0 ms            |
| For inductive load                 | 0.5 ms            |

| Interference suppression, error limits                                              |           |
|-------------------------------------------------------------------------------------|-----------|
| Crosstalk between the outputs                                                       | > 60 dB   |
| Operational error limit (across the temperature range, relative to output range)    |           |
| Voltage/current                                                                     | ±1 %      |
| Basic error limits (operational error limit at 25 °C, relative to output range)     |           |
| Voltage/current                                                                     | ±0.7 %    |
| Temperature error (relative to output range)                                        | ±0.01 %/K |
| Linearity error (relative to output range)                                          | ±0.15 %   |
| Accuracy of reproducibility (in transient state at 25 °C, relative to output range) | ±0.06 %   |
| Output ripple; bandwidth 0 to 50 kHz (relative to output range)                     | ±0.1 %    |

| Status, interrupts, diagnostics |                                                                                                    |
|---------------------------------|----------------------------------------------------------------------------------------------------|
| Interrupts                      | No interrupts when operated as standard I/O  When using the technological functions, see "S7-300 Programmable on incoller, CPU31xC Technological Functions" manual                                               |
| Diagnostic functions            | No diagnostics when operated as standard I/O  When using the technological functions, see "S7-300 Programmable Controller, CPU31xC Technological Functions" manual  No diagnostics when operated as standard I/O |
|                                 |                                                                                                    |

| Data for selecting an actuator                               |                                                 |
|--------------------------------------------------------------|-------------------------------------------------|
| Output range (rated values)                                  |                                                 |
| Voltage                                                      | ±10 V                                           |
|                                                              | 0 V to 10 V                                     |
| Current                                                      | ±20 mA                                          |
|                                                              | 0 mA to 20 mA                                   |
|                                                              | 4 mA to 20 mA                                   |
| Load resistance (in the rated range of the output)           |                                                 |
| Voltage outputs                                              |                                                 |
| <ul><li>ohmic load</li></ul>                                 | Minimum 1 kΩ                                    |
| Capacitive load                                              | Maximum 0.1 μF                                  |
| Current outputs                                              | ÇÖ,                                             |
| <ul><li>ohmic load</li></ul>                                 | Maximum 300 Ω                                   |
| <ul><li>inductive load</li></ul>                             | max. 0.1 mH                                     |
| Voltage output                                               | 4                                               |
| Short-circuit protection                                     | Yes                                             |
| Short-circuit current                                        | 55 mA, typically                                |
| Current output                                               | .0                                              |
| No-load voltage                                              | Typically 17-V                                  |
| Destruction limit for externally applied voltages / currents | C.                                              |
| Output voltage to Mana                                       | Na imum 16 V continuous;                        |
| Current                                                      | Max. 50 mA continuous                           |
| Connection of actuators                                      |                                                 |
| For voltage output                                           |                                                 |
| <ul> <li>2-wire connection</li> </ul>                        | Possible, without cable resistance compensation |
| <ul> <li>4-wire connection (me suring line)</li> </ul>       | Not possible                                    |
| For current output                                           |                                                 |
| <ul> <li>2-wire con rec'ion</li> </ul>                       | Possible                                        |

## A.5 Notes on the power supply

## 24 VDC Supply

For the C7-613, the entire 24 VDC power supply (operating voltage, load voltage, relay supply, etc.) must be generated as safety extra-low voltage (SELV).

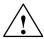

#### Warning

Personal injury and property damage can occur.

If you do not configure the 24 VDC power supply of the C7-613 correctly, the components of your automation system may be damaged and personal injury may occur.

For the 24 VDC power supply of the C7-613, use only safety extra-law voltage (SELV).

## A.6 Approvals

### Approvals for USA and Canada

#### Note

Which one of the approvals (UL/CSA or cULus) listed below is relevant for your product is indicated on the rating plate.

## **UL** approval

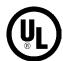

Underwriters Laboratories Inc. to

• UL 508 (Industrial Control Equipment)

#### **CSA** approval

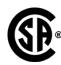

Canadian Standards Association to

• C22.2 No. 142 (Process Control Equipment)

or

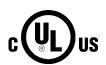

Underwriters Laboratories In c. to

- UL 508 (Industrial Control Equipment)
- CSA C22.2 No. 142 (Process Control Equipment)

or

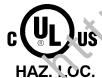

Underwriters Laboratories Inc. to

- UL 508 (Industrial Control Equipment)
- CSA C22.2 No. 142 (Process Control Equipment)
- UL 1604 (Hazardous Location)
- CSA-213 (Hazardous Location)

APPROVED for use in

Class I, Division 2, Group A, B, C, D Tx;

Class I, Zone 2, Group IIC Tx

## **FM** Approval

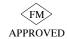

FM-Standards No. 3611, 3600, 3810 APPROVED for use in Class I, Division 2, Group A, B, C, D indoor hazardous locations. Class I, Division 2, Group IIC

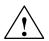

#### Warning

Personal injury and property damage can occur.

In a potentially explosive environment, there is a risk of personal injury and damage to material if you disconnect a connector while the system is in operation.

In a potentially explosive environment, always switch off power to the C7-c13 before you disconnect any connectors.

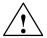

#### Warning

WARNING – DO NOT DISCONNECT WHILE CIRCUIT IS LIVE UNLESS LOCATION IS KNOWN TO BE NON-HAZARDOUS

## Marine approval

Approvals by the following classification authorities are pending:

- ABS (American Bureau of Shipping)
- BV (Bureau Veritas)
- DNV (Det Norske Veritas)
- GL (Germanischer Lloyd)
- LRS (Lloyds Register of Shipping)
- Class NK (Nippon Kaiji Kyokai)

## A.7 Notes on CE Mark

### EC Guideline 89/336/EEC EMC Guidelines

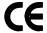

This product meets the requirements of the EC guideline 89/336/EEC "Electromagnetic Compatibility".

The EC declarations of conformity and their associated documentation are available for the competent authorities in accordance with the above-mentioned EC Guideline, Article 10 (1) at the following address:

Siemens Aktiengesellschaft Automation technology A&D AS RD 4 PO box 1963 D-92209 Amberg

## Range of Application

The following range of application applies for the C7-313 control system, in accordance with this CE marking:

| Range of Application    |            | Requir           | ements             |
|-------------------------|------------|------------------|--------------------|
|                         | c!         | Noise emission   | Noise immunity     |
| Industrial applications | $\bigcirc$ | EN 50081-2: 1993 | EN 61000-6-2: 1999 |

## Note the installation guidelines

The installation quidelines and safety notes provided in the documentation are to be adhered to quiring commissioning and operation.

## A.8 Notes for Machine Manufacturers

#### Introduction

The SIMATIC automation system is not a machine in the sense of the EC guideline "Machinery". Consequently, no declaration of conformity exists with regard to the EC guideline 89/392/EEC "Machinery".

### EC Guideline 89/392/EEC "Machinery"

EC guideline 89/392/EEC "Machinery" regulates the requirements of machinery. In this guideline, machinery is considered to include all associated parts of mechanisms (cf. EN 292-1, Section 3.1).

SIMATIC is a part of the electrical equipment of a machine and n us' therefore be included by the machine manufacturer in the declaration of conformity.

## Electrical equipment of machinery in accordance with EN 60204

The standard EN 60204-1 (Safety of Machinery General Requirements of the Electrical Equipment of Machinery) is applicable for the electrical equipment of machinery.

The following table is provided to help *[c]* with the declaration of conformity; it indicates which criteria are applicable to SIMATIC in accordance with EN 60204-1 (June 1993 edition).

| EN 60204-1   | Subject / criterion    | Comments                                                                                                    |
|--------------|------------------------|----------------------------------------------------------------------------------------------------|
| Section 4    | General Requirements   | The requirements are satisfied if the devices are mounted/installed in accordance with the installation guidelines. You must also take into account the explanations provided on previous pages. |
| Section 11.2 | Digital I/O interfaces | The requirements are satisfied.                                                                                                    |
| Section 12.3 | Programmable Equipment | The requirements are satisfied if devices for protection against changes to memory by unauthorized persons are installed in lockable cabinets.                                                   |
| Section 20.4 | L'iele tric Tests      | The requirements are satisfied.                                                                                                    |

With the limber of the state of the state of

# **Error Information for HMI FBs and System Messages**

B

### **B.1** Error Information for HMI FBs

#### Introduction

This chapter describes error information for HMI FBs, including when error information occurs and how the cause of the error can be removed.

The FBs use the error code (return value "RETVAL" parameter) to supply information about the errors and the status of HMI tunctions or the integrated HMI module.

On the "HMI API" FB, you receive more actained information on the error code involved by means of the "ADDINFO" rea ameter.

In addition to the error codes listed here, those of SFC 58, SFC 59, SFC 83, and SFC 84 are also relevant. These SFDs are called internally by the HMI FBs. The SFC error codes are output without modification using the "RETVAL" parameter. Additional information on the error codes for these SFCs can be obtained in the STEP 7 Online Help.

## Error information of the "HMI API" FB

| Error Code<br>(W#16#) | Cause                                                                              | Remedy                                                                                                    |
|-----------------------|------------------------------------------------------------------------------------|----------------------------------------------------------------------------------------------------|
| 7000                  | Integrated HMI module of C7-613 is being initialized.                              | This is a status message that provides information about the function that is currently being performed. The integrated HMI module of the C7-613 is undergoing a cold restart. No additional action is required.                                                                                                    |
|                       |                                                                                    | The integrated HMI module of the C7-613 can also be initialized during operation, if an internal error occurs in the integrated HMI module or during basic HMI functions.  HMI functions are not possible during initialization. Outputting of pending                                                               |
|                       |                                                                                    | messages is delayed.                                                                                                    |
| 7001                  | Parameter assignment for the integrated HMI module of the C7-613 is in progress.   | The DBs with the configuration data are being loaded from the MMC to the internal niemoly of the integrated HMI module. This always occurs following a power ON or general reset, or when the "Feloud application" or "Swap Junguages" system function is applied. Wait until the parameter assignment is completed. |
|                       | , oc'                                                                              | The integrated HMI module of the C7-613 can also be configured during operation, if an internal error occurs in the integrated HMI module or during basic HMI functions.                                                                                                    |
|                       | · h                                                                                | HMI functions are not possible during parameter assignment. Incoming messages are delayed.                                                                                                    |
| 7130                  | The it is compartment is occupied at the moment.                                   | The job that was initiated using the "JOB_ID" parameter is not yet finished. This job can be an internal job or one that you initiated. Wait until the "JOB_ID" has the value "0", and repeat the job request before executing a new job.                                                                            |
| 8001                  | An error occurred while reading a data record (SFC 59).                            | The SFC 59 RETVAL is displayed using the "ADDINFO" parameter. Additional information on the SFC RETVAL can be obtained in the STEP 7 Online Help.                                                                                                    |
| 8002                  | An error occurred while writing a data record (SFC 58).                            | The SFC 58 RETVAL is displayed using the "ADDINFO" parameter. Additional information on the SFC RETVAL can be obtained in the STEP 7 Online Help.                                                                                                    |
| 8100                  | Job number in the job compartment is invalid or not permissible.                   | Correct the job number in the "JOB_ID" parameter. Valid values can be found in the description of the controller tasks (refer to Section 4.5.3).                                                                                                    |
| 8101                  | Parameter 1 ("JOB_PAR1") of the job compartment has an invalid value for this job. | Valid values for this job can be found in<br>the description of the controller tasks<br>(refer to Section 4.5.3).                                                                                                    |

| Error Code<br>(W#16#) | Cause                                                                                                    | Remedy                                                                                                    |
|-----------------------|----------------------------------------------------------------------------------------------------|----------------------------------------------------------------------------------------------------|
| 8102                  | Parameter 2 ("JOB_PAR2") of the job compartment has an invalid value for this job.                                                                                           | Valid values for this job can be found in<br>the description of the controller tasks<br>(refer to Section 4.5.3).                                                                                                    |
| 8103                  | Parameter 3 ("JOB_PAR3") of the job compartment has an invalid value for this job.                                                                                           | Valid values for this job can be found in<br>the description of the controller tasks<br>(refer to Section 4.5.3).                                                                                                    |
| 8211                  | The number of one of the data blocks for the configuration data is incorrectly specified in the                                                                              | Check to determine whether the specified DB number is a valid DB number for this CPU.                                                                                                    |
|                       | "ADDINFO" parameter, or the DB is not available.                                                                                                    | Check to determine whether the specified data block is loaded.  Correct the DB number or create the                                                                                                    |
|                       |                                                                                                    | configuration again (refer to Section 4.3).                                                                                                    |
| 8212                  | The DB specified in the "ADDINFO" parameter is too short.                                                                                                    | Check to determine v hether the specified DB (DB number in hexadecimal form) is the correct DB or check the structure of the specified DB. Information of the DB structure is contained in Appendix C.1 to C.5.                       |
| 8213                  | The DB specified in the "ADDINFO" parameter does not have the "unlinked" attribute.                                                                                          | Chock to determine at the specified DB (LB number in hexadecimal form)  What the "unlinked" attribute is set. To select the "unlinked" attribute, refer to the STEP 7 Online Help.                                                    |
| 8214                  | The DB specified in the "ADDINFO" parameter is write-protected.                                                                                                    | Remove the write protection from the specified DB (DB number in hexadecimal form). For information on removing the write protection, refer to the STEP 7 Online Help.                                                                 |
| 8215                  | The ID of CB specified in the "ADD!NFO" parameter is invalid.                                                                                                    | Check the block ID of the specified DB (DB number in hexadecimal form). Information on the block ID is contained in Appendix C.1 to C.5.                                                                                              |
| 8221                  | The number of the event DB specified in the "EVENT_DB" parameter is incorrect, or the DB is not available.  This check is performed only after a backup job is initiated.    | Check to determine whether the specified DB number is a valid DB number for this CPU. Check to determine whether the specified block is loaded. Correct the DB number, or create the corresponding EVENT_DB (refer to Section 4.6.2). |
| 8222                  | The DB for backing up the event buffer on the MMC that is specified in the "EVENT_DB" parameter is too short.  This check is performed only after a backup job is initiated. | Check to determine whether the specified DB is the correct DB or check the length (6144 bytes) and the structure of the specified DB. Information on the DB structure is contained in Section 4.6.2.                                  |

| Error Code<br>(W#16#) | Cause                                                                                                    | Remedy                                                                                                    |
|-----------------------|----------------------------------------------------------------------------------------------------|----------------------------------------------------------------------------------------------------|
| 8223                  | The DB for backing up the event buffer on the MMC that is specified in the "EVENT_DB" parameter does not have the "unlinked" attribute.           | Check to determine whether the "unlinked" attribute has been selected for the specified DB. To select the "unlinked" attribute, refer to the STEP 7 Online Help. |
|                       | This check is performed only after a backup job is initiated.                                                                                     |                                                                                                    |
| 8224                  | The DB for backing up the event buffer on the MMC that is specified in the "EVENT_DB" parameter is write-protected.  This check is performed only | Remove the write protection from the specified DB. For information on removing the write protection, please refer to the STEP 7 Online Help.                     |
|                       | after a backup job is initiated.                                                                                                    |                                                                                                    |
| 8400                  | The language selection "SetLang" specified in the configuration DB ("CONFIG") has the value "0".                                                  | Use the configuration interface to set the language with which the C7-613 boots up after restarting.                                                             |
| 840 x                 | The language selection "SetLang = x" specified in the configuration DB ("CONFIG") is not available.                                               | Use the configuration interface to set the language with which the C7-613 boots up after restarting.                                                             |
| 8406                  | The language selection "SetLang" specified in the configuration DB ("CONFIG") ha: a value > 5.                                                    | U. e the configuration interface to set the lar guage with which the C7-613 boots up after restarting.                                                           |
| 84xy                  | Parameter assignment is faulty in                                                                                                    | The values x and y mean:                                                                                                    |
|                       | DB y of language x.                                                                                                    | • x = Language index (1 to 5)                                                                                                    |
|                       | (0)                                                                                                    | <ul> <li>y = DB of the language (0 up to a<br/>maximum of 5).</li> </ul>                                                                                         |
|                       | · ///                                                                                                    | <ul><li>0 = Configuration DB<br/>("CONFIG")</li></ul>                                                                                                    |
|                       |                                                                                                    | <ul><li>1 = First DB for process screens<br/>("SCREEN")</li></ul>                                                                                                |
| * 6 · /               |                                                                                                    | The byte address within the DB at which the error occurred is specified in the parameter "ADDINFO" (hexadecimal form).                                           |
|                       |                                                                                                    | Information on the DB structure is contained in Appendix C.1 to C.5.                                                                                             |
|                       |                                                                                                    | The parameter assignment is described in Section 4.3.                                                                                                    |

| A selected process screen/special screen or an info text is not available.  A screen was selected in the screen number range 128 to 255, but the screen is not a special screen.  The selected process screen/special screen cannot be shown at the present time with control job 51 (display image selection). | Check whether a configuration is available for the selected object. A process screen or info text is configured if at least one character is edited in the static text.  Only the numbers 1 to 127 are valid for the selection of process screens. In the range of 128 to 255 only the screen numbers of special screens (see Section 4.5.3) can be selected.  A process screen/special screen cannot be selected, if an object with a higher display priority (refer to Section 5.8) is currently being displayed.  Repeat the control join when the higher |
|----------------------------------------------------------------------------------------------------|----------------------------------------------------------------------------------------------------|
| screen number range 128 to 255, but the screen is not a special screen.  The selected process screen/special screen cannot be shown at the present time with control job 51 (display image                                                                                                    | the selection of process screens. In the range of 128 to 255 only the screen numbers of special screens (see Section 4.5.3) can be selected.  A process screen/special screen cannot be selected, if an object with a higher display priority (refer to Section 5.8) is currently being displayed.  Repeat the control join when the higher                                                                                                    |
| screen/special screen cannot be<br>shown at the present time with<br>control job 51 (display image                                                                                                    | be selected, if an object with a higher display priority (refer to Section 5.8) is currently being displayed.  Repeat the control job when the higher                                                                                                    |
| selection).                                                                                                    |                                                                                                    |
|                                                                                                    | priority object is no longer displayed. Use the "OBJ_ IYPE parameter on the "HMI API" FR to object that is currently being displayed (refer to Section 4.5).                                                                                                    |
| 100,6                                                                                                    |                                                                                                    |
|                                                                                                    |                                                                                                    |
|                                                                                                    |                                                                                                    |
|                                                                                                    | MANN LOC. 6                                                                                                    |

## Error information of the "HMI EVENT" FB

| Error<br>ID(W#16#) | Cause                                                                                                    | Remedy                                                                                                    |
|--------------------|----------------------------------------------------------------------------------------------------|----------------------------------------------------------------------------------------------------|
| 7000               | Integrated HMI module of C7-613 is being initialized. Incoming messages are delayed.                                          | This is a status message that provides information about the function that is currently being performed. The integrated HMI module of the C7-613 is undergoing a cold restart. No additional action is required.  The integrated HMI module of the C7-613 can also be initialized during operation, if an internal error occurs in the integrated HMI module or during |
|                    |                                                                                                    | basic HMI functions.  HMI functions are not possible during initialization.                                                                                                    |
| 7001               | Parameter assignment for the integrated HMI module of the C7-613 is underway. Incoming messages are delayed.                  | The DBs with the contiguration data are being loa led from the MMC to the internal memor, of the integrated HMI module. This always occurs following a pover Orl or general reset, or when the "reload application" or "Swap ang lages" system function is applied. Wait until the parameter assignment is completed.                                                  |
|                    | 40C.6,                                                                                                    | The integrated HMI module of the C7-613 can also be configured during operation, if an internal error occurs in the integrated HMI module or during basic HMI functions.  HMI functions are not possible during                                                                                                    |
|                    |                                                                                                    | parameter assignment.                                                                                                    |
| 7002               | Function for displaying a message is being executed. Job order has been placed.                                               | This is a status message that provides information about the function that is currently being performed. No additional action is required.                                                                                                    |
| 7003               | A fault message was acknowledged using the "Enter" key. The acknowledgement bit is set in the acknowledgement area.           | This is a status message that provides information about the function that is currently being performed. No additional action is required.                                                                                                    |
| 7130               | The job compartment is occupied at the moment. Pending messages will be delayed until the job compartment becomes free again. | This status is temporary. The job request is repeated.                                                                                                    |
| 8211               | The number specified in the "API_DB" parameter is incorrect, or the DB is not available.                                      | Check to determine whether the specified DB number is a valid DB number for this CPU (1 to 511).                                                                                                    |
|                    |                                                                                                    | Check to determine whether it is the instance DB of the "HMI-API" FB.                                                                                                    |
|                    |                                                                                                    | Check to determine whether the DB exists at all.                                                                                                    |

| Error<br>ID(W#16#) | Cause                                                              | Remedy                                                                                                    |
|--------------------|--------------------------------------------------------------------|----------------------------------------------------------------------------------------------------|
| 8212               | The DB specified in the "API_DB" parameter is too short.           | Check to determine whether the specified DB is the instance DB of the "HMI-API" FB.                                                         |
|                    |                                                                    | If necessary, recreate the instance DB.                                                                                                    |
| 8213               | The DB specified in the "API_DB" parameter is not available in the | Check to determine whether the specified DB is loaded.                                                                                      |
|                    | user memory.                                                       | If necessary, remove the "unlinked" attribute. To remove "unlinked" as an attribute, refer to the STEP 7 Online Help.                       |
| 8214               | The DB specified in the "API_DB" parameter is write-protected.     | Remove the write protection from the specified DB. For information on removing the write protection, please refer to the STEP 7 Chine Help. |
| 8215               | The DB specified in the "API_DB" parameter is invalid.             | Check to determine whether the specified DB is the instance DB of the "HMI-API" FB.                                                         |
|                    |                                                                    | If necessary, recreate the instance DB.                                                                                                    |
| 8220               | The bit address of the message area pointer is not "0".            | Set the andress of the area pointer to a tyre limit, for example, P#M 20.4 500L to                                                          |
|                    |                                                                    | : #M 20.0 BOOL                                                                                                    |
| 8221               | The access type of the message area pointer cannot be interpreted. | Use an area pointer of the following types: BOOL; BYTE; WORD; INT; DWORD; DINT                                                              |
|                    |                                                                    | For example:                                                                                                    |
|                    | (0                                                                 | P#M20.0 BOOL 128,                                                                                                    |
|                    |                                                                    | P#M20.0 BYTE 16,                                                                                                    |
|                    |                                                                    | P#M20.0 WORD 8,                                                                                                    |
|                    | III .                                                              | P#M20.0 INT 8,                                                                                                    |
| \                  |                                                                    | P#M20.0 DWORD 4,                                                                                                    |
|                    | N                                                                  | P#M20.0 DINT 4                                                                                                    |
| • \                |                                                                    | Pay attention to the maximum length information.                                                                                            |
| 9230               | The bit address of the acknowledgement area pointer is             | Set the address of the area pointer to a byte limit.                                                                                        |
|                    | not "0".                                                           | For example:                                                                                                    |
|                    |                                                                    | P#M 20.4 BOOL 16 to                                                                                                    |
|                    |                                                                    | P#M 20.0 BOOL 16.                                                                                                    |

| acknowledgement area pointer cannot be interpreted.  types: BOOL; BYTE; WORD; INT; DWORD; DINT For example: P#M20.0 BOOL 128, P#M20.0 BYTE 16, P#M20.0 INT 8, P#M20.0 DINT 4 Pay attention to the maximum long information.  The message area and acknowledgement area lengths are not identical.  Adjust the address information according to the length information the message area. For example, from 1 EVENTS := N#M 20.0 BOOL 12 ACKS := P#M 24.0 BOOL 12 ACKS := P#M 24.0 BOOL 12 | acknowledgement area pointer cannot be interpreted.  types: BOOL; BYTE; WORD; INDWORD; DINT For example: P#M20.0 BOOL 128, P#M20.0 BYTE 16, P#M20.0 INT 8, P#M20.0 DINT 4 Pay attention to the maximum la information.  The message area and acknowledgement area lengths are not identical.  Adjust the address inion mation according to the length information the message area. For example, from EVENTS:= P#M 20.0 BOOL 12 ACKS:= P#M 24.0 BOOL 12                                                                                                    | Error<br>ID(W#16#) | Cause                        | Remedy                                          |
|----------------------------------------------------------------------------------------------------|----------------------------------------------------------------------------------------------------|--------------------|------------------------------|-------------------------------------------------|
| For example: P#M20.0 BOOL 128, P#M20.0 BYTE 16, P#M20.0 WORD 8, P#M20.0 INT 8, P#M20.0 DINT 4 Pay attention to the maximum long information.  The message area and acknowledgement area lengths are not identical.  Adjust the address information according to the length information the message area. For example, for 1 EVENT3 := 12#M 20.0 BOOL 12 ACKS := P#M 24.0 BOOL 12 ACKS := P#M 24.0 BOOL 12                                                                                | For example: P#M20.0 BOOL 128, P#M20.0 BYTE 16, P#M20.0 WORD 8, P#M20.0 INT 8, P#M20.0 DWORD 4, P#M20.0 DINT 4 Pay attention to the maximum la information.  Adjust the address information according to the length information the message area. For example, from EVENTS := IP#M 20.0 BOOL 12 ACKS := P#M 24.0 BOOL 12 ACKS := P#M 24.0 BOOL 12                                                                                                    | 8231               | acknowledgement area pointer |                                                 |
| P#M20.0 BYTE 16, P#M20.0 WORD 8, P#M20.0 INT 8, P#M20.0 DINT 4 Pay attention to the maximum long information.  The message area and acknowledgement area lengths are not identical.  Adjust the address in our according to the length information the message area. For example, 'ror 1 EVENTG:= 12#M 20.0 BOOL 12 ACKS:= P#M 24.0 BOOL 12 ACKS:= P#M 24.0 BOOL 12                                                                                                    | P#M20.0 BYTE 16, P#M20.0 WORD 8, P#M20.0 INT 8, P#M20.0 DINT 4 Pay attention to the maximum la information.  The message area and acknowledgement area lengths are not identical.  Adjust the address in not maximal the message area. For example, from EVENT3 := 12 MM 20.0 BOOL 12 ACKS := P#M 24.0 BOOL 12 ACKS := P#M 24.0 BOOL 12 ACKS := P#M 24.0 BOOL 12                                                                                                    |                    | ·                            |                                                 |
| P#M20.0 WORD 8, P#M20.0 INT 8, P#M20.0 DWORD 4, P#M20.0 DINT 4 Pay attention to the maximum long information.  The message area and acknowledgement area lengths are not identical.  Adjust the address improvation according to the length information the message area. For example, from EVENTS := P#M 20.0 BOOL 12 ACKS := P#M 24.0 BOOL 12 ACKS := P#M 24.0 BOOL 12                                                                                                    | P#M20.0 WORD 8, P#M20.0 INT 8, P#M20.0 DINT 4 Pay attention to the maximum leinformation.  The message area and acknowledgement area lengths are not identical.  Adjust the address improvation according to the length information according to the length information.  For example, from EVENTS := 17#M 20.0 BOOL 12 ACKS := P#M 24.0 BOOL 12 ACKS := P#M 24.0 BOOL 12                                                                                                    |                    |                              | P#M20.0 BOOL 128,                               |
| P#M20.0 INT 8, P#M20.0 DWORD 4, P#M20.0 DINT 4 Pay attention to the maximum long information.  The message area and acknowledgement area lengths are not identical.  Adjust the address information according to the length information the message area. For example, from EVENTS := P#M 20.0 BOOL 12 ACKS := P#M 24.0 BOOL 12 ACKS := P#M 24.0 BOOL 12                                                                                                    | P#M20.0 INT 8, P#M20.0 DWORD 4, P#M20.0 DINT 4 Pay attention to the maximum la information.  8234  The message area and acknowledgement area lengths are not identical.  Adjust the address improvation according to the length information the message area. For example, from EVENT3 := 17#M 20.0 BOOL 12 ACKS := P#M 24.0 BOOL 12 ACKS := P#M 24.0 BOOL 12                                                                                                    |                    |                              | P#M20.0 BYTE 16,                                |
| P#M20.0 DWORD 4, P#M20.0 DINT 4 Pay attention to the maximum long information.  The message area and acknowledgement area lengths are not identical.  Adjust the address information according to the length information the message area. For example, from EVENTS := N#M 20.0 BOOL 12 ACKS := P#M 24.0 BOOL 12 ACKS := P#M 24.0 BOOL 12 ACKS := P#M 24.0 BOOL 12                                                                                                    | P#M20.0 DWORD 4, P#M20.0 DINT 4 Pay attention to the maximum la information.  Adjust the address improvation according to the length information according to the length information according to the length infor |                    |                              | P#M20.0 WORD 8,                                 |
| P#M20.0 DINT 4 Pay attention to the maximum long information.  The message area and acknowledgement area lengths are not identical.  Adjust the address improved according to the length information the message area. For example, from EVENT3 := n#M 20.0 BOOL 12 ACKS := P#M 24.0 BOOL 15  To EVENTS := P#M 20.0 BOOL 12 ACKS := P#M 24.0 BOOL 12                                                                                                    | P#M20.0 DINT 4 Pay attention to the maximum is information.  The message area and acknowledgement area lengths are not identical.  Adjust the address information according to the length information according to the length information according to |                    |                              | P#M20.0 INT 8,                                  |
| Pay attention to the maximum long information.  The message area and acknowledgement area lengths are not identical.  Adjust the address information according to the length information the message area.  For example, from EVENTS := N#M 20.0 BOOL 12 ACKS := P#M 24.0 BOOL 15  To EVENTS := P#M 20.0 BOOL 12 ACKS := P#M 24.0 BOOL 12                                                                                                    | Pay attention to the maximum le information.  The message area and acknowledgement area lengths are not identical.  Adjust the address information according to the length information the message area.  For example, from EVENTS := 17#M 20.0 BOOL 12 ACKS := P#M 24.0 BOOL 12 ACKS := P#M 24.0 BOOL 12                                                                                                    |                    |                              | P#M20.0 DWORD 4,                                |
| information.  The message area and acknowledgement area lengths are not identical.  Adjust the address information according to the length information the message area.  For example, from EVENTS := 17#M 20.0 BOOL 12 ACKS := P#M 24.0 BOOL 15  To EVENTS := P#M 20.0 BOOL 12 ACKS := P#M 24.0 BOOL 12                                                                                                    | information.  The message area and acknowledgement area lengths are not identical.  Adjust the address importation according to the length information according to the length information according to the length |                    |                              |                                                 |
| acknowledgement area lengths are not identical.  according to the length information the message area.  For example, from EVENTS := 17#M 20.0 BOOL 12 ACKS := P#M 24.0 BOOL 15  To  LVENTS := P#M 20.0 BOOL 12 ACKS := P#M 24.0 BOOL 12                                                                                                    | acknowledgement area lengths are not identical.  according to the length informat the message area.  For example, for it is event.  For example, for it is event.  For example, for it is event.  For example, for it is event.  EVENTS := i *1 M 20.0 BOOL 12 ACKS := P#M 24.0 BOOL 12 ACKS := P#M 24.0 BOOL 12                                                                                                    |                    |                              | Pay attention to the maximum longt information. |
| EVENTS := 17#M 20.0 BOOL 12<br>ACKS := P#M 24.0 BOOL 15<br>'0  LVENTS := P#M 20.0 BOOL 12<br>ACKS := P#M 24.0 BOOL 12                                                                                                    | EVENTS := 17#M 20.0 BOOL 12<br>ACKS := P#M 24.0 BOOL 15<br>'o  LVENTS := P#M 20.0 BOOL 12<br>ACKS := P#M 24.0 BOOL 12                                                                                                    | 8234               | acknowledgement area lengths | according to the length information i           |
| ACKS := P#M 24.0 BOOL 15  to  EVENTS := P#M 20.0 BOOL 12  ACKS := P#M 24.0 BOOL 12                                                                                                    | ACKS := P#M 24.0 BOOL 15  'o  LVENTS := P#M 20.0 BOOL 12  ACKS := P#M 24.0 BOOL 12                                                                                                    |                    |                              | For example, 'ror ı                             |
| CVENTS := P#M 20.0 BOOL 12<br>ACKS := P#M 24.0 BOOL 12                                                                                                    | 'o  LVENTS := P#M 20.0 BOOL 12  ACKS := P#M 24.0 BOOL 12                                                                                                    |                    |                              |                                                 |
| EVENTS := P#M 20.0 BOOL 12<br>ACKS := P#M 24.0 BOOL 12                                                                                                    | EVENTS := P#M 20.0 BOOL 12<br>ACKS := P#M 24.0 BOOL 12                                                                                                    |                    |                              | ACKS := P#M 24.0 BOOL 15                        |
| ACKS := P#M 24.0 BOOL 12                                                                                                    | ACKS := P#M 24.0 BOOL 12                                                                                                    |                    |                              | †o                                              |
| ACKS := P#M 24.0 BOOL 12                                                                                                    | ACKS := P#M 24.0 BOOL 12                                                                                                    |                    | . (                          |                                                 |
|                                                                                                    |                                                                                                    |                    |                              |                                                 |
| <sup>k</sup> OC,                                                                                                    | Why Co                                                                                                    |                    | <u> </u>                     | ACR3 .= F#IVI 24.0 BOOL 12                      |
|                                                                                                    |                                                                                                    |                    | , oc'                        |                                                 |
| *6.,                                                                                                    |                                                                                                    | *6.                |                              |                                                 |

## Error information of the "HMI MENU" FB

| Error<br>ID(W#16#) | Cause                                                                                    | Remedy                                                                                                    |
|--------------------|------------------------------------------------------------------------------------------|----------------------------------------------------------------------------------------------------|
| 7000               | The integrated HMI module of C7-613 is being initialized.                                | This is a status message that provides information about the function that is currently being performed. The integrated HMI module of the C7-613 is undergoing a cold restart. No additional action is required.                                                                                                   |
|                    |                                                                                          | The integrated HMI module of the C7-613 can also be initialized during operation, if an internal error occurs in the integrated HMI module or curing basic HMI functions.  HMI functions are not roscible during initialization. Outputting of pending messages is delayed.                                        |
| 7001               | Parameter assignment for the integrated HMI module of the C7-613 is underway.            | The DBs with the configuration data are being laded from the MMC to the internal memory of the integrated HMI module. This always occurs following a powe. ON or general reset, or when the "Reload application" or "Swap languages" system function is applied. Wait until the parameter assignment is completed. |
|                    | ,00,0                                                                                    | The integrated HMI module of the C7-613 can also be configured during operation, if an internal error occurs in the integrated HMI module or during basic HMI functions.                                                                                                    |
|                    | · lulu                                                                                   | HMI functions are not possible during parameter assignment. Incoming messages are delayed.                                                                                                    |
| 710x               | An object of type "x" is displayed that is not being processed by the "HMI_MENU" FB.     | This is an internal message and is not relevant to the user. Parameters cannot be assigned for a screen hierarchy for objects of type "x":                                                                                                    |
| 0 .                |                                                                                          | X = 2 (message)                                                                                                    |
| 17                 |                                                                                          | X = 3 (info text)                                                                                                    |
|                    |                                                                                          | X = 5 (standard screen/special screen)                                                                                                    |
| 7130               | The job compartment of the "HMI_API" FB is still occupied by another job request.        | This status is temporary. Perform the function again.                                                                                                    |
| 8211               | The number specified in the "API_DB" parameter is incorrect, or the DB is not available. | Check to determine whether the specified DB number is a valid DB number for this CPU (1 to 511).                                                                                                    |
|                    |                                                                                          | Check to determine whether it is the instance DB of the "HMI-API" FB.                                                                                                    |
|                    |                                                                                          | Check to determine whether the DB exists at all.                                                                                                    |

| Error<br>ID(W#16#) | Cause                                                                                 | Remedy                                                                                                    |
|--------------------|---------------------------------------------------------------------------------------|----------------------------------------------------------------------------------------------------|
| 8212               | The DB specified in the "API_DB" parameter is too short.                              | Check to determine whether the specified DB is the instance DB of the "HMI-API" FB.                                                                                                    |
|                    |                                                                                       | If necessary, recreate the instance DB.                                                                                                    |
| 8213               | The DB specified in the "API_DB" parameter is not available in the                    | Check to determine whether the specified DB is loaded.                                                                                                    |
|                    | user memory.                                                                          | If necessary, remove the "unlinked" attribute. To remove "unlinked" as an attribute, refer to the STEP 7 Online Help.                                                                                                    |
| 8214               | The DB specified in the "API_DB" parameter is write-protected.                        | Remove the write protection from the specified DB. For information on removing the write protection, please refer to the STEP 7 China Help.                                                                                             |
| 8215               | The DB specified in the "API_DB" parameter is invalid.                                | Check to determine whether the specified DB is the instance DB of the "HMI-API" FB.                                                                                                    |
|                    |                                                                                       | If necessary, recreate the instance DB.                                                                                                    |
| 8221               | The number specified in the<br>"MENU_DB" parameter is<br>incorrect, or the DB is not  | Check to determine whether the specified DB number is a valid DB number for this CPU (1 to 511).                                                                                                    |
|                    | available.                                                                            | Check to determine whether the specified block is loaded.                                                                                                    |
|                    | ,00,0                                                                                 | Correct the DB number or create the screen hierarchy by using the configuration interface (see Section 4.3.10).                                                                                                    |
| 8222               | The DB specified in the "MENU_DB" narameter is too short.                             | Check to determine whether the specified DB is the correct DB or check the structure of the specified DB. Further information on the DB structure is contained in Appendix C.5.                                                         |
| 8223               | The DB specified in the MENU_DB" parameter does not have the "unlinked" attribute.    | Check to determine whether the "unlinked" attribute has been selected for the specified DB. To select the "unlinked" attribute, refer to the STEP 7 Online Help.                                                                        |
| 8225               | The DB specified in the "MENU_DB" parameter is invalid.                               | Check to determine whether the specified DB is the menu DB (refer to Section 4.3.10)                                                                                                    |
|                    |                                                                                       | Check to determine whether "MENU" is entered as the block ID.                                                                                                    |
| 84xx               | A menu configuration is not available for the configured screen with the number "xx". | This is a configuration error. This error is caused by selecting a screen for which there is no entry in the menu DB ("MENU_DB"). Use the configuration interface to insert an entry for the selected screen (refer to Section 4.3.10). |

## B.2 System Messages

### Introduction

This chapter presents system messages, including when system messages occur and how the cause of the error can be removed.

### Note

So long as there are no data blocks with configuration data in the C7-613 or the integrated HMI module, system languages are displayed in English.

## **System Messages**

| System Message                                                                                                    | Cause                                                     | Remedy                                                                                                    |
|----------------------------------------------------------------------------------------------------|-----------------------------------------------------------|----------------------------------------------------------------------------------------------------|
| \$ 000<br>V (Version)<br>SIMATIC C7-613<br>Startup                                                                                                    | The integrated HMI module of C7-613 is being initialized. | This is a status message that provides information about the function that is currently being paramed. The integrated HMI module of the Cr. 613 is undergoing a cold restart. No additional action is required.                                                                                                    |
| \$ 001 Parameters have not been assigned to the C7-613.                                                                                                    | There are no data blocks with configuration date.         | to the MMC, and reinitiate parameter assignment for the integrated HMI module. Since a valid parameter assignment does not yet exist, a STOP to RUN transition is sufficient.                                                                                                    |
|                                                                                                    | A parameter assignment error was the transfer.            | Evaluate the "RETVAL" error information and the "ADDINFO" status information of the "HMI API" FB. Eliminate the parameter assignment error, and reinitiate a parameter assignment for the integrated HMI module. Since a valid parameter assignment does not yet exist, a STOP to RUN transition is sufficient.                                                                                                    |
| \$ 002 Parameter assignment is underway  (Note: You can edit the text for this system message freely in every language selected by you by using the configuration interface.) | The parameter assignment operation is not yet completed.  | The DBs with the configuration data are being loaded from the MMC to the internal memory of the integrated HMI module. This always occurs following a power ON or general reset, or when the "Reload application" or "Swap languages" system function is applied. Wait until the parameter assignment is completed. Parameter assignment can last several minutes depending on the size of the project (refer to Section 4.2).  The integrated HMI module of the C7-613 can also be configured during operation, if an internal error occurs in the integrated HMI module or during basic HMI functions.  HMI functions are not possible during parameter assignment. Incoming messages are delayed. |

| System Message                                          | Cause                                                                                                    | Remedy                                                                                                    |
|---------------------------------------------------------|----------------------------------------------------------------------------------------------------|----------------------------------------------------------------------------------------------------|
| \$ 003<br>The event buffer is empty.                    | There are no messages in the event buffer.                                                                                              | _                                                                                                    |
| \$ 004 Parameter assignment error                       | There is an error in a data block with configuration data.                                                                              | Eliminate the parameter assignment error. You can obtain more detailed information in the "RETVAL" error information and the "ADDINFO" status information of the "HMI API" FB. Reinitiate a parameter assignment for the integrated HMI module. Since a valid parameter assignment does not yet exist, a STOP to RUN transition is sufficient. |
| \$ 006 Parameters have not been assigned to the object. | The selected object is not available, or there is no configuration for the requested object.                                            | Configure the object (screen or info text).                                                                                                    |
| \$ 008<br>CPU is in STOP mode                           | Serves as a note, since<br>HMI functions are not<br>possible when the CPU is<br>in STOP mode.                                           | Switch the CPU to RUN mode to perform the HMI functions.                                                                                                    |
| \$ 009<br>No active faults.                             | The message is displayed after selection of the message level, if there are no current operation/fault messages.                        |                                                                                                    |
| \$ 010<br>Backup of the event buffer<br>is under way.   | The event buffer is being transferred to the EVENT_BUFFER on the MMC. The message is displayed until the backup operation is completed. | Wait until the transfer operation is completed.                                                                                                    |
| \$ 011<br>Screen #0 is missing.                         | A process screen with the number 0 has not been created.                                                                                | Check your configuration. Create the process screen by using the configuration interface. Use a general reset operation or select the special screen "Reload application" to reinitiate a parameter assignment for the integrated HMI module.                                                                                                  |
| \$ 012<br>Unknown password                              | The entered password is unknown.                                                                                                    | Check your password. You may have entered an incorrect figure. Reenter the password level.                                                                                                    |
| \$ 013<br>Inadmic (ibi a password                       | The entered password is already in use.  The password does not contain at least three characters.                                       | Use a password that has at least 3 characters.                                                                                                    |
| \$ 014<br>Illegal password level                        | The specified password level does not match the password or is too high.                                                                | Check your present password level. You may have entered an incorrect figure. Reenter the password level. Permissible password level lies in the range of 0 to 3.                                                                                                    |
| \$ 015<br>Entry > upper limit value                     | The input value is greater than the upper limit value. The original value is retained.                                                  | Repeat the entry with a lower value.                                                                                                    |

| System Message                                   | Cause                                                                                                    | Remedy                                                                                                    |
|--------------------------------------------------|----------------------------------------------------------------------------------------------------|----------------------------------------------------------------------------------------------------|
| \$ 016<br>Entry < lower limit value              | The input value is less than the lower limit value. The original value is retained.                                               | Repeat the entry with a higher value.                                                                                    |
| \$ 017<br>Value not permissible for<br>data type | The entered value does not match the data format.                                                                                 | Reenter the value using a value that is permissible for the data format.  Check the configuration data of the variables. |
| \$ 018<br>CPU is in RUN mode!                    | The CPU is in RUN mode.<br>However, HMI functions<br>are not possible, since the<br>"HMI API" FB is not being<br>called.          | Check your program. Ensure that the "FB HMI" is called.                                                                  |
| \$ 019<br>Screen cannot be shown                 | The selected screen is a standard screen. Standard screens cannot be selected by means of the job interface or the "HMI MENU" FB. | Check the number of the selected screen. The permissible numbers for special screens are found in Section 4.5.3          |
|                                                  | A special screen with the selected name is not available.                                                                         |                                                                                                    |
| \\\\\\\\\\\\\\\\\\\\\\\\\\\\\\\\\\\\\\           | MANN KOC                                                                                                    |                                                                                                    |
| N. C.                                            |                                                                                                    |                                                                                                    |

# **B.3** Conversion Tables for Decimal/Hexadecimal

Table B-1 Conversion table for screen numbers/info text numbers (upper number decimal value, lower number hexadecimal value)

| 01  | 02  | 03  | 04         | 05  | 06  | 07   | 08  | 09  | 10  |
|-----|-----|-----|------------|-----|-----|------|-----|-----|-----|
| 01  | 02  | 03  | 04         | 05  | 06  | 07   | 08  | 09  | 0A  |
| 11  | 12  | 13  | 14         | 15  | 16  | 17   | 18  | 19  | 20  |
| 0B  | 0C  | 0D  | 0E         | OF  | 10  | 11   | 12  | 13  | 14  |
| 21  | 22  | 23  | 24         | 25  | 26  | 27   | 28  | 29  | 30  |
| 15  | 16  | 17  | 18         | 19  | 1A  | 1B   | 1C  | 1D  | 1E  |
| 31  | 32  | 33  | 34         | 35  | 36  | 37   | 38  | 39  | 40  |
| 1F  | 20  | 21  | 22         | 23  | 24  | 25   | 26  | 27  | 28  |
| 41  | 42  | 43  | 44         | 45  | 46  | 47   | 48  | 49  | 50  |
| 29  | 2A  | 2B  | 2C         | 2D  | 2E  | 2F   | 30  | 31  | 32  |
| 51  | 52  | 53  | 54         | 55  | 56  | 57   | 58  | 59  | 60  |
| 33  | 34  | 35  | 36         | 37  | 38  | 39   | 3A  | 3B  | зС  |
| 61  | 62  | 63  | 64         | 65  | 66  | 67   | 68  | 69  | 70  |
| 3D  | 3E  | 3F  | 40         | 41  | 42  | 4:   | 44  | 45  | 46  |
| 71  | 72  | 73  | 74         | 75  | 76  | 7.7) | 78  | 79  | 80  |
| 47  | 48  | 49  | 4 <b>A</b> | 4B  | 4C  | 4D   | 4E  | 4F  | 50  |
| 81  | 82  | 83  | 84         | 85  | 86  | 87   | 88  | 89  | 90  |
| 51  | 52  | 53  | 54         | 55  | 56  | 57   | 58  | 59  | 5A  |
| 91  | 92  | 93  | 94         | 95  | 96  | 97   | 98  | 99  | 100 |
| 5B  | 5C  | 5D  | 5E         | 5.7 | 60  | 61   | 62  | 63  | 64  |
| 101 | 102 | 103 | 104        | 105 | 106 | 107  | 108 | 109 | 110 |
| 65  | 66  | 67  | 68         | 69  | 6A  | 6B   | 6C  | 6D  | 6E  |
| 111 | 112 | 113 | 114        | 115 | 116 | 117  | 118 | 119 | 120 |
| 6F  | 70  | 71  | ∴.5        | 73  | 74  | 75   | 76  | 77  | 78  |
| 121 | 122 | 123 | 124        | 125 | 126 | 127  | 128 |     |     |
| 79  | 7A  | 7B  | 7C         | 7D  | 7E  | 7F   | 80  |     |     |

Table B-2 Screen Position (Top: Decimal Value; Bottom: Hexadecimal Value)

| 01<br><b>01</b> | 02<br><b>02</b> | 03<br><b>03</b> | 04<br><b>04</b> | 05<br><b>05</b> | 06<br><b>06</b>  | 07<br><b>07</b> | 08<br><b>08</b>  | 09<br><b>09</b>  | 10<br><b>0A</b>  | 11<br>0B        | 12<br><b>0C</b> | 13<br><b>0D</b> | 14<br><b>0E</b> | 15<br><b>0F</b> | 16<br><b>10</b> | 17<br><b>11</b> | 18<br><b>12</b> | 19<br><b>13</b> | 20<br><b>14</b> |
|-----------------|-----------------|-----------------|-----------------|-----------------|------------------|-----------------|------------------|------------------|------------------|-----------------|-----------------|-----------------|-----------------|-----------------|-----------------|-----------------|-----------------|-----------------|-----------------|
| 21<br><b>15</b> | 22<br><b>16</b> | 23<br><b>17</b> | 24<br><b>18</b> | 25<br><b>19</b> | 26<br>1 <b>A</b> | 27<br><b>1B</b> | 28<br>1 <b>C</b> | 29<br>1 <b>D</b> | 30<br>1 <b>E</b> | 31<br><b>1F</b> | 32<br><b>20</b> | 33<br><b>21</b> | 34<br><b>22</b> | 35<br><b>23</b> | 36<br><b>24</b> | 37<br><b>25</b> | 38<br><b>26</b> | 39<br><b>27</b> | 40<br><b>28</b> |
|                 |                 |                 |                 |                 |                  |                 |                  |                  |                  |                 |                 |                 |                 |                 |                 |                 | ١               |                 |                 |
| 41<br><b>29</b> | 42<br><b>2A</b> | 43<br><b>2B</b> | 44<br><b>2C</b> | 45<br><b>2D</b> | 46<br><b>2E</b>  | 47<br><b>2F</b> | 48<br><b>30</b>  | 49<br><b>31</b>  | 50<br><b>32</b>  | 51<br><b>33</b> | 52<br><b>34</b> | 53<br><b>35</b> | 54<br><b>36</b> | 55<br><b>37</b> | 56<br><b>38</b> | 57<br><b>39</b> | 58<br>('A       | <b>3B</b>       | 60<br><b>3C</b> |
|                 |                 |                 |                 |                 |                  |                 |                  |                  |                  |                 |                 |                 |                 |                 |                 | C               | 0.              |                 |                 |
| 61<br><b>3D</b> | 62<br><b>3E</b> | 63<br><b>3F</b> | 64<br><b>40</b> | 65<br><b>41</b> | 66<br><b>42</b>  | 67<br><b>43</b> | 68<br><b>44</b>  | 69<br><b>45</b>  | 70<br><b>46</b>  | 71<br><b>47</b> | 72<br><b>48</b> | 73<br><b>49</b> | 74<br><b>4A</b> | 75<br><b>4B</b> | 76<br>40        | •77<br>4D       | 78<br><b>4E</b> | 79<br><b>4F</b> | 80<br><b>50</b> |
|                 | Key             |                 |                 |                 |                  |                 | еу               |                  |                  |                 |                 | K               | e,<br>3         |                 |                 |                 |                 | Key             |                 |
|                 | F 1             |                 |                 |                 |                  | F               | 2                |                  |                  |                 |                 | F               | 3               |                 |                 |                 |                 | F4              |                 |

| 01<br><b>01</b> | 02<br><b>02</b> | 03<br><b>03</b>  | 04<br><b>04</b> | 05<br><b>05</b> | 06<br><b>06</b> | 07<br><b>07</b> | 08<br><b>08</b>  | 60<br>09        | 10<br><b>0A</b> | 11<br>0B        | 12<br><b>0C</b> | 13<br><b>0D</b> | 14<br><b>0E</b> | 15<br><b>0F</b> | 16<br><b>10</b> | 17<br><b>11</b> | 18<br><b>12</b> | 19<br><b>13</b> | 20<br><b>14</b> |
|-----------------|-----------------|------------------|-----------------|-----------------|-----------------|-----------------|------------------|-----------------|-----------------|-----------------|-----------------|-----------------|-----------------|-----------------|-----------------|-----------------|-----------------|-----------------|-----------------|
| Ŭ.              | 02              | 00               | 07              | 00              | -               | 0,              | 00               | 05              | <b>О</b> Д      | 0.5             | 00              | 00              | 0_              | O.              |                 |                 | 12              |                 |                 |
| 21<br><b>15</b> | 22<br><b>16</b> | 23<br><b>17</b>  | 24<br><b>18</b> | 25<br><b>19</b> | 26<br>14        | 25<br>1B        | 28<br>1 <b>C</b> | 29<br><b>1D</b> | 30<br><b>1E</b> | 31<br><b>1F</b> | 32<br><b>20</b> | 33<br><b>21</b> | 34<br><b>22</b> | 35<br><b>23</b> | 36<br><b>24</b> | 37<br><b>25</b> | 38<br><b>26</b> | 39<br><b>27</b> | 40<br><b>28</b> |
|                 |                 |                  |                 | •               |                 |                 |                  |                 |                 |                 |                 |                 |                 |                 |                 |                 |                 |                 |                 |
| 41<br><b>29</b> | 42<br><b>2A</b> | 43<br>2 <b>B</b> | 44<br>20        | 45<br><b>2D</b> | 46<br><b>2E</b> | 47<br><b>2F</b> | 48<br><b>30</b>  | 49<br><b>31</b> | 50<br><b>32</b> | 51<br><b>33</b> | 52<br><b>34</b> | 53<br><b>35</b> | 54<br><b>36</b> | 55<br><b>37</b> | 56<br><b>38</b> | 57<br><b>39</b> | 58<br><b>3A</b> | 59<br><b>3B</b> | 60<br><b>3C</b> |
|                 | V               |                  |                 |                 |                 |                 |                  |                 |                 |                 |                 |                 |                 |                 |                 |                 |                 |                 |                 |
|                 |                 |                  |                 |                 |                 |                 |                  |                 |                 |                 |                 |                 |                 |                 |                 |                 |                 |                 |                 |
| 61              | 62              | 63               | 64              | 65              | 66              | 67              | 68               | 69              | 70              | 71              | 72              | 73              | 74              | 75              | 76              | 77              | 78              | 79              | 80              |
| 3D              | 3E              | 3F               | 40              | 41              | 42              | 43              | 44               | 45              | 46              | 47              | 48              | 49              | 4A              | 4B              | 4C              | 4D              | 4E              | 4F              | 50              |
|                 | <u> </u>        | <u> </u>         |                 |                 |                 |                 |                  | <u> </u>        |                 |                 |                 |                 |                 |                 |                 |                 |                 |                 | <u> </u>        |
|                 | IZ a            |                  |                 |                 |                 | K.              | 214              |                 |                 |                 |                 | K               | 214             |                 |                 |                 |                 | Kov             |                 |
|                 | Key             |                  |                 |                 |                 | K               |                  |                 |                 |                 |                 | K               |                 |                 |                 |                 |                 | Key             |                 |
|                 | F 1             |                  |                 |                 |                 | F               | 2                |                 |                 |                 |                 | F               | 3               |                 |                 |                 |                 | F4              |                 |
|                 |                 |                  |                 |                 |                 |                 |                  |                 |                 |                 |                 |                 |                 |                 |                 |                 |                 |                 |                 |

With the I want to the second of the second of the second

Configuration DBs

# C.1 Configuration DB "CONFIG"

## **Structure and Description**

Table C-1 Structure of the Configuration DB

| Address  | Name                               | Type      | Description                                                                                                    |
|----------|------------------------------------|-----------|----------------------------------------------------------------------------------------------------|
| 0        | DB_HEADER.HEAD.ID                  | STRING[6] | The block ID "(FC" identifies the DB as configuration DB                                                                                                    |
| 8        | DB_HEADER.HEAD.LANGUAGE            | STRING[3] | Languag · ID in 3-letter code                                                                                                    |
| 14       | DB_HEADER.HEAD.AMOUNTOBJ           | INT       | Number of objects                                                                                                    |
| 16 to 31 | Reserved                           | BYTE      | Reserved, do not overwrite                                                                                                    |
| 32       | CFG_DATA.INPUTMODE                 | BYTE      | 'nput of values (variables):  o = Input with function keys (C keys)  1 = Input with cursor keys)                                                                                                   |
| 33       | CFG_DATA.SETLANG                   | ВҮТЕ      | Number of the selected language (1-5). The C7-613 powers up after a cold restart with this language. If you change the language setting during operation, the new language setting is stored here. |
| 34       | CFG_DATA.CONTRAST                  | BYTE      | Contrast (default = 6)<br>0 to 15                                                                                                    |
| 36 to 47 | CFG_DATA.Reserved                  | BYTE      | Reserved, must be 0                                                                                                    |
| 48       | CFG_DATA.SUPERUSER.PASS            | DINT      | Superuser password<br>100 to 99 999 999,<br>0 = No password                                                                                                    |
| 52       | CFG_DATA.SUPERUSER.Reserved        | WORD      | Reserved, do not change                                                                                                    |
| 54       | CFG_()A, A. PASSWORDS[1]. PASS     | DINT      | Password 1<br>100 to 99 999 999,<br>0 = No password                                                                                                    |
| 58       | CFG_DATA.PASSWORDS[1].<br>Reserved | BYTE      | Reserved, must be 0                                                                                                    |
| 59       | CFG_DATA.PASSWORDS[1].LEVEL        | BYTE      | Password level 1 to 3<br>No password is needed for password<br>level 0                                                                                                    |

Table C-1 Structure of the Configuration DB, continued

| Address | Name                               | Type  | Description                                                            |
|---------|------------------------------------|-------|------------------------------------------------------------------------|
| 60      | CFG_DATA.PASSWORDS[2].PASS         | DINT  | Passwort 2<br>100 to 99 999 999,<br>0 = No password                    |
| 64      | CFG_DATA.PASSWORDS[2]. Reserved    | BYTE  | Reserved, must be 0                                                    |
| 65      | CFG_DATA.PASSWORDS[2].LEVEL        | BYTE  | Password level 1 to 3<br>No password is needed for password<br>level 0 |
| 66      | CFG_DATA.PASSWORDS[3].PASS         | DINT  | Passwort 3<br>100 to 99 999 999,<br>0 = No password                    |
| 70      | CFG_DATA.PASSWORDS[3]. Reserved    | BYTE  | Reserved, must be 0                                                    |
| 71      | CFG_DATA.PASSWORDS[3].LEVEL        | BYTE  | Password level 1 to 3 No password is need ad for password level 0      |
| 72      | CFG_DATA.PASSWORDS[4].PASS         | DINT  | Passwort 4<br>100 to 99 909 900,<br>0 = No pressword                   |
| 76      | CFG_DATA.PASSWORDS[4]. Reserved    | BYTE  | Reserved, must be 0                                                    |
| 77      | CFG_DATA.PASSWORDS[4].LEVEL        | BYTE  | Pt sst/ord level 1 to 3 No password is needed for password level 0     |
| 78      | CFG_DATA.PASSWORDS[5].PASS         | DINT  | Passwort 5<br>100 to 99 999 999,<br>0 = No password                    |
| 82      | CFG_DATA.PASSWORDS[5]. Reserved    | EY FE | Reserved, must be 0                                                    |
| 83      | CFG_DATA.PASSWORDS[5].LEV.LL       | BYTE  | Password level 1 to 3<br>No password is needed for password<br>level 0 |
| 84      | CFG_DATA.PASSWORDC[6].PASS         | DINT  | Passwort 6<br>100 to 99 999 999,<br>0 = No password                    |
| 88      | CFG_DATA.P.\SSWORDS[6]. Reserved   | BYTE  | Reserved, must be 0                                                    |
| 89      | CFG_UA.7A.PASSWORDS[6].LEVEL       | BYTE  | Password level 1 to 3<br>No password is needed for password<br>level 0 |
| 90      | CFG_DATA.PASSWORDS[7].PASS         | DINT  | Passwort 7<br>100 to 99 999 999,<br>0 = No password                    |
| 94      | CFG_DATA.PASSWORDS[7]. Reserved    | BYTE  | Reserved, must be 0                                                    |
| 95      | CFG_DATA.PASSWORDS[7].LEVEL        | BYTE  | Password level 1 to 3 No password is needed for password level 0       |
| 96      | CFG_DATA.PASSWORDS[8].PASS         | DINT  | Passwort 8<br>100 to 99 999 999,<br>0 = No password                    |
| 100     | CFG_DATA.PASSWORDS[8].<br>Reserved | BYTE  | Reserved, must be 0                                                    |

Table C-1 Structure of the Configuration DB, continued

| Address | Name                            | Type | Description                                                            |
|---------|---------------------------------|------|------------------------------------------------------------------------|
| 101     | CFG_DATA.PASSWORDS[8].LEVEL     | BYTE | Password level 1 to 3<br>No password is needed for password<br>level 0 |
| 102     | CFG_DATA.PASSWORDS[9].PASS      | DINT | Password <b>9</b> 100 to 99 999 999, 0 = No password                   |
| 106     | CFG_DATA.PASSWORDS[9]. Reserved | BYTE | Reserved, must be 0                                                    |
| 107     | CFG_DATA.PASSWORDS[9].LEVEL     | BYTE | Password level 1 to 3 No password is needed for password level 0       |

## Optional parts of the configuration DB

The date format, the character set, the language for the standard/cpecial screens and system messages and the text for the freely editable system message \$002 are stored here for each configured language (parameter "3LC").

Table C-2 Structure of configuration DB, optional part

| Address | Name                        | Туре       | Description                                                                           |
|---------|-----------------------------|------------|---------------------------------------------------------------------------------------|
| 108     | LANG[1].PRES.SYSTEM_LANG    | WORD       | Number of the system language                                                         |
| 110     | LANG[1].PRES.DATA_TIME_     | WORD       | Format of date and time                                                               |
|         | FORMAT                      | C ( )      | 0 = The format is determined by the language set at the parameter "3LC".              |
|         | *C                          |            | 1 = YY-MM-DD (in accordance with ISO 8601)                                            |
|         |                             |            | 2 = DD.MM.YY (German)                                                                 |
|         | · 102                       |            | 3 = MM/DD/YY (American)                                                               |
|         |                             |            | 4 = DD/MM/YY (English)                                                                |
|         | 19                          |            | 5 = DD-MM-YY (Dutch)                                                                  |
|         |                             |            | 6 = YY/MM/DD (Taiwanese)                                                              |
| 112     | LANG[1].PRES.FONT           | WORD       | Selected character set                                                                |
|         | *6                          |            | 0 = The character set is determined<br>by the language set at the<br>parameter "3LC". |
| V       |                             |            | 0 = Latin1 (English, German, French,)                                                 |
|         |                             |            | 2 = Greek                                                                             |
|         |                             |            | 3 = Cyrillic                                                                          |
|         |                             |            | 4 = Turkish                                                                           |
|         |                             |            | 5 = Chinese                                                                           |
|         |                             |            | 6 = Korean                                                                            |
|         |                             |            | 7 = Japanese                                                                          |
| 114     | LANG[1].PRES.Res            | STRING[12] | Reserved, must be 0                                                                   |
| 128     | LANG[1].SUBST_MSG_STATIC[1] | STRING[20] | Static text of the 1st line from the system message \$002                             |
| 150     | LANG[1].SUBST_MSG_STATIC[2] | STRING[20] | Static text of the 2nd line from the system message \$002                             |

Table C-2 Structure of configuration DB, optional part, continued

| Address       | Name                        | Туре       | Description                                               |
|---------------|-----------------------------|------------|-----------------------------------------------------------|
| 172           | LANG[1].SUBST_MSG_STATIC[3] | STRING[20] | Static text of the 3rd line from the system message \$002 |
| 194           | LANG[1].SUBST_MSG_STATIC[4] | STRING[20] | Static text of the 4th line from the system message \$002 |
| 216 to<br>323 | LANG[2]                     |            | Optional part for the 2nd configured language             |
| 324 to<br>431 | LANG[3]                     |            | Optional part for the 3rd configured language             |
| 432 to<br>539 | LANG[4]                     |            | Optional part for the 4th configured language             |
| 540 to<br>647 | LANG[5]                     |            | Optional part for the 5th configured language             |
|               |                             |            |                                                           |

# C.2 Process screen DB "SCREEN"

# **Structure and Description**

Table C-3 Structure of DB for Process Screens

| Address  | Name                                 | Туре       | Description                                                                                                    |
|----------|--------------------------------------|------------|----------------------------------------------------------------------------------------------------|
| 0        | DB_HEADER.HEAD.ID                    | STRING[6]  | The block ID "SCREEN" identifies the DB as a DB for storing screens.                                                                      |
| 8        | DB_HEADER.HEAD.LANGUAGE              | STRING[3]  | Language ID in 3-letter code                                                                                                    |
| 14       | DB_HEADER.HEAD.AMOUNTOBJ             | INT        | Number of objects                                                                                                    |
| 16 to 31 | DB_HEADER.HEAD.Reserved[]            | BYTE       | Reserved                                                                                                    |
| 32       | SCREEN[0].PIC_INFO.INFO              | BYTE       | Reserved, do not overwrits!                                                                                                    |
| 33       | SCREEN[0].PIC_INFO.STARTUP           | BYTE       | Initial screen  1 = The screen is the initial screen and is displayed as the that screen after POWER ON                                   |
|          |                                      |            | If several corecins have this ID, the first screen with this ID is shown as the initial screen.                                           |
| 34       | SCREEN[0].PIC_INFO.Reserved          | BYTE       | Γ.ese,∵ed                                                                                                    |
| 35       | SCREEN[0].PIC_INFO.PASSLEVEL         | BYTE       | to 4                                                                                                    |
|          |                                      | 18,        | This screen can be called only with a password level ≥ the password level set here.                                                       |
|          | , 0                                  | U          | Password protection is not possible for the initial screen.                                                                               |
| 36       | SCREEN[0].PIC_INFO.PICNAME           | STRING[14] | Freely selectable screen name. This line does not appear on the screen.                                                                   |
| 52       | SCREEN[0].PIC_STATIC[1]              | STRING[20] | Static text of the first line of Screen 0.                                                                                                |
| 74       | SCREEN[0].PIC_STATIC <sub>[</sub> 2] | STRING[20] | Static text of the second line of Screen 0.                                                                                               |
| 96       | SCREEN[0]PIC_STATIC[3]               | STRING[20] | Static text of the third line of Screen 0.                                                                                                |
| 118      | SCREEN[0].PiC_STATIC[4]              | STRING[20] | Static text of the fourth line of Screen 0.                                                                                               |
| 140      | SCRE. FNI )].PIC_VAR[1].POSITION     | BYTE       | Position of the first (most significant) position of the variable within the screen. Line break is not possible.                          |
| X        |                                      |            | 0=Variable is not shown                                                                                                    |
|          |                                      |            | 1 to 50 (hex) = Starting field number (tables are provided in Appendix B.3 for decimal/hexadecimal conversion of positions of variables). |

Table C-3 Structure of DB for Process Screens, continued

| Address                 | Name                                  | Туре | Description                                                                                                    |
|-------------------------|---------------------------------------|------|----------------------------------------------------------------------------------------------------|
| 141                     | SCREEN[0].PIC_VAR[1]. DECIMALS_LENGTH | ВУТЕ | Length of field and number of decimal places. For numbers with decimal places, the length of the field must be at least two times greater than the number of decimal places.  Bit 0 to 3 = Length of Field |
| 142.0<br>142.1          | SCREEN[0].PIC_VAR[1].<br>FIELDTYPE    | BOOL | Field type (combination of Bit 0 and Bit 1) (right bit=Bit 0) 00=Output field 01=Ou'put/in put field 10 -!nput field                                                                                       |
| 142.2<br>142.3          | SCREEN[0].PIC_VAR[1].ATTRIBUTE        | BOOL | Type of display/mode of or esentation (combination of Bit 2 and Bit 3)  (right bit=Bit 2)  00=Normal  01=Flashing                                                                                          |
| 142.4<br>142.5<br>142.6 | SCREEN[0].PIC_VAR[1]. TARGETFORMAT    | BOOL | Representational format, combination of Bit 4, 5 and 6 (right bit=Bit 4) 000=Decimal 001=Hexadecimal 010=Binary 011=ASCII (only for output) 100 = Unicode                                                  |
| 142.7                   | SCREEN[0].PIC_VAR[1].LIMON            | BOOL | Limit check during input 1=Limit check switched on                                                                                                    |
| 143                     | SCh.TEN[0].PIC_VAR[1].<br>AREACODE    | CHAR | Memory area  "P"=I/O  "E"=Input  "A"=Output  "D"=Data block  "M"=Bit memory area                                                                                                    |
| 144                     | SCREEN[0].PIC_VAR[1].BLOCKNO          | INT  | Block number, only relevant for area ID "D".                                                                                                    |
| 146                     | SCREEN[0].PIC_VAR[1].BYTENO           | INT  | Offset address Password level 0 to 16383                                                                                                    |

Table C-3 Structure of DB for Process Screens, continued

| Address       | Name                          | Туре | Description                                                                                                    |
|---------------|-------------------------------|------|----------------------------------------------------------------------------------------------------|
| 148           | SCREEN[0].PIC_VAR[1].ACCESS   | CHAR | Data type "X"=BOOL "C"=CHAR "B"=BYTE "I"=INT "L"=DINT "W"=WORD "D"=DWORD                                                                                                    |
| 149           | SCREEN[0].PIC_VAR[1].BITNO    | BYTE | Bit number 0 to 7; must be 0 for all data types except "X".                                                                                                    |
| 150           | SCREEN[0].PIC_VAR[1].UPPERLIM | DINT | Upper limit If limit monitoring is switch to on, the variable is monitored at the input for values > the upper limit. If the limit is exceeded, a corresponding system message is output.         |
| 154           | SCREEN[0].PIC_VAR[1].LOWERLIM | DINT | Lower Limit  If limit mon 'oring is switched on, the variable is monitored at the input for values < the lower limit. If the lower limit is exceeded, a corresponding type tem message is output. |
| 158 to<br>175 | SCREEN[0].PIC_VAR[2].         |      | Description for Variable 2                                                                                                    |
| 176 to<br>193 | SCREEN[0].PIC_VAR[3].         | ,0   | Description for Variable 3                                                                                                    |
| 194 to<br>211 | SCREEN[0].PIC_VAR[4].         | 9    | Description for Variable 4                                                                                                    |
| 212 to<br>229 | SCREEN[0].PIC_VAR[5].         |      | Description for Variable 5                                                                                                    |
| 230 to<br>247 | SCREEN[0].PIC_VAR[6]          |      | Description for Variable 6                                                                                                    |
| 248 to<br>265 | SCREEN[0].PIC_VAR[7].         |      | Description for Variable 7                                                                                                    |
| 266 to<br>283 | SCREEN[0].P.C_VAR[8].         |      | Description for Variable 8                                                                                                    |
| 284 to<br>535 | SCRE EN[1]                    |      | Screen description for Screen 1                                                                                                    |

w

| 15908 to | SCREEN[63] | Screen description for Screen 63 |
|----------|------------|----------------------------------|
| 16159    |            |                                  |

### Example for a created process screen

Table C-4 Example for a created process screen

| Address                 | Name                                     | Туре          | Actual Value    | Description                                                            |
|-------------------------|------------------------------------------|---------------|-----------------|------------------------------------------------------------------------|
| 0                       | DB_HEADER.HEAD.ID                        | STRING[6]     | "SCREEN"        | Block ID                                                               |
| 8                       | DB_HEADER.HEAD.LANGUAGE                  | STRING[3]     | "GER"           | Language ID                                                            |
| 14                      | DB_HEADER.HEAD.AMOUNTOBJ                 | BYTE          | 1               | Number of objects                                                      |
| 16 to 31                | DB_HEADER.HEAD.Reserved[]                | INT           | 0               | Reserved                                                               |
| 32                      | SCREEN[0].PICINFO.INFO                   | BYTE          | 0               | Reserved                                                               |
| 33                      | SCREEN[0].PIC_INFO.STARTUP               | BYTE          | 0               | Not an initial screen                                                  |
| 34                      | SCREEN[0].PIC_INFO.Reserved              | BYTE          | 0               | Reserved                                                               |
| 35                      | SCREEN[0].PIC_INFO.PASSLEVEL             | BYTE          | 1               | Password level 1                                                       |
| 36                      | SCREEN[0].PIC_INFO.PICNAME               | STRING[14]    | "Screen 0"      | Nan e o' screen                                                        |
| 52                      | SCREEN[0].PIC_STATIC[1]                  | STRING[20]    | "Tank 1"        | First line of Screen0                                                  |
| 74                      | SCREEN[0].PIC_STATIC[2]                  | STRING[20]    | "Tempe, ature"  | Second line of Screen<br>0                                             |
| 96                      | SCREEN[0].PIC_STATIC[3]                  | STRING[20]    | 25 GREE"        | Third line of Screen 0                                                 |
| 118                     | SCREEN[0].PIC_STATIC[4]                  | STRII '3[ 20] |                 | Fourth line of Screen 0                                                |
| 140                     | SCREEN[0].PIC_VAR[1].POSITION            | DYTE          | 2A (hex)        | Position of variable within the screen (second position in third line) |
| 141                     | SCREEN[0].PIC_VAR[1]. DECIMALS_LENGTH    | BYTE          | 15 (hex)<br>5 6 | Length of field= 5;<br>number of decimal<br>places=1                   |
| 142.0<br>142.1          | SCREEN[0].PIC_VAR[1].<br>FIELDTYPE       | BOOL          | 10 7            | Field type: Input field                                                |
| 142.2<br>142.3          | SCREEN[0].PIC_VAR[1].<br>ATTRIBUTE       | BOOL          | 8               | Type of representation:<br>Standard                                    |
| 142.4<br>142.5<br>142.6 | SCh.FEN,[0].PIC_VAR[1].<br>i.ARGETFORMAT | BOOL          | 9               | Representational format: Decimal                                       |
| 142.7                   | SCREEN[0].PIC_VAR[1].LIMON               | BOOL          | 0 10            | 0=Limit check switched off                                             |
| 143                     | SCREEN[0].PIC_VAR[1].<br>AREACODE        | CHAR          | D (11)          | Memory area "D"=Data block                                             |
| 144                     | SCREEN[0].PIC_VAR[1].BLOCKNO             | INT           | 20              | Block number<br>20                                                     |
| 146                     | SCREEN[0].PIC_VAR[1].BYTENO              | INT           | 30              | Offset address<br>Byte 30                                              |

Table C-4 Example for a created process screen, continued

| Address | Name                          | Туре | Actual Value | Description                      |
|---------|-------------------------------|------|--------------|----------------------------------|
| 148     | SCREEN[0].PIC_VAR[1].ACCESS   | CHAR | "["          | Data Type                        |
|         |                               |      | 14)          | "l"=Integer                      |
| 149     | SCREEN[0].PIC_VAR[1].BITNO    | BYTE | 0            | Bit Number                       |
|         |                               |      |              | 0                                |
| 150     | SCREEN[0].PIC_VAR[1].UPPERLIM | DINT | 0            | Upper limit: no limit monitoring |
| 154     | SCREEN[0].PIC_VAR[1].LOWERLIM | DINT | 0            | Lower limit: no limit monitoring |
|         |                               |      |              |                                  |

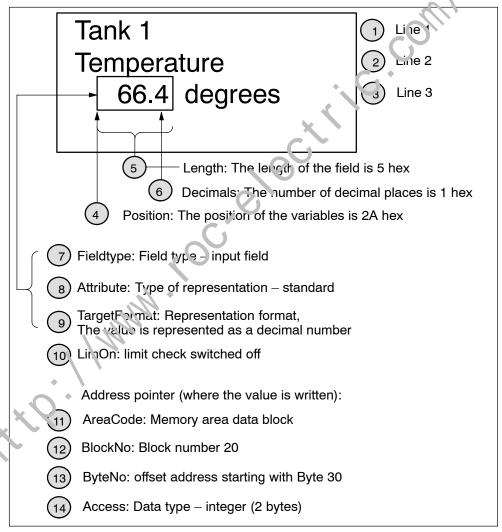

Figure C-1 Description of an Edited Screen

# C.3 Message DB "MESSAGE"

# **Structure and Description**

Table C-5 Structure of DB for Messages

| Address  | Name                                    | Туре        | Description                                                                                                    |
|----------|-----------------------------------------|-------------|----------------------------------------------------------------------------------------------------|
| 0        | DB_HEADER.HEAD.ID                       | STRING[6]   | The block ID "MESSAG" identifies the DB as a DB for storing messages.                                                                                                    |
| 8        | DB_HEADER.HEAD.LANGUAGE                 | STRING[3]   | Language ID in 3-letter code                                                                                                    |
| 14       | DB_HEADER.HEAD.AMOUNTOBJ                | INT         | Number of objects                                                                                                    |
| 16 to 31 | DB_HEADER.HEAD.Reserved[]               | BYTE        | Reserved                                                                                                    |
| 32       | MESSAGE[0].MSG_INFO.INFO                | BYTE        | Reserved, do not overwrite                                                                                                    |
| 33       | MESSAGE[0].MSG_INFO.<br>ACKNOWLEDGE     | ВУТЕ        | Acknowledgement:  0 = Acknowledgement required (fault missage)  FF hex = No acknowledgement (operational message)                                                                                                    |
| 34       | MESSAGE[0].MSG_INFO.Reserved            | BYTE        | Peserved, do not overwrite!                                                                                                    |
| 35       | MESSAGE[0].MSG_INFO.RefInfo             | ВУТЕ        | Reierence to assigned text  U = No info text  1 to 7F hex = Info text number                                                                                                    |
| 36       | MESSAGE[0].MSG_INFO. MSGNAME            | STFiING[14] | Freely selectable message name. This line does not appear in the message. However, the name is output in the event buffer.                                                                                                    |
| 52       | MESSAGE[0].MSG_STATIC[1]                | STRING[20]  | Static text of the first line of Message 0                                                                                                    |
| 74       | MESSAGE[0].MSG_STATICI2]                | STRING[20]  | Static text of the second line of Message 0                                                                                                    |
| 96       | MESSAGE[0].M3G_\$1ATIC[3]               | STRING[20]  | Static text of the third line of Message 0                                                                                                    |
| 118      | MESSAGE[0].MSG_STATIC[4]                | STRING[20]  | Static text of the fourth line of Message 0                                                                                                    |
| 140      | MESS 4G. 7[0]. MSG_VAR[1].<br>POCITIC 1 | ВУТЕ        | Location of the first (most significant) position of the variable within the message. Line break is not possible.  0=Variable is not shown  1 to 50 (hex) = Starting field number (tables are provided in Appendix B.3 for decimal/hexadecimal conversion of positions of variables). |

Table C-5 Structure of DB for Messages, continued

| Address                 | Name                                   | Туре | Description                                                                                                    |
|-------------------------|----------------------------------------|------|----------------------------------------------------------------------------------------------------|
| 141                     | MESSAGE[0].MSG_VAR[1]. DECIMALS_LENGTH | ВУТЕ | Length of field and number of decimal places. For numbers with decimal places, the length of the field must be at least two times greater than the number of decimal places.  Bit 0 to 3 = Length of Field 1 to F (hex)  Bit 4 to 7 = Number of decimal places 0 to D (hex)  Example: 15 hex means: |
|                         |                                        |      | Length of field = 5<br>number of decimal places • 1                                                                                                    |
| 142.0<br>142.1          | MESSAGE[0].MSG_VAR[1].<br>Reserved     | BOOL | Reserved                                                                                                    |
| 142.2<br>142.3          | MESSAGE[0].MSG_VAR[1].<br>ATTRIBUTE    | BOOL | Type of display/inode of representation (combination of Pit 2 and Bit 3) (right bit -Bit 2) 00=, 'ormal' 01=Flashing                                                                                                    |
| 142.4<br>142.5<br>142.6 | MESSAGE[0].MSG_VAR[1].<br>TARGETFORMAT | BOOL | Representational format, combination of Dit 4, 5 and 6 (right bit=Bit 4)                                                                                                    |
|                         |                                        | SC'  | 000=Decimal<br>001=Hexadecimal<br>010=Binary<br>011=ASCII<br>100 = Unicode                                                                                                    |
| 143                     | MESSAGE[0].MSG_VAfi[1]. AREACODE       | ВУТЕ | Memory area  "P"=I/O  "E"=Input  "A"=Output  "D"=Data block  "M"=Bit memory area                                                                                                    |
| 144                     | MESCAGE[0].MSG_VAR[1].<br>b: OCKNO     | INT  | Block number; relevant only if you set the area ID to "D".                                                                                                    |
| 146                     | MESSAGE[0].MSG_VAR[1].<br>BYTENO       | INT  | Offset address Password level 0 to 16383                                                                                                    |
| 148                     | MESSAGE[0].MSG_VAR[1].<br>ACCESS       | CHAR | Data Type "X"=BOOL "C"=CHAR "B"=BYTE "I"=INT "L"=DINT "W"=WORD "D"=DWORD                                                                                                    |
| 149                     | MESSAGE[0].MSG_VAR[1].BITNO            | BYTE | Bit number 0 to 7; must be 0 for all data types except "X".                                                                                                    |

Table C-5 Structure of DB for Messages, continued

| Address       | Name                   | Туре | Description                |
|---------------|------------------------|------|----------------------------|
| 150 to<br>159 | MESSAGE[0].MSG_VAR[2]. |      | Description for Variable 2 |
| 160 to<br>169 | MESSAGE[0].MSG_VAR[3]. |      | Description for Variable 3 |
| 170 to<br>179 | MESSAGE[0].MSG_VAR[4]. |      | Description for Variable 4 |
| 180 to<br>327 | MESSAGE[1]             |      | Description for Message 1  |

to

|                 | 10          |   | m                          |
|-----------------|-------------|---|----------------------------|
| 9356 to<br>9503 | MESSAGE[63] | С | Description for Messago 65 |
|                 |             |   | G                          |
|                 |             |   |                            |
|                 |             |   |                            |

# C.4 Info text-DB "INFO"

### **Structure and Description**

Table C-6 Structure of DB for Info Texts

| Address    | Name                       | Туре       | Description                                                                                                    |
|------------|----------------------------|------------|----------------------------------------------------------------------------------------------------|
| 0          | DB_HEADER.HEAD.ID          | STRING[6]  | The block ID "INFO" identifies the DB as a DB for storing info texts.                                                                                                    |
| 8          | DB_HEADER.HEAD.LANGUAGE    | STRING[3]  | Language ID in 3-letter code                                                                                                    |
| 14         | DB_HEADER.HEAD.AMOUNTOBJ   | INT        | Number of objects                                                                                                    |
| 16 to 31   | DB_HEADER.HEAD.Reserved[]  | BYTE       | Reserved                                                                                                    |
| 32         | INFO[0].INF_INFO.Reserved  | DWORD      | Reserved, do not overwing!                                                                                                    |
| 36         | INFO[0].INF_INFO.INFO_NAME | STRING[14] | Freely selectable info tex`name, This line does not appe ar in ine info text.                                                                                               |
| 52         | INFO[0].INF_STATIC[1]      | STRING[20] | Static text of the first line of Info Text 0.                                                                                                    |
| 74         | INFO[0].INF_STATIC[2]      | STRING[20] | Static text of the second line of Info Text 0                                                                                                    |
| 96         | INFO[0].INF_STATIC[3]      | STRING[20] | Scatic text of the third line of Info Text C.                                                                                                    |
| 118        | INFO[0].INF_STATIC[4]      | STRING[20] | Stratic text of the fourth line of Info Text 0.                                                                                                    |
| 140        | INFO[0].INF_REFERENCES.    | INT        | Reference following info text                                                                                                    |
|            | FORWARD                    | 5          | Info text number or 255 if there is no reference. When the info text is output, the referenced info text can be selected by using the keys "Cursor down" or "Cursor right". |
| 142        | INFO[0].INF_REFERENCES.    | INT        | Reference previous info text                                                                                                    |
|            | BACKWARD                   |            | Info text number or 255 if there is no reference. When the info text is output, the referenced info text can be selected by using the keys "Cursor up" or "Cursor left".    |
| 144 to 255 | INFO[1]                    |            | Description for Info Text 1                                                                                                    |

to

| 14256 to NFO[127] | Description for Info Text 127 |  |
|-------------------|-------------------------------|--|
| 14367             |                               |  |

# C.5 Screen hierarchy DB "MENU"

# **Structure and Description**

Table C-7 Structure of DB for the Screen Hierarchy

| Address  | Name                                  | Type      | Description                                                                                                    |
|----------|---------------------------------------|-----------|----------------------------------------------------------------------------------------------------|
| 0        | DB_HEADER.HEAD.ID                     | STRING[6] | The block ID "MENU" identifies the DB as a DB for storing the screen hierarchy.                                                    |
| 8        | DB_HEADER.HEAD.LANGUAGE               | STRING[3] | Language ID in 3-letter code                                                                                                    |
| 14       | DB_HEADER.HEAD.AMOUNTOBJ              | INT       | Reserved, no entry required.                                                                                                    |
| 16 to 31 | DB_HEADER.HEAD.Reserved[]             | BYTE      | Reserved                                                                                                    |
| 32       | MENU[0].MNU INFO.Reserved             | BYTE      | Reserved, must be 0!                                                                                                    |
| 33.0     | MENU[0].MNU_INFO.<br>SCR_F1_INFO      | BOOL      | Selection whether a screen or an info text is to be displayed when "F1" is pressed.  0 = Screen 1 = Info text                      |
| 33.1     | MENU[0].MNU_INFO.<br>SCR_F2_INFO      | BOOL      | Selection whether a screen or an info<br>text is to be displayed when "F2" is<br>presend.<br>0 = Screen                            |
| 33.2     | MENU[0].MNU_INFO.<br>SCR_F3_INFO      | BOOL      | Celection whether a screen or an info<br>text is to be displayed when "F3" is<br>pressed.<br>0 = Screen<br>1 = Info text           |
| 33.3     | MENU[0].MNU_INFO.<br>SCR_F4_INFO      | BOOL      | Selection whether a screen or an info<br>text is to be displayed when "F4" is<br>pressed.<br>0 = Screen<br>1 = Info text           |
| 33.4     | MENU[0].MNU_INFO.<br>SCR_RIGHT_INFO   | BOOL      | Selection whether a screen or an info<br>text is to be displayed when "Cursor<br>right" is pressed.<br>0 = Screen<br>1 = Info text |
| 33.5     | MENU [0]. INU_INFO.<br>SCn_LE.TT_INFO | BOOL      | Selection whether a screen or an info<br>text is to be displayed when "Cursor left"<br>is pressed.<br>0 = Screen<br>1 = Info text  |
| 33.6     | MENU[0].MNU_INFO.<br>SCR_DOWN_INFO    | BOOL      | Selection whether a screen or an info<br>text is to be displayed when "Cursor<br>down" is pressed.<br>0 = Screen<br>1 = Info text  |
| 33.7     | MENU[0].MNU_INFO.<br>SCR_UP_INFO      | BOOL      | Selection whether a screen or an info<br>text is to be displayed when "Cursor<br>high" is pressed.<br>0 = Screen<br>1 = Info text  |

Table C-7 Structure of DB for the Screen Hierarchy, continued

| Address  | Name              | Туре | Description                                                          |  |  |  |
|----------|-------------------|------|----------------------------------------------------------------------|--|--|--|
| 34       | MENU[0].SCR_F1    | BYTE | No. of the screen/info text called up when "F1" is pressed.          |  |  |  |
|          |                   |      | 0 to 127 process screens                                             |  |  |  |
|          |                   |      | Special screens (for permissible numbers, refer to Section 4.5.3)    |  |  |  |
|          |                   |      | 0 to 127 info texts                                                  |  |  |  |
|          |                   |      | 255 = No screen change                                               |  |  |  |
| 35       | MENU[0].SCR_F2    | BYTE | No. of the screen/info text called up when "F2" is pressed.          |  |  |  |
| 36       | MENU[0].SCR_F3    | BYTE | No. of the screen/info text called up when "F3" is pressed.          |  |  |  |
| 37       | MENU[0].SCR_F4    | BYTE | No. of the screen/info text called up when "F4" is pressed.          |  |  |  |
| 38       | MENU[0].SCR_RIGHT | BYTE | No. of the screen/inf te t called up when "Cursor right" is pressed. |  |  |  |
| 39       | MENU[0].SCR_LEFT  | BYTE | No. of the scrt en/ nfo text called up when "Curser leπ" is pressed. |  |  |  |
| 40       | MENU[0].SCR_DOWN  | BYTE | No. of the screen/info text called up whe "Cursor down" is pressed.  |  |  |  |
| 41       | MENU[0].SCR_UP    | BYTE | No. cf the screen/info text called upvhen "Cursor up" is pressed.    |  |  |  |
| 42 to 51 |                   |      | Description for Menu 1                                               |  |  |  |

to

| 1302 to<br>1311 | ,0  | Description for Menu 127 |
|-----------------|-----|--------------------------|
|                 | · W |                          |
|                 |     |                          |
|                 | *6. |                          |
| 10,             |     |                          |

With the I want to the second of the second of the second

# Index

| A                                                | Cable, for I/O expansion, 2-16                                           |
|--------------------------------------------------|--------------------------------------------------------------------------|
| Access rights, 5-37                              | Cable 1.5 m, 1-11                                                        |
| Accessories, 1-9, 1-10                           | Cables, interference-proof installation, 2-17                            |
| Acknowledgement, 4-30                            | Calling FBs, 4-4                                                         |
| Acknowledgement area, 4-30                       | CD, 1-10                                                                 |
| Acknowledgement bit, 4-30                        | installing, 4-1<br>CE mark, A-24                                         |
| Acknowledgement sequence, 4-31                   | Changing                                                                 |
| ADDINFO, B-1                                     | to the message level, 5-5                                                |
| Additional S7-300 modules, 3-5                   | to the operating level, 5-5                                              |
| Analog input, 2-14                               | Cleaning agent, 6-2                                                      |
| Analog output, 2-14                              | Cleaning the display, 6.2                                                |
| Approval<br>CSA, A-22                            | Clearances, 2-7                                                          |
| Marine, A-23                                     | Clearing, message 5-29                                                   |
| UL, A-22                                         | Climatic condiuons, A-2                                                  |
| Approvals, A-22                                  | Coding con rectors, 2-20                                                 |
| Authorization inputs AT1/AT2, 3-3                | Combined input/output fields, 5-16                                       |
| , .a                                             | Componentis, 1-2                                                         |
|                                                  | Couriensation, 2-3                                                       |
| В                                                | CONTIG DB, C-1                                                           |
| Basic functions, 1-4                             | Configuration, 1-7 Configuration-CD, 1-10                                |
| Basic parameter assignment, 4-13                 | Configuration-DB, C-1                                                    |
| Basic screen, 5-4                                | Configuring, 1-3                                                         |
| Binary numbers, 5-7                              | Connecting additional S7-300 modules                                     |
| Block ID, 4-6                                    | at a maximum distance of 1.5 m, 3-8                                      |
| Bottom view, 2-13                                | directly on device, 3-6                                                  |
| Brackets, 1-11                                   | Connecting cables, 2-16                                                  |
|                                                  | Connector coding, 2-20                                                   |
|                                                  | Connector set                                                            |
| C                                                | Screw terminals, 1-10                                                    |
| C7 613 library: 4-1                              | Spring-type terminals, 1-10                                              |
| C7-613                                           | Control cabinet installation, 2-18                                       |
| functions, 1-4                                   | Control pots, 4-26                                                       |
| Minin un. distance, 2-7                          | Control-setpoint values, 5-16 Conversion tables for decimal/hexadecimal, |
| C7-613                                           | B-14                                                                     |
| Backplane labeling, 2-9                          | Converting, Version 1 to Version 2, 4-19                                 |
| bottom view, 2-13                                | Converting a project, 4-19                                               |
| Front view, 2-8                                  | CPU memory reset, MRES, 3-4                                              |
| Options, 1-11                                    | Creating Asian texts, 4-11                                               |
| rear view, 2-9                                   | Creating configuration data, 4-6                                         |
| Required for operation, 1-9 view from left, 2-10 | Creating foreign-language texts, 4-10                                    |
| View from right, 2-15                            | Creating process screens, 4-14                                           |
| C7-613 manual, Order numbers, 1-12               | CSA, approval, A-22                                                      |
| C7-613 manual package, Order numbers, 1-12       | Current consumption, A-1                                                 |
| C7 accessories, 1-10                             | Cursor keys, 5-3                                                         |

| Cut-out dimensions, A-1                | Event buffer-DB, 4-31 EVENT_BUFFER DB, 4-31 |
|----------------------------------------|---------------------------------------------|
| D                                      |                                             |
| Data areas                             | F                                           |
| LED-image, 4-22                        | Fail-safe installation, 2-17                |
| System keyboard-image, 4-24            | Fault messages, 1-5, 4-29, 5-17             |
| Date setting, 5-35                     | acknowledging, 5-20                         |
| DB structure, 4-7                      | FB HMI API, 4-20                            |
| DBs with configuration data, 4-2       | FB HMI EVENT, 4-28                          |
| Decimal places, 5-7                    | FB HMI MENU, 4-33                           |
| Degree of protection IP65, 2-3         | FBs for HMI-functions, 4-3                  |
| Deleting, password, 5-39               | Fields                                      |
| Design and structure, 1-1              | control-setpoint values, 5-16               |
| DI/DO status display, description, 3-9 | screen component, 5-16                      |
| Differences to CPU 313C, 3-1           | FM approval, A-23                           |
| Digital input, 2-11, 2-13              | FRCE, 3-5                                   |
| Digital output, 2-12                   | Function keys, 5-3                          |
| Dimension diagrams, 2-4, 2-5, 2-6      | labeling, 2-1                               |
| Dimensions, A-1                        | Number, A-4                                 |
| Display, A-1                           | second function, 5-2                        |
| cleaning, 6-2                          | Function scope, 1-8                         |
| setting contrast, 4-26                 | Functional (round, 2-18                     |
| Technology, A-4 Display functions, 1-4 |                                             |
| Display priority, 5-21, 5-32           | GO                                          |
| Displaying, password list, 5-38        |                                             |
| Displays, messages, 5-22               | Grounding, 2-17, 2-18                       |
| Double assignment, 5-8                 | Grounding busbar, 2-18, 2-19                |
| . 0                                    | mounting, 2-19                              |
|                                        | with shielding terminals, 1-11              |
| E                                      | Group error, CPU, 3-5                       |
| EC Guideline, Machinery, A-25          |                                             |
| Electrical configuration, 2-8          | Н                                           |
| Electromagnetic compatibility, A-2     |                                             |
| Enter key, 5-2                         | Hexadecimal numbers, 5-9, 5-11              |
| Entering values, 5-8                   | HMI API, 4-20<br>HMI EVENT, 4-28            |
| Entries, undoing, 5-2                  | HMI MENU, 4-33                              |
| Entry                                  | HMI-functions                               |
| hexadecima, pumbers, 5-9, 5-11         | in STOP mode, 1-4                           |
| using curtor keys, 5-10                | Overview, A-4                               |
| using function keys, 5-8               |                                             |
| Error code, B-2                        |                                             |
| Error displays, 3-5                    | 1                                           |
| Error information for HMI FBs, B-1     | L/O connector 0 11                          |
| Table, B-1<br>Error OB, 4-16           | I/O connector, 2-11<br>I/O expansion, 1-2   |
| Escape key, 5-2                        | at a maximum distance of 1.5 m, 3-8         |
| Event buffer, 5-19, 5-20               | directly on the device                      |
| clearing, 4-26, 5-29                   | 2-module I/O set, 3-6                       |
| number of entries, 5-19, 5-28          | 4-module I/O set, 3-7                       |
| saving, 5-30                           | I/O set                                     |
| saving to the event buffer-DB, 5-20    | 2-modules, 1-11, 3-6                        |
| viewing, 5-23                          | 4-modules, 1-11, 3-7                        |
| -<br>-                                 |                                             |

| I/O status display, 3-9        | L                                        |
|--------------------------------|------------------------------------------|
| Idle message, 5-4              | Labeling strips, 2-1                     |
| INFO DB, C-13                  | Language, setting, 5-34                  |
| Info text, 1-5, 5-31           | Language ID, 4-9                         |
| creating, 4-17                 | Language keyboard, 4-10                  |
| Max. length, A-4               | Language switch, 5-34                    |
| Max. number, A-4               | Languages, 1-6, 4-9                      |
| selecting, 5-31                | LED                                      |
| Info text-DB, C-13             | image, 4-22                              |
| Initial screen, 5-4            | shift, 5-2                               |
| Input, 5-7                     | LEDs, states, 4-22                       |
| Input and output fields, 5-16  | Limit check, 5-8                         |
| Input fields                   | Limits, 5-8                              |
| characteristic, 5-16           | Loading memory, 1-3, 1-8, 4-4            |
| screen component, 5-16         | Logging out, Logout, 5-40                |
| Installation                   | LOGIN, 5-36                              |
| fail-safe, 2-17                | Login, 5-40                              |
| mechanical, 2-3                | Login, 5-40                              |
| Installation C7, 2-3           | Logout, 5-40                             |
| Installation guidelines, 2-17  | Logodi, o 10                             |
| Instance DB, 4-4               |                                          |
| Integrated I/O, 1-8            | M                                        |
| Integration                    |                                          |
| of HMI functionality, 4-2      | Maintenance, 6-1                         |
| of HMI-DBs, 4-12               | Manufacturers of machines, A-25          |
| of HMI-FBs, 4-12               | Marine, approval, A-23                   |
| Interfaces, 1-2                | Mechanical environmental conditions, A-3 |
| Interference signals, 2-17     | Mechanical installation, 2-3             |
| IP65, 2-3                      | Mechanical mounting, 2-4                 |
| 40                             | Memory requirement, 4-4                  |
|                                | MENU DB, C-14                            |
| J                              | Message 0, 5-4                           |
| Job compartment, 4-26          | Message area, 4-29                       |
| Job number, 4-26               | Message bit, 4-29                        |
| JOB ID, 4-26                   | Message bit procedure, 5-18              |
| _ '                            | MESSAGE DB, C-10                         |
|                                | Message level, 5-4                       |
| K * \                          | displaying, 5-22                         |
| <b>^</b>                       | paging, 5-22                             |
| Key function, 5-2              | selecting, 5-22                          |
| Key LEDa ( )                   | Message number, 4-29                     |
| Key-LEDs, 3.2                  | Message DB, C-10                         |
| Keyboai 1, 5-1, A-1            | Messages, 5-17                           |
| group bit, 4-25<br>image, 4-23 | clearing, 5-29<br>creating, 4-15         |
| Keyboard layout, 4-10          | displaying, 5-22                         |
| Keys, second function, 5-2     | Max. length, A-4                         |
| Reys, second function, 5-2     | Max. number, A-4                         |
|                                | triggering, 4-29                         |
|                                | Micro Memory Card, 1-3                   |
|                                | Minimum clearance, C7-613, 2-7           |
|                                | Mode selector keys, 3-2                  |
|                                | Mounting depth, A-1                      |
|                                | 2-module I/O set, A-1                    |
|                                | 4-module I/O set, A-1                    |
|                                | Tilloudie 1/O set, A-1                   |

| Mounting supports, 2-3 MPI, 2-15 MPI cable, 1-11 MRES, 3-4                                                                                                    | Power-up time, 4-5 Process screen-DB, C-5 Program structure, 4-2 Programming, 1-3 Programming device (PG)-cable, 2-16 Programming language, 1-3 Programming device-connection, 2-15 |
|----------------------------------------------------------------------------------------------------|----------------------------------------------------------------------------------------------------|
| Notes on power supply, A-22                                                                                                    |                                                                                                    |
| Notes on the power supply, A-21<br>Number of characters per line, A-4<br>Number of lines on display, A-4                                                                | RAM, Size, 1-8 Rear view, 2-9 Relaying key operations, 4-23 Reload application, 4-5 Reloading DBs with configuration clairs, 4-5                                                    |
| Objects, 5-32 Operating level, changing, 5-5 Operating mode keys, 3-2, 5-3 Operating mode selection, 3-2 Operating the C7-613, Requirements, 1-9                        | Reloading the application, 5-33 Replacing the C7-613, 6-2 Return value, B-1 RETVAL, B-1                                                                                             |
| Operating the 67-613, Requirements, 1-9 Operational messages, 1-5, 4-29, 5-17 Operator authorization, 5-37 Operator control functions, 1-4 Operator control levels, 5-4 | RUN, 3-4, 3-5<br>S                                                                                                    |
| Operator instructions, 5-18                                                                                                    | \$7-300 r. ocules, 3-5                                                                                                    |
| Options, 1-11 Output field characteristic, 5-16                                                                                                    | Saving event buffer to event buffer DB, 4-27 Sa ing the event buffer, 4-31 Scope of delivery, 1-9                                                                                   |
| screen component, 5-16                                                                                                    | Screen components, 5-16                                                                                                    |
| . 0                                                                                                    | Screen hierarchy, 4-17, 4-33                                                                                                    |
| D                                                                                                    | special screens, 5-13                                                                                                    |
| P                                                                                                    | standard screens, 5-13<br>Screen hierarchy-DB, C-14                                                                                                    |
| Password, 5-37 assigning, 5-37                                                                                                    | Screen level, 5-4                                                                                                    |
| changing, 5-39                                                                                                    | Screen selection                                                                                                    |
| deleting, 5-39                                                                                                    | using control job, 4-27                                                                                                    |
| editing, 5-38                                                                                                    | using keyboard, 5-15<br>SCREEN-DB, C-5                                                                                                    |
| entering, 5-38                                                                                                    | Screens, 1-4, 5-15                                                                                                    |
| for logging in, 510<br>login, 5-40                                                                                                    | Max. length, A-4                                                                                                    |
| logout, ∴26, 5-40                                                                                                    | Max. number, A-4                                                                                                    |
| Password level, 5-37                                                                                                    | Seal, 2-3                                                                                                    |
| assigning, 5-39                                                                                                    | Sealing, 1-11                                                                                                    |
| changing, 5-39                                                                                                    | Second function of the function keys, 5-2 Setting contrast                                                                                                    |
| Password list, 5-38                                                                                                    | via control job, 4-26                                                                                                    |
| displaying, 5-38 Password management, 5-37, 5-38, 5-40                                                                                                    | with keyboard, 5-35                                                                                                    |
| Password protection, 5-36                                                                                                    | SF, 3-5                                                                                                    |
| for process screens, 5-36                                                                                                    | Shielded cables, 2-19<br>Shielding, 2-17                                                                                                    |
| for standard/special screens, 5-37                                                                                                    | Shielding terminal, 2-19                                                                                                    |
| PC Adapter, 1-11                                                                                                    | SHIFT key, 5-2                                                                                                    |
| Pin assignment, 2-8 Plant supervisor, 5-37                                                                                                    | Sign, 5-8, 5-10                                                                                                    |
| Plugs, 2-8                                                                                                    | Sockets, 2-8                                                                                                    |
| Power supply, A-1, A-21                                                                                                    | Softkeys, 5-3, 5-14                                                                                                    |
|                                                                                                    |                                                                                                    |

Spare parts, 1-11 Special screens, 4-27, 5-12 Standard functions, operator input, 5-12 Standard screens, 5-12 screen hierarchy, 5-13 Starting a job, 4-26 Status displays, 3-5 Status messages, 5-18 Status-LEDs, 3-3 STOP, 3-4, 3-5 Sunlight, 2-7 Superuser, 5-37 Supply connector, 2-10 Switching language, 4-26 System functions, 5-33 System keys, 5-2 System messages, 5-21, B-11 System settings, 5-33

#### Т

Technical specifications CPU, A-5 Integrated I/O, A-11

Technological functions, 1-8 Time setting, 5-35

#### U

UDTs, 4-12 UL, Approval, A-22 Undoing field entries, 5-2 Ungrounded configuration, 2-8 Unlinked, 4-6 User memory, 4-4 User-defined data types, 4-12

#### V

Ventilation, 2-7 View from left, 2-10 View from right, 2-15

With the limber of the state of the state of

# **SIEMENS**

### **Product Information**

07.2006

#### **Device Manual C7-613 Control System**

**Device Manual C7-635 Control System** 

**Device Manual C7-636 Control System** 

This product information contains important information about the documentation mentioned above. It is to be regarded as a separate component. Its specifications and information have a higher binding nature than those of other manuals, instruction lists and Gerling Starteds.

#### New C7 devices with larger working memory

The working memory of the following C7 devices was extended. The CPUs can now execute larger user programs.

Due to these improvements, the order number of the CPUs were changed.

The new C7 devices are:

- · contained in STEP7 V5.4 Service Pack 1
- configurable with the older STEP7 versions:

The C7 devices with the new order number can be downloaded from the Internet as a hardware update (0109).

Requirement is STEP7 V5.2, Service Pack1.

- · configurable with the corresponding previous C7 devices
- compatible with the previous C7 devices

#### Non-retentive data blocks

In opposition to the data in the S7-300, CPU 31xC and CPU 31x manual, Technical data, chapter 4.1.2, the C7 devices with frimware V2.0.12 are no longer supported by retentive data blocks. Non-retentive data blocks and code blocks can be loaded to the maximum limit of the working memory. Retentive data blocks can be loaded to the maximum retentive limit of the working memory (see the following table).

Copyright © Siemens AG 2006

| Hard-<br>ware<br>update                        | 0109               | 0109               | 0109               |                    |                    |                                                                                                    |
|------------------------------------------------|--------------------|--------------------|--------------------|--------------------|--------------------|----------------------------------------------------------------------------------------------------|
| Working memory retentive ***                   | 64 KB              | 64 KB              | 64 KB              | 128 KB             | 128 KB             |                                                                                                    |
| Working<br>memory<br>new                       | 80 KB              | 96 KB              | 96 KB              | 128 KB             | 128 KB             |                                                                                                    |
| Firmware ⊠                                     | V2.0.12            | V2.0.12            | V2.0.12            | V2.0.12            | V2.0.12            |                                                                                                    |
| New order nr.                                  | 6ES7613-1CA02-0AE3 | 6ES7635-2EB02-0AE3 | 6ES7635-2EC02-0AE3 | 6ES7636-2EB00-0AE3 | 6ES7636-2EC00-0AE3 | of data blocks                                                                                                    |
| Previous<br>Working<br>memory<br>retentive *** | 48 KB              | 64 KB              | 64 KB              | 128 KB             | 128 KB             | locks                                                                                                    |
| Previous<br>Working<br>memory                  | 48 KB              | 64 KB              | 64 KB              | 128 KB             | 128 KB             | rtive data b                                                                                                    |
| Firmware <                                     | V2.0.12            | V2.0.12            | 72.0.12            | 12:0:12            | V2.C.12            | e memory for retentive data blocks                                                                                                    |
| Pr.vio.s order nr.                             | 6ES7613-1CAU1-0AE3 | 6ES7635-2EB01-0AF3 | 6ES7635-2EC01-0AE3 | 6ES7636-2EB00-0AE3 | 6ES7636-2EC00-0AE3 | not affected by the extension of the memory Maximum size for retentive working memory                                                                                                    |
| Product<br>description                         | C7-613             | C7-635 Touch       | C7-635 Key         | C7-636 Touch*      | C7-636 Key*        | * not affected by the size for the size for |
|                                                |                    |                    |                    |                    |                    | Product Info                                                                                                    |